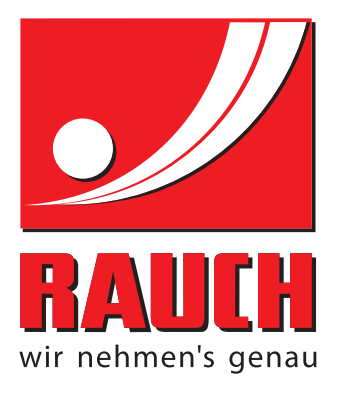

# BETRIEBSANLEITUNG

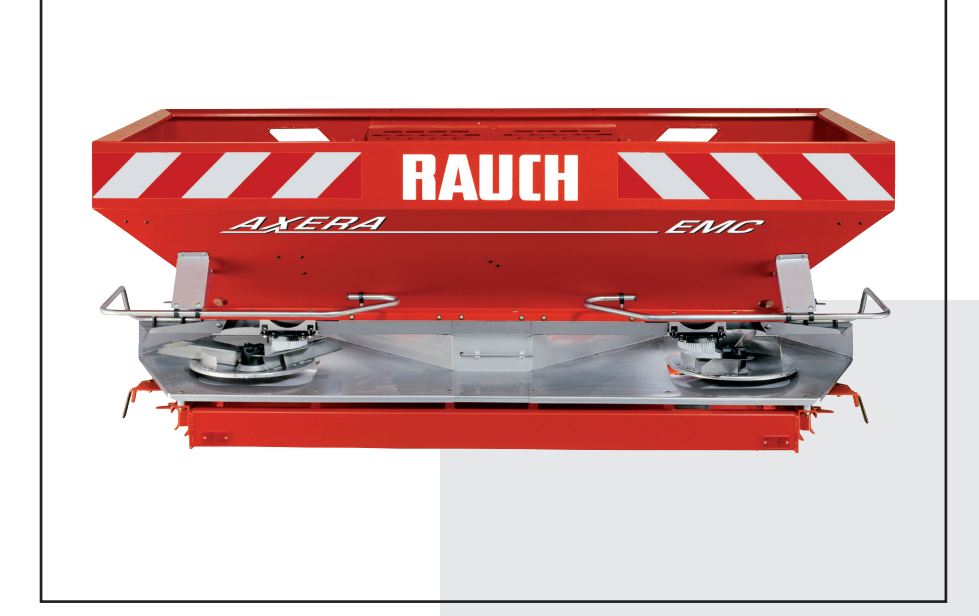

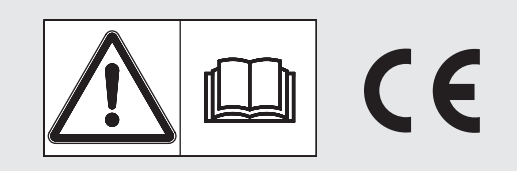

# **Vor Inbetriebnahme sorgfältig lesen!**

# Für künftige Verwendung aufbewahren!

Diese Betriebs-, Montageanleitung ist ein Teil der Maschine. Lieferanten von Neu- und Gebrauchtmaschinen sind gehalten, schriftlich zu dokumentieren, dass die Betriebs-, Montageanleitung mit der Maschine ausgeliefert und dem

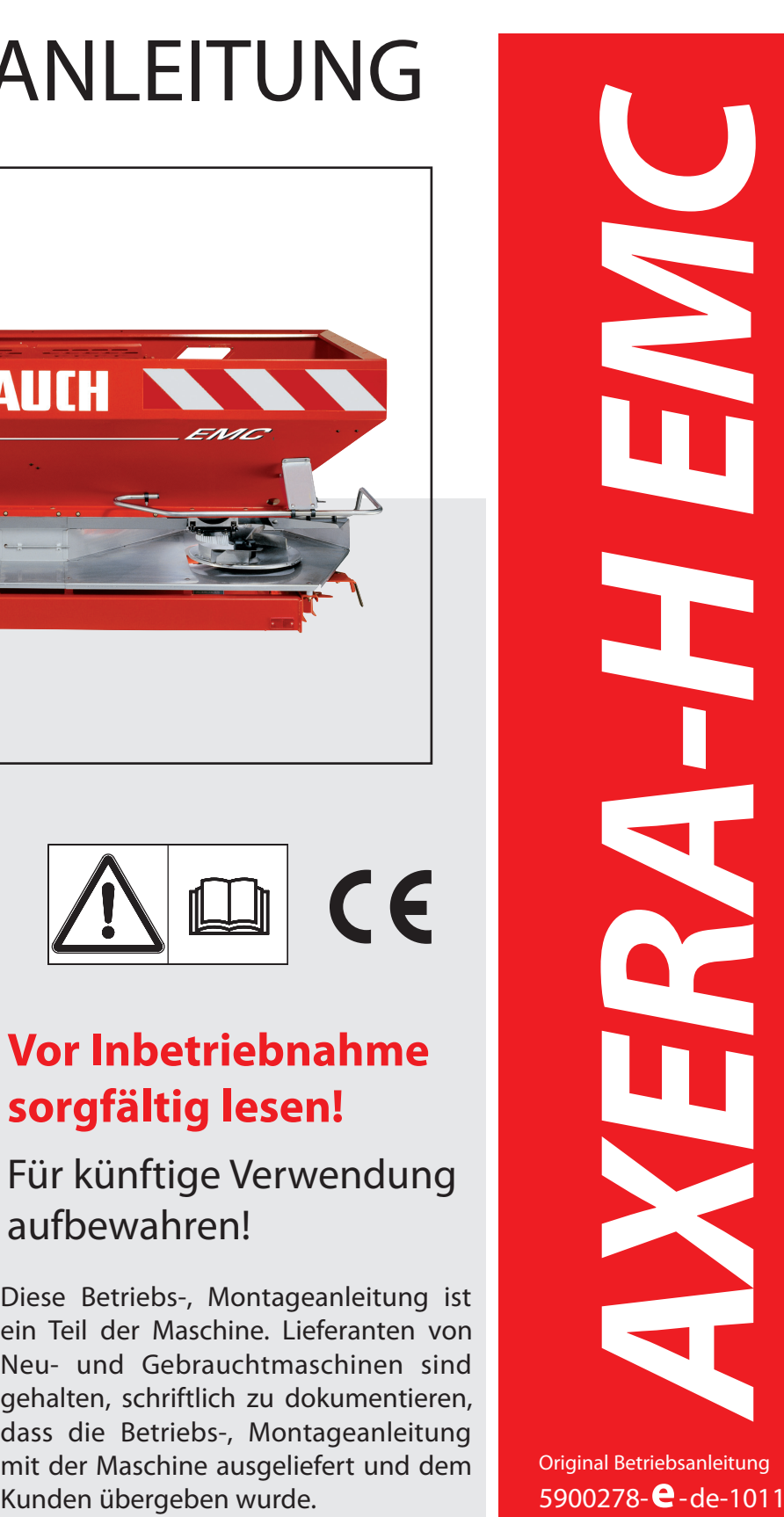

## **Vorwort**

Sehr geehrter Kunde,

durch den Kauf des Düngerstreuers haben Sie Vertrauen in unser Produkt gezeigt. Vielen Dank! Dieses Vertrauen wollen wir rechtfertigen. Sie haben einen leistungsfähigen und zuverlässigen Präzisionsdüngerstreuer erstanden. Sollten wider Erwarten Probleme auftreten: Unser Kundenservice ist immer für Sie da.

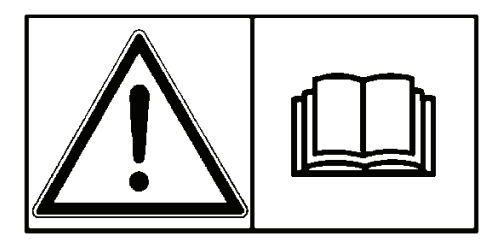

**Wir bitten Sie, diese Betriebsanleitung vor Inbetriebnahme des Düngerstreuers sorgfältig zu lesen und die Hinweise zu beachten.** Die Betriebsanleitung erklärt Ihnen ausführlich die Bedienung und gibt Ihnen wertvolle Hinweise für die Streuarbeit, Wartung und Pflege.

In dieser Anleitung können auch Ausrüstungen beschrieben sein, die nicht zur Ausstattung Ihres Streuers gehören.

Sie wissen, für Schäden, die aus Bedienungsfehlern oder unsachgemäßem Einsatz entstehen, können Garantie-Ersatzansprüche nicht anerkannt werden.

**Hinweis:** Tragen Sie hier bitte Maschinentyp und Maschinennummer, sowie das Baujahr Ihres Düngerstreuers ein. Diese Angaben können Sie auf dem Typenschild bzw. am Rahmen ablesen. Bei Bestellung von Ersatzteilen, nachrüstbarem Zubehör oder Beanstandungen geben Sie bitte immer diese Daten an.

**Typ: Masch.-Nr.: Baujahr:**

## **Technische Verbesserungen**

**Wir sind bestrebt, RAUCH Produkte ständig zu verbessern. Deshalb behalten wir uns das Recht vor, ohne Vorankündigung alle Verbesserungen und Änderungen, die wir an unseren Geräten für nötig halten, vorzunehmen, jedoch ohne uns dazu zu verpflichten, diese Verbesserungen oder Änderungen auf bereits verkaufte Maschinen zu übertragen.**

Gerne beantworten wir Ihnen weitergehende Fragen.

Mit freundlichen Grüßen

RAUCH Landmaschinenfabrik GmbH

# Inhaltsverzeichnis

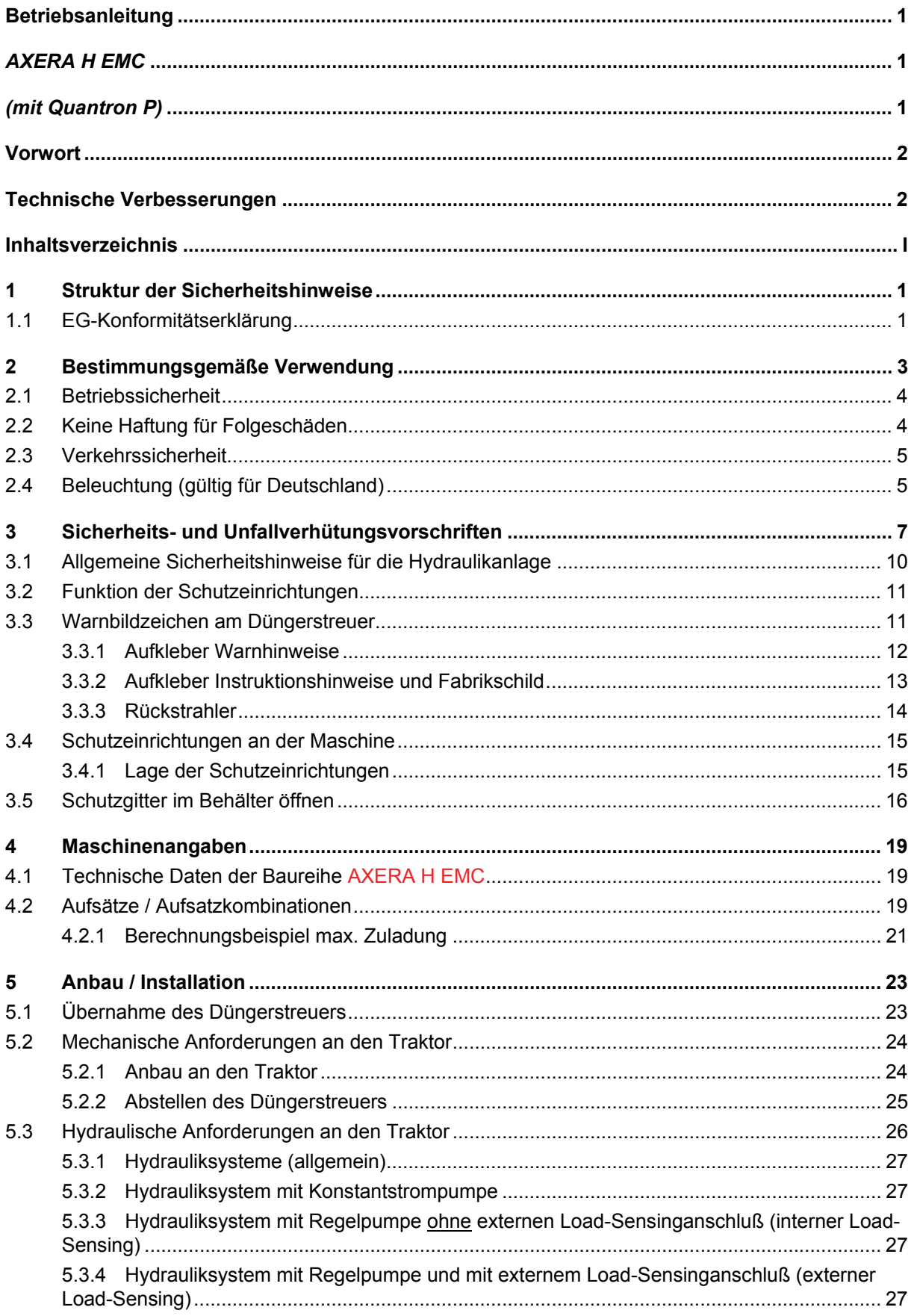

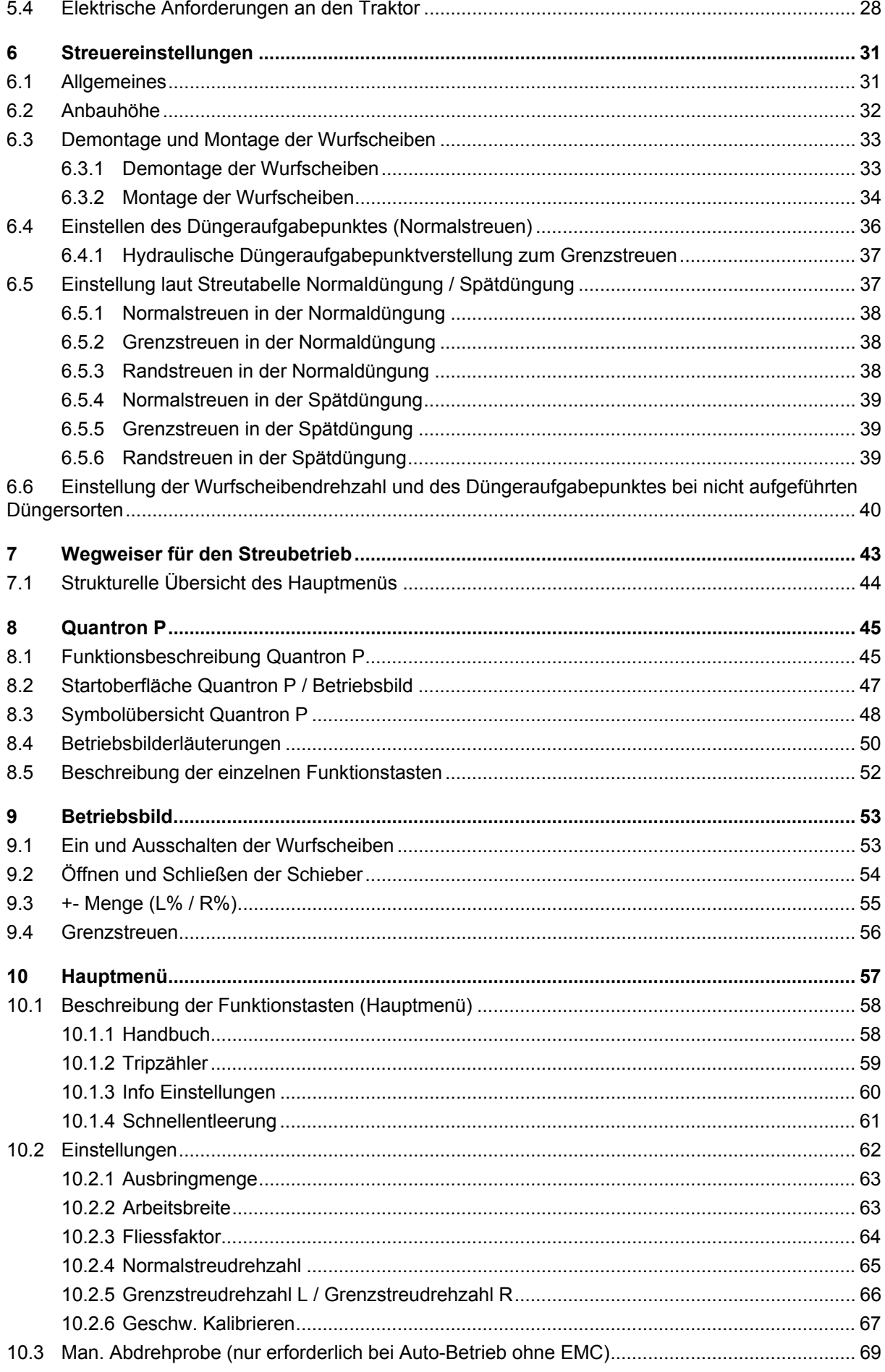

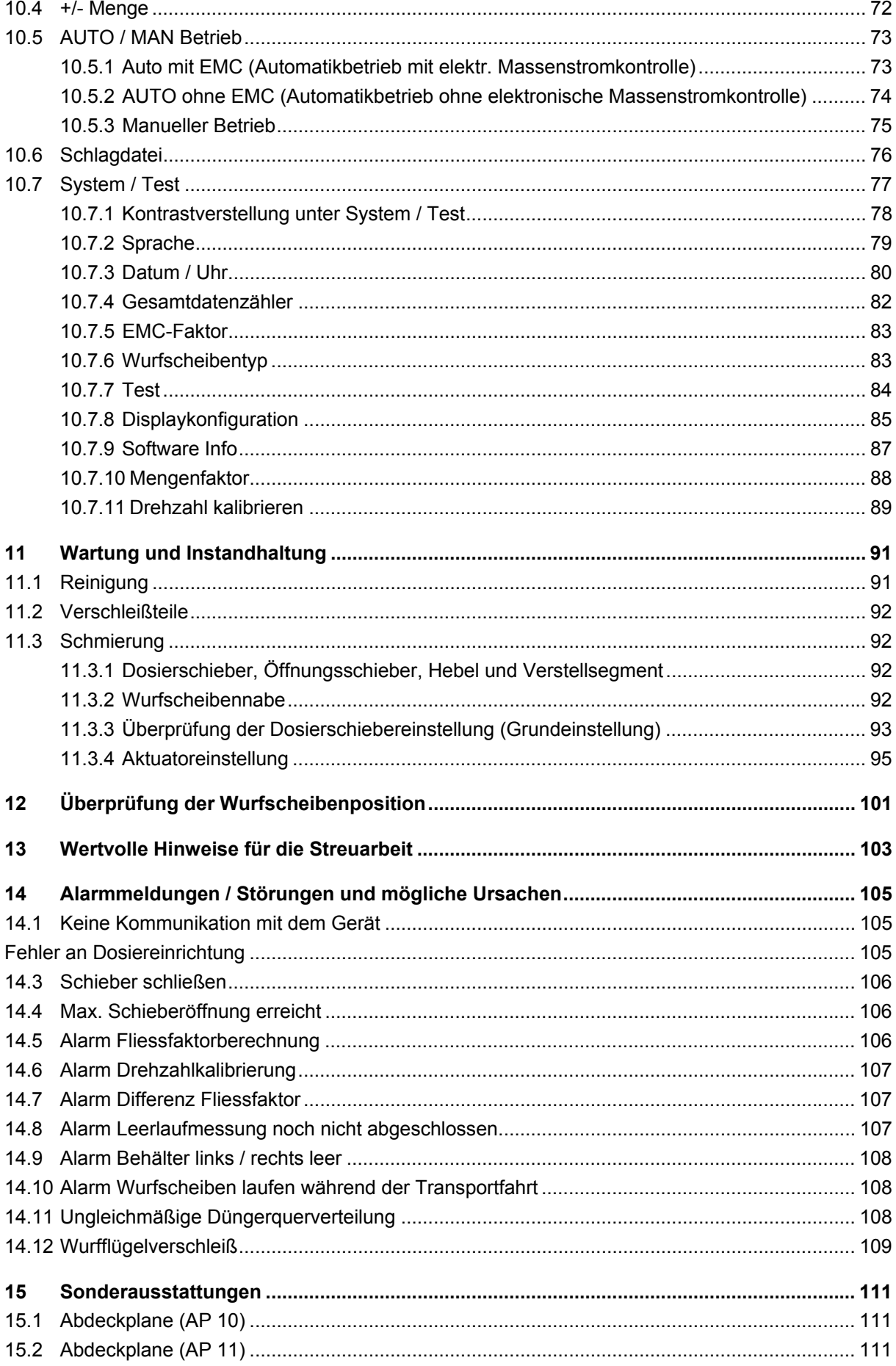

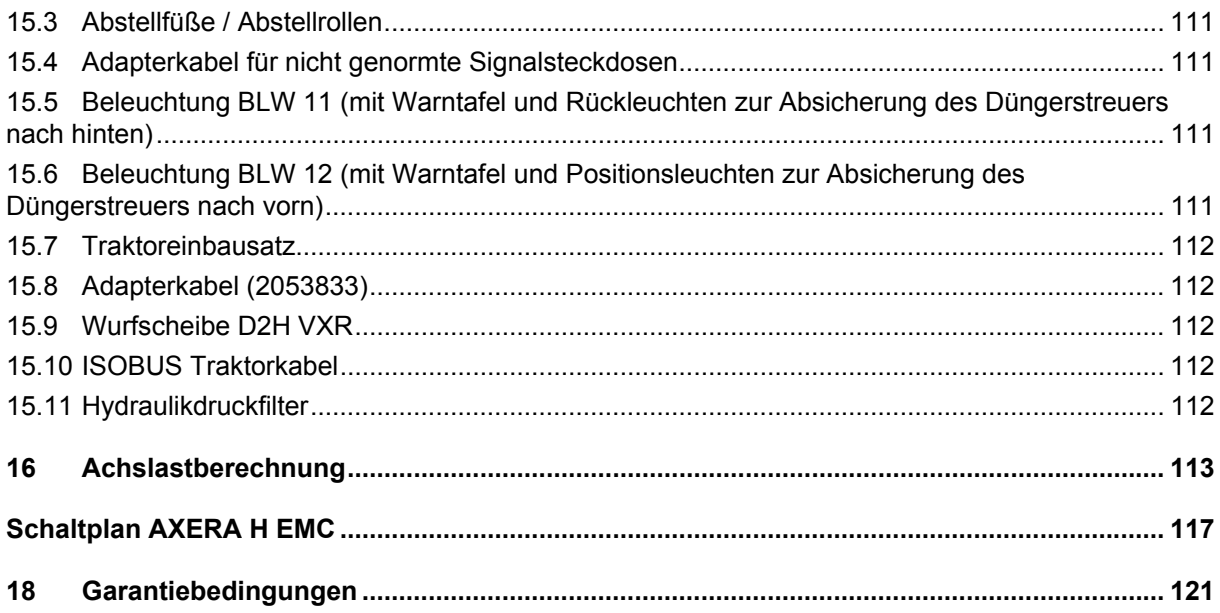

## **1 Struktur der Sicherheitshinweise**

In der folgenden Übersicht sind die Bildzeichen und die Klassifizierung der Gefährdung einzeln aufgeführt.

Ein Sicherheitshinweis wird in dieser Betriebsanleitung immer verwendet, wenn Ihre Sicherheit, die Sicherheit einer anderen Person oder die einwandfreie Funktion der Maschine gefährdet ist. Befolgen Sie daher alle Sicherheitshinweise und Sicherheits- und Unfallverhütungsvorschriften.

Geben Sie alle Sicherheitshinweise und Sicherheits- und Unfallverhütungsvorschriften auch an andere Benutzer weiter.

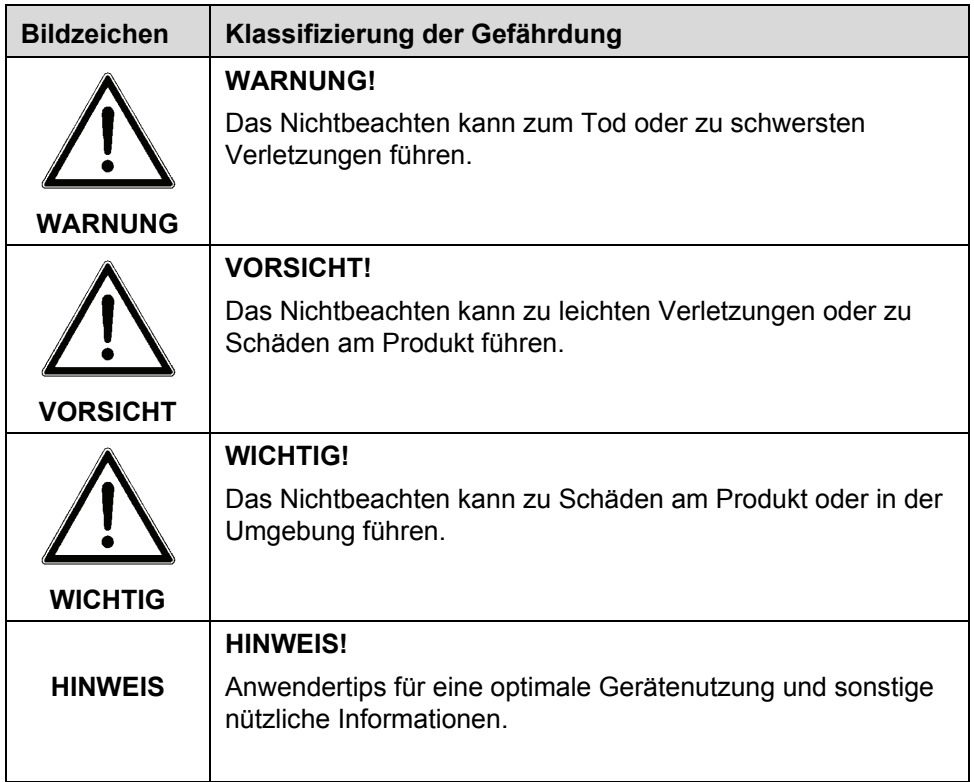

#### **1.1 EG-Konformitätserklärung**

nach 2006/42/EG, Anhang II, Nr.1 A

**Rauch – Landmaschinenfabrik GmbH Landstrasse 14, D-76547 Sinzheim**

Hiermit erklären wir, dass das Produkt:

Wurf–Mineraldüngerstreuer: **AXERA H EMC 1102**

mit allen einschlägigen Bestimmungen der EG–Maschinenrichtlinie 2006/42/EG in Übereinstimmung ist.

#### **Zusammenstellung technischer Unterlagen durch:**

RAUCH – Konstruktionsleitung, Landstrasse14 76547 Sinzheim, Deutschland

Norbert Rauch

(Norbert Rauch – Geschäftsführer)

## **2 Bestimmungsgemäße Verwendung**

Die Wurf-Mineraldüngerstreuer der Baureihe AXERA H EMC dürfen nur entsprechend den Angaben in dieser Betriebsanleitung verwendet werden.

Die Wurf-Mineraldüngerstreuer der Baureihe AXERA H EMC sind gemäß ihrer bestimmungsgemäßen Verwendung gebaut und dürfen ausschließlich für die unten aufgeführten Punkte eingesetzt werden:

- für den üblichen Einsatz in der Landwirtschaft
- zum Ausbringen von trockenen, gekörnten und kristallinen Düngemitteln,Saatgütern und Schneckenkörnern

Jede über diese Festlegungen hinausgehende Verwendung gilt als nicht bestimmungsgemäß. Für hieraus resultierende Schäden haftet der Hersteller nicht. Das Risiko trägt allein der Betreiber.

Zur bestimmungsgemäßen Verwendung gehören auch die Einhaltung der vom Hersteller vorgeschriebenen Betriebs-, Wartungs- und Instandhaltungsbedingungen. Als Ersatzteile dürfen ausschließlich Original-Ersatzteile des Herstellers verwendet werden.

Die Wurf-Mineraldüngerstreuer der Baureihe AXERA H EMC dürfen nur von Personen genutzt, gewartet und instand gesetzt werden, die mit den Eigenschaften der Maschine vertraut und über die Gefahren unterrichtet sind.

Die Hinweise zum Betrieb, Service und sicheren Umgang mit der Maschine, wie sie in dieser Betriebsanleitung beschrieben und in Form von Warnhinweisen und Warnbildzeichen an der Maschine vom Hersteller angegeben sind, müssen bei der Verwendung der Maschine befolgt werden.

Die einschlägigen Unfallverhütungsvorschriften sowie die sonstigen allgemein anerkannten sicherheitstechnischen, arbeitsmedizinischen und straßenverkehrsrechtlichen Regeln müssen bei der Verwendung der Maschine eingehalten werden.

Eigenmächtige Veränderungen am Wurf-Mineraldüngerstreuer der Baureihe AXERA H EMC sind nicht zulässig. Die Veränderungen schließen eine Haftung des Herstellers für daraus resultierende Schäden aus.

#### **Vorhersehbare Fehlanwendung**

Der Hersteller weist mit den am Wurf-Mineraldüngerstreuer der Baureihe AXERA H EMC angebrachten Warnhinweisen und Warnbildzeichen auf vorhersehbare Fehlanwendungen hin. Diese Warnhinweise und Warnbildzeichen müssen in jedem Fall beachtet werden, um die Verwendung des Wurf-Mineraldüngerstreuers der Baureihe AXERA H EMC in einer in der Betriebsanleitung nicht beabsichtigten Weise zu vermeiden.

#### **2.1 Betriebssicherheit**

Der Düngerstreuer AXERA H EMC darf erst nach Einweisung durch Mitarbeiter der Vertriebspartner, Werksvertreter oder Mitarbeiter der Firma RAUCH in Betrieb genommen werden.

Die Betriebsanleitung vor Inbetriebnahme des Düngerstreuers sorgfältig lesen und beachten.

Den Düngerstreuer nur einsetzen, wenn alle Schutzeinrichtungen und sicherheitsbedingte Einrichtungen, wie z.B. lösbare Schutzeinrichtungen, am Düngerstreuer vorhanden und funktionsfähig sind.

Muttern und Schrauben regelmäßig auf festen Sitz prüfen und gegebenenfalls nachziehen.

Hydraulikschläuche vor der ersten Inbetriebnahme, danach regelmäßig zumindest vor jeder Saison durch eine Inspektion auf mechanische Defekte z.B. Schnitt- und Scheuerstellen, Quetschungen, Knickungen, Rißbildung, Porosität usw. überprüfen.

Die Verwendungsdauer der Schlauchleitung darf 6 Jahre einschließlich einer eventuellen Lagerzeit von höchstens 2 Jahren nicht überschreiten.

Das Herstelldatum einer Schlauchleitung wird an einer der Schlaucharmaturen in **Monat** / **Jahr** angegeben (z.B. SLP **8** / **00**).

Bei Funktionsstörungen den Düngerstreuer sofort stillsetzen und sichern! Störungen umgehend beseitigen oder beseitigen lassen.

#### **2.2 Keine Haftung für Folgeschäden**

Der Düngerstreuer AXERA H EMC ist von RAUCH mit Sorgfalt hergestellt. Trotzdem können auch bei bestimmungsgemäßer Verwendung Abweichungen bis zum Totalausfall verursacht werden z.B. durch:

- Veränderungen der physikalischen Eigenschaften des Saatguts oder des Düngers (z.B. unterschiedliche Korngrößenverteilung, unterschiedliche Dichte, Kornform- und Oberfläche, Beizung, Versiegelung, Feuchtigkeit).
- Verstopfungen oder Brückenbildungen (z.B. durch Fremdkörper, spelziges Saatgut, klebrige Beizen, feuchten Dünger).
- **I** Abnutzung von Verschleißteilen.
- **Beschädigung durch äußere Einwirkung.**
- **T** Falsche Arbeitsdrehzahl und Fahrgeschwindigkeit.
- Falsche Einstellung des Düngerstreuers (falsche Einstellung der Dosierschieber, Nichtbeachtung der Streutabelle).

Überprüfen Sie daher vor jedem Einsatz und auch während des Einsatzes Ihren Düngerstreuer auf richtige Funktion und auf ausreichende Ausbringgenauigkeit. Ein Anspruch auf Ersatz von Schäden, die nicht am Düngerstreuer selbst entstanden sind, ist ausgeschlossen.

**Hierzu gehört auch, daß eine Haftung für Folgeschäden aufgrund von Streufehlern ausgeschlossen ist.**

#### **2.3 Verkehrssicherheit**

Beachten Sie beim Befahren öffentlicher Straßen, Wege, Plätze, die jeweils gültigen Vorschriften des entsprechenden Landes.

Den Düngerstreuer AXERA H EMC vorher in den verkehrsrechtlich zulässigen Zustand bringen.

Zulässige Transportbreiten beachten. Kenntlichmachung durch Beleuchtung / Warntafeln.

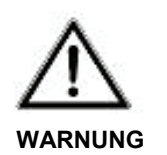

#### **Beeinträchtigung der Lenk- und Bremsfähigkeit!**

Wegen des Eigengewichts des Düngerstreuers und des im Behälter vorhandenen Materials, könnte der Komplex Traktor / Düngerstreuer instabil werden.

Der Anbau von Geräten im Front- und Heck- Dreipunktgestänge darf nicht zu einer Überschreitung des zulässigen Gesamtgewichtes, der zulässigen Achslasten und der Reifentragfähigkeit des Traktors führen. Die Vorderachse des Traktors muss immer mit mindestens 20% des Leergewichtes des Traktors belastet sein (Berechnungsformular siehe Kap. Achslastberechnung).

- $\triangleright$  Überzeugen Sie sich vor dem Anbau des Düngerstreuers, dass diese Voraussetzungen erfüllt sind. Beachten Sie auch die Hinweise in der Betriebsanleitung Ihres Traktors.
- Das Fahrverhalten wird durch Anbaugeräte verschlechtert.
- Bei Kurvenfahrt die weite Ausladung und die Schwungmasse des Düngerstreuers berücksichtigen.

#### **2.4 Beleuchtung (gültig für Deutschland)**

#### **Allgemeiner Grundsatz**

Wenn die für den Traktor vorgeschriebene Beleuchtungseinrichtung oder das amtliche Kennzeichen durch den Düngerstreuer verdeckt werden, sind diese Einrichtungen auch bei Tag am Düngerstreuer zu wiederholen.

#### **Anbauhöhe**

Bei Fahrten auf öffentlichen Straßen ist daruf zu achten, daß der oberste Punkt der Schlussleuchte max. 1500 mm / Rückstrahler max. 900 mm von der Fahrbahn entfernt sein darf.

#### **Immer mit Warntafeln nach hinten**

Wenn das Anbaugerät nach hinten mehr als 1000 mm die Schlußleuchten der Lof-Zugmaschine überragt. Bei Nacht oder wenn es die Sicht erfordert: Zusätzliche Beleuchtung nach hinten erforderlich.

#### **Immer mit Warntafeln nach vorn und nach hinten**

Wenn das Anbaugerät mehr als 400 mm über den äußersten Punkt der leuchtenden Fläche der Begrenzungs- oder Schlußleuchten der Lof-Zugmaschine seitlich überragt.

Bei Nacht oder wenn es die Sicht erfordert: Zusätzliche Beleuchtung nach vorn und hinten erforderlich.

## **3 Sicherheits- und Unfallverhütungsvorschriften**

Die meisten Unfälle, die während der Arbeit, der Wartung oder dem Transport geschehen, sind auf Nichtbeachtung der elementarsten Vorsichtsregeln zurückzuführen. Infolgedessen ist es wichtig, daß jede Person, die mit dieser Maschine zu tun hat, sei es der Käufer selbst, ein Familienmitglied oder ein Angestellter, die nachstehenden Hauptsicherheitsregeln sowie die auf den Maschinenaufklebern aufgeführten Sicherheitsanweisungen genauestens befolgt. Die Maschine darf nur von Personen genutzt, gewartet und instand gesetzt werden, die hiermit vertraut und über die Gefahren unterrichtet sind.

- Beachten Sie neben den Hinweisen in dieser Betriebsanleitung die allgemein gültigen Sicherheits- und Unfallverhütungsvorschriften!
- Die angebrachten Warn- und Hinweisschilder geben wichtige Hinweise für den gefahrlosen Betrieb, die Beachtung dient Ihrer Sicherheit.
- Vor jedem Einsatz auf den einwandfreien Sitz der Befestigungsteile, vor allem jener für die Wurfscheiben- und Wurfflügelbefestigung achten. Schraubverbindungen regelmäßig auf festen Sitz prüfen und ggf. nachziehen.
- Vor Inbetriebnahme mit allen Einrichtungen und Befestigungselementen sowie mit deren Funktion vertraut machen. Während des Arbeitseinsatzes ist es zu spät.
- Vor jeder Inbetriebnahme Düngerstreuer und Traktor auf Verkehrs- und Betriebssicherheit überprüfen.
- Die Befüllung des Düngerstreuers nur bei abgestelltem Traktormotor, abgezogenem Zündschlüssel und geschlossenen Dosierschiebern des Düngerstreuers vornehmen.
- Vor etwaigen Einstell- oder sonstigen Arbeiten wie Reinigung oder Wartung des Düngerstreuers, Hydraulik ausschalten, Motor abstellen und Zündschlüssel abziehen. Das vollständige Anhalten aller drehenden Teile abwarten. Bei Kontrollen oder Reparaturen sich vergewissern, daß niemand aus Versehen den Düngerstreuer einschaltet.

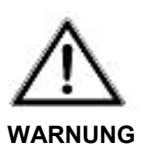

#### **Verletzungsgefahr durch rotierende Maschinenteile!**

Aufgrund rotierender Maschinenteile (Wurfscheiben, Rührwerk,) kann es zu schweren Verletzungen kommen.

- $\triangleright$  Streuer nur in Betrieb nehmen mit vorhandenen Einfüllsieben im Behälter und Abweisbügeln an der Rückseite des Streuers zum Schutz vor den Wurfscheiben.
- > Locker getragene Kleidung vermeiden!
- Vermeiden Sie Arbeitskleidung mit Gurten, Fransen oder anderen Teilen, die sich verhaken könnten.
- Niemals mit Händen, Füßen oder Kleidungsstücken in den Bereich von drehenden Teilen kommen.
- Nicht in den Streubehälter oder an die Wurfscheiben fassen.
- Niemals bei eingeschalteter Streueinrichtung auf den Streuer steigen.
- Keine Fremdteile in den Streubehälter legen (z.B. Schrauben, Muttern).
- Vor dem Einschalten und beim Betrieb des Düngerstreuers muß sich der Benutzer vergewissern, daß sich keine Personen im Gefahrenbereich / Streubereich des Düngerstreuers befinden. Auf ausreichende Sicht achten! (Kinder!).
- Düngerstreuer nur in Betrieb nehmen, wenn alle Schutzvorrichtungen angebracht und in Schutzstellung sind (Einfüllsiebe, Abweisbügel).

#### **Gefahr durch fortgeschleudertes Streumittel!**

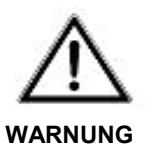

Fortgeschleudertes Streumittel kann zu schweren Verletzungen (z.B. der Augen) führen.

- Verweisen Sie alle Personen vor dem Einschalten der Hydraulik / Wurfscheiben aus der Wurfzone des Düngerstreuers!
- Den Düngerstreuer nie ohne Beaufsichtigung arbeiten lassen.
- Besteigen / Mitfahren während der Arbeit und der Transportfahrt auf dem Düngerstreuer ist nicht gestattet.
- Vor dem Verlassen des Traktors den Düngerstreuer auf dem Boden absetzen, Motor abstellen und Zündschlüssel abziehen.
- Düngerstreuer nur mit leerem Behälter auf einem waagrechten, festen Boden abstellen.
- Zwischen Traktor und Düngerstreuer darf sich niemand aufhalten, ohne daß der Traktor gegen Wegrollen durch die Feststellbremse und/oder durch Unterlegkeile gesichert ist!
- Vor dem An- und Abbau des Düngerstreuers an die Dreipunktaufhängung die Bedienungseinrichtung in die Stellung bringen, bei der unbeabsichtigtes Heben oder Senken ausgeschlossen ist.
- Es wird empfohlen, den Zustand des Düngerstreuers vor bzw. nach jeder Saison durch Ihren Fachhändler überprüfen zu lassen, insbesondere Elektroteile, Hydraulikteile, Wurfflügel und Befestigungsteile.
- Bei Beschädigungen den Düngerstreuer sofort abstellen. Zündschlüssel am Traktor abziehen und Schaden beheben.
- Unsachgemäße Auswahl oder Verwendung von Dünger kann zu ernsthaften Schäden an Personen, Tieren, Pflanzen und Umwelt führen. Wählen Sie deshalb den richtigen Dünger für Ihre Arbeit. Behandeln Sie diesen mit Sorgfalt. Beachten Sie genau die Anweisung des Düngerherstellers.
- Vorgeschriebene oder in der Betriebsanleitung angegebene Fristen für wiederkehrende Prüfung oder Inspektion einhalten.
- Bei Pflege- und Wartungsarbeiten immer die Hydraulikanlage drucklos machen und den Traktormotor abstellen.
- Pflege- und Wartungsarbeiten nur durchführen, wenn der Düngerstreuer auf ebenem und tragfähigem Untergrund abgestellt und gegen Wegrollen und Einknicken gesichert ist (Abstellfüße / Rollen).
- Maschinenteile des Düngerstreuers (z.B. hintere Schutzbügel für die Wurfscheiben) nicht als Aufstieghilfe benutzen.
- Vor dem Reinigen des Düngerstreuers mit Wasser oder Dampfstrahl (Hochdruckreiniger) oder anderen Reinigungsmitteln, alle Öffnungen abdecken, in die aus Sicherheits- und Funktionsgründen kein Wasser, Dampf oder Reinigungsmittel eindringen darf. Bei dem Düngerstreuer sind dies z.B. Gleitlager und elektrische Steckverbindungen. Nach dem Reinigen die Abdeckungen vollständig entfernen.
- Vor Arbeiten an der elektrischen Anlage diese von der Stromzufuhr trennen.
- Bei der Ausführung von elektrischen Schweißarbeiten am angebauten Düngerstreuer, die Kabel von Batterie und Traktor abklemmen.

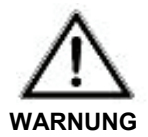

#### **Max. Anbauhöhe des Düngerstreuers!**

Verletzungsgefahr bei unbeabsichtigtem Berühren der Wurfscheiben.

 Zum Schutz vor unbeabsichtigtem Berühren der Wurfscheiben, darf die Anbauhöhe max. **1500 mm (Abstand Boden bis Unterkante Abweisbügel)** betragen.

Sollte diese Anbauhöhe in der Normaldüngung nicht ausreichen, so muss die Einstellung der Spätdüngung (Anbauhöhe 0/ 6) verwendet werden.

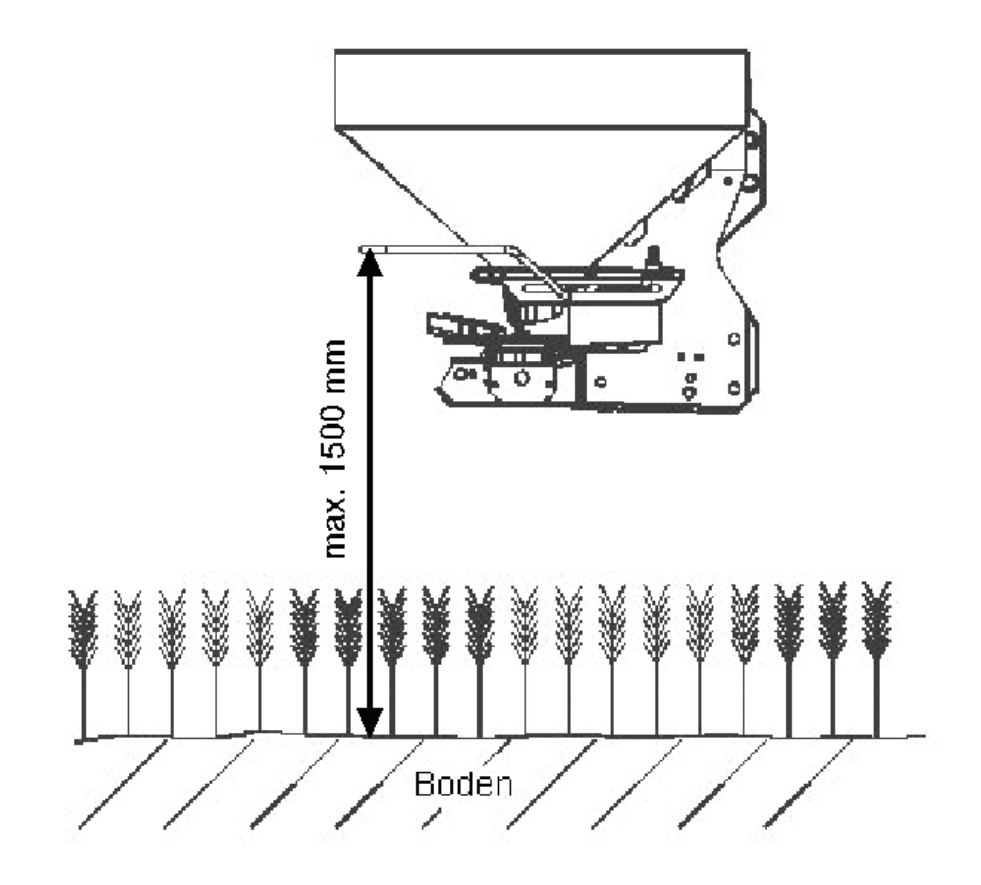

#### **3.1 Allgemeine Sicherheitshinweise für die Hydraulikanlage**

- □ Hydraulikanlage steht unter hohem Druck.
- Der max. zul. Betriebsdruck (Traktorhydraulik) darf 200 bar nicht überschreiten.
- Beim Anschließen von Hydraulikzylindern und Hydraulikmotoren ist auf vorgeschriebenen Anschluß der Hydraulikschläuche zu achten.
- Beim Anschluß der Hydraulikschläuche an die Traktorhydraulik ist darauf zu achten, dass die Hydraulik sowohl traktor- als auch streuerseitig drucklos ist.
- Bei hydraulischen Funktionsverbindungen zwischen Traktor und Streuer sollten Kupplungsmuffen und Kupplungsstecker gekennzeichnet werden, damit Fehlbedienungen ausgeschlossen werden.
- Hydraulikschlauchleitungen regelmäßig kontrollieren und bei Beschädigungen und Alterung austauschen. Die Austauschschlauchleitungen müssen den technischen Anforderungen des Geräteherstellers entsprechen.
- Schlauchleitungen sind zu ersetzen wenn im Rahmen einer Inspektion folgende Schäden festgestellt werden:
	- Beschädigung der Außenschicht bis zur Einlage
	- Versprödung der Außenschicht durch Rissbildung
	- Veränderung der natürlichen Form des Schlauches
	- Beschädigung oder Deformation der Schlaucharmatur
	- Herauswandern des Schlauches aus der Armatur
	- Durch Korrosion verminderte Festigkeit und Funktion der Armatur
	- Lager- und Verwendungsdauer überschritten
- Auch bei sachgemäßer Lagerung und zulässiger Beanspruchung unterliegen Schläuche und Schlauchverbindungen einer natürlichen Alterung. Dadurch ist ihre Lagerzeit und Verwendungsdauer begrenzt.
- Die Verwendungsdauer der Schlauchleitungen beträgt 6 Jahre ab Herstelldatum. Das Herstelldatum der Schlauchleitungen wird auf der Schlaucharmatur in Monat und Jahr angegeben.
- Bei der Suche nach Leckstellen wegen Verletzungsgefahr geeignete Hilfsmittel verwenden.
- Unter hohem Druck austretende Flüssigkeiten (Hydrauliköl) können die Haut durchdringen und schwere Verletzungen verursachen. Bei Verletzungen sofort einen Arzt aufsuchen. Infektionsgefahr!
- Vor Arbeiten an der Hydraulikanlage Streuer absetzen, Anlage drucklos machen und Traktormotor abstellen.

#### **3.2 Funktion der Schutzeinrichtungen**

Die Schutzeinrichtungen schützen Ihre Gesundheit und Ihr Leben.

- Betreiben Sie den Wurf-Mineraldüngerstreuer nur mit wirksamen Schutzeinrichtungen.
- Verwenden Sie den Abweisbügel nicht als Aufstiegshilfe. Er ist dafür nicht ausgelegt. Es besteht die Gefahr des Herunterfallens.

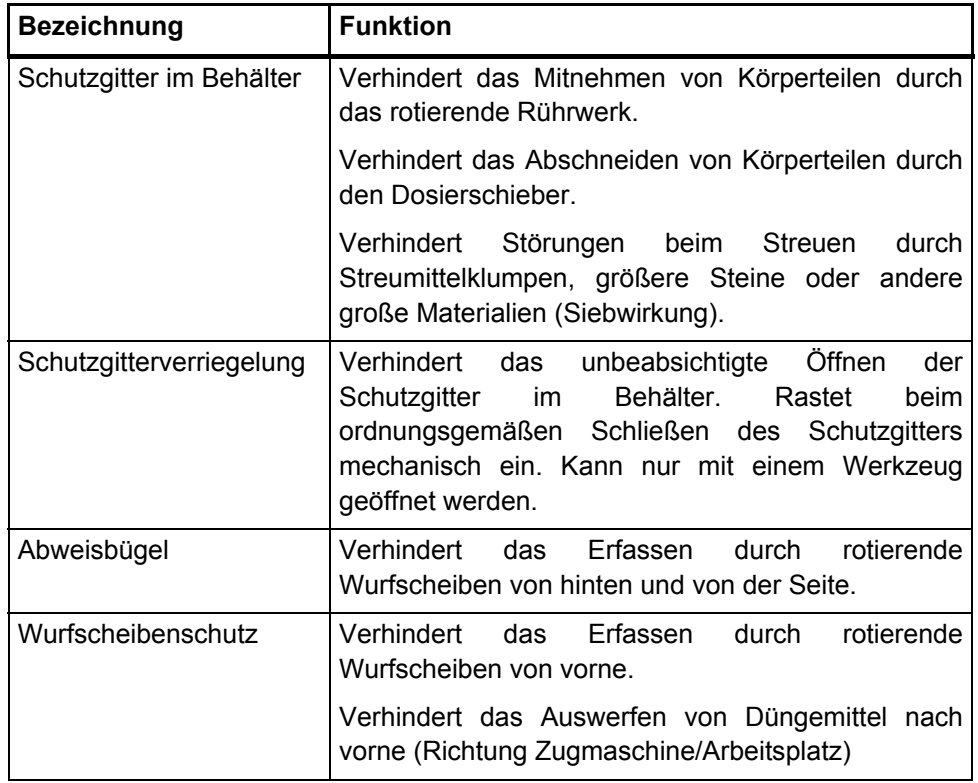

#### **3.3 Warnbildzeichen am Düngerstreuer**

Warnbildzeichen geben wichtige Hinweise für den gefahrlosen Betrieb des Düngerstreuers AXERA H EMC.

An einigen Stellen sind an diesem Düngerstreuer Warnbildzeichen angebracht, die auf Gefahren hinweisen. Diese Warnbildzeichen, deren Anbringungsort sowie ein kurzer erläuternder Text sind nachstehend aufgeführt.

- Warnbildzeichen ersetzen, wenn sie fehlen oder unleserlich sind.
- Ersatz- Warnbildzeichen sind über den Ersatzteildienst erhältlich.
- Vor dem Aufkleben der Ersatz- Warnbildzeichen den Untergrund von Staub, Schmutz und Fett reinigen und trocknen.
- Bei neuen Bauteilen, die bei Reparaturarbeiten eingebaut werden, müssen die entsprechenden Warnbildzeichen verwendet und am Ersatzteil angebracht werden.

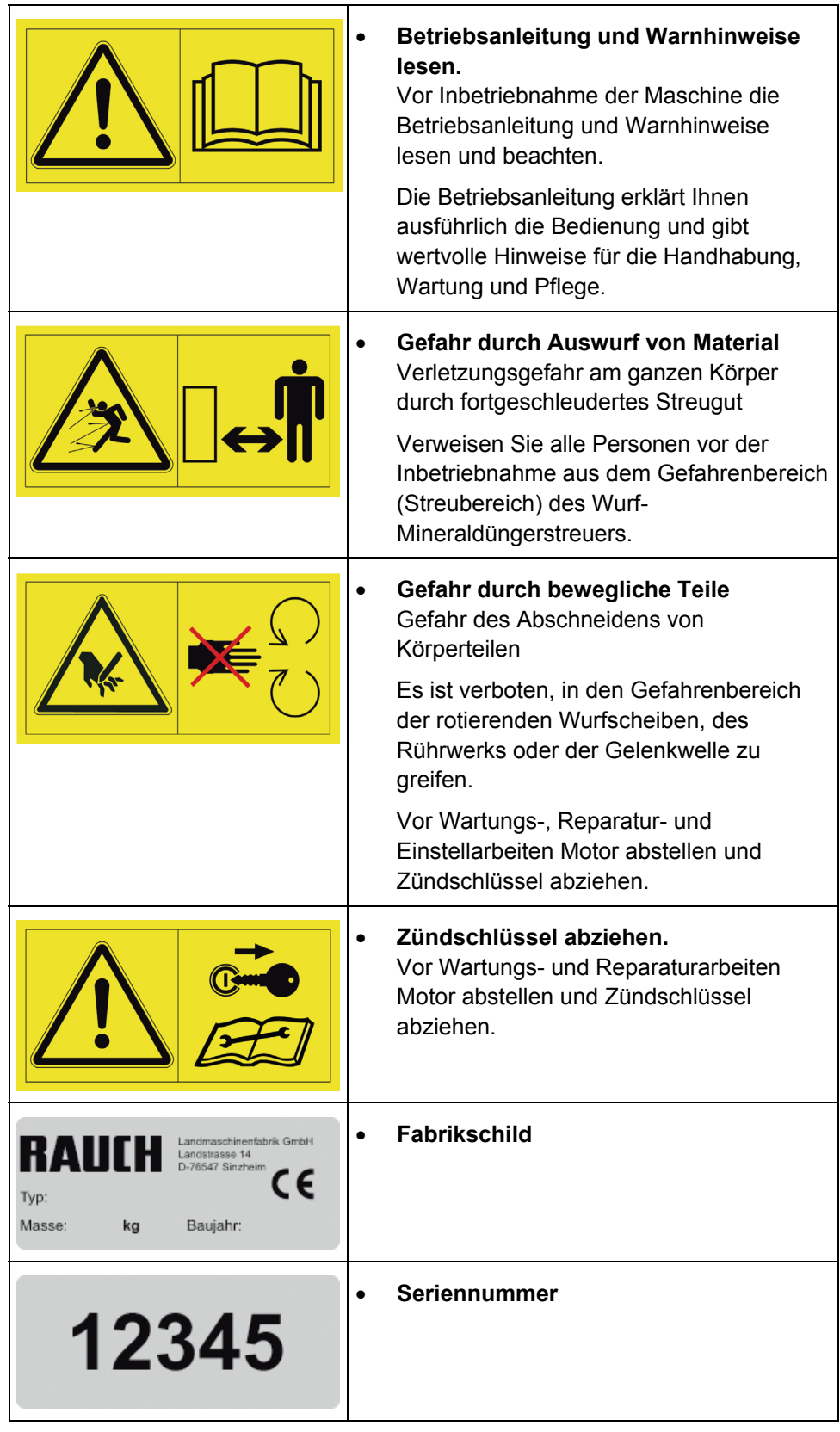

## 3.3.1 Aufkleber Warnhinweise

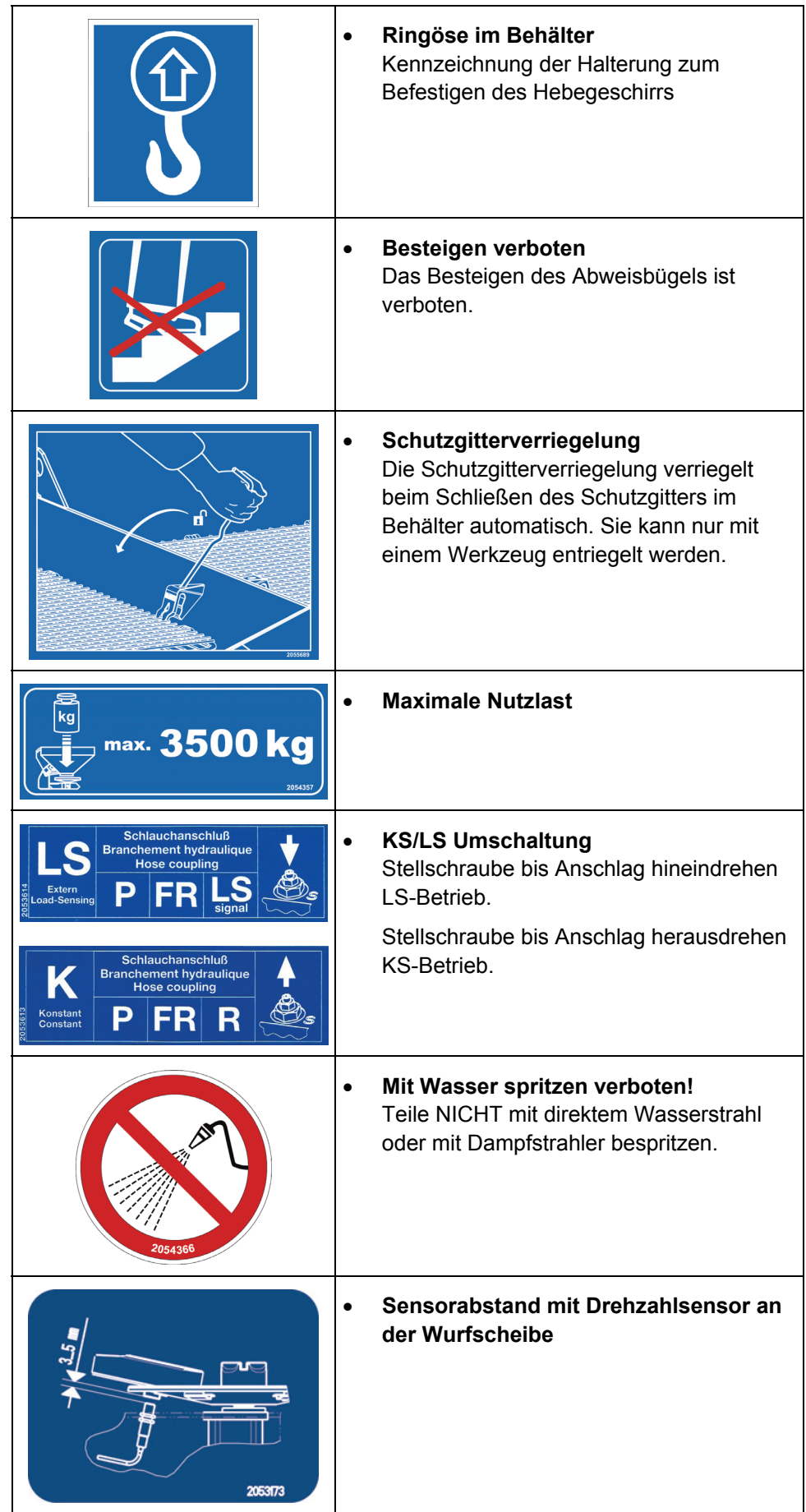

## 3.3.2 Aufkleber Instruktionshinweise und Fabrikschild

#### 3.3.3 Rückstrahler

Der Wurf-Mineraldüngerstreuer der Baureihe AXIS H EMC ist werkseitig mit einer passiven vorderen, rückwärtigen und seitlichen Kenntlichmachung ausgerichtet (Anbringung an der Maschine siehe Kapitel 3.4.1 auf der Seite 15)

#### **3.4 Schutzeinrichtungen an der Maschine**

#### 3.4.1 Lage der Schutzeinrichtungen

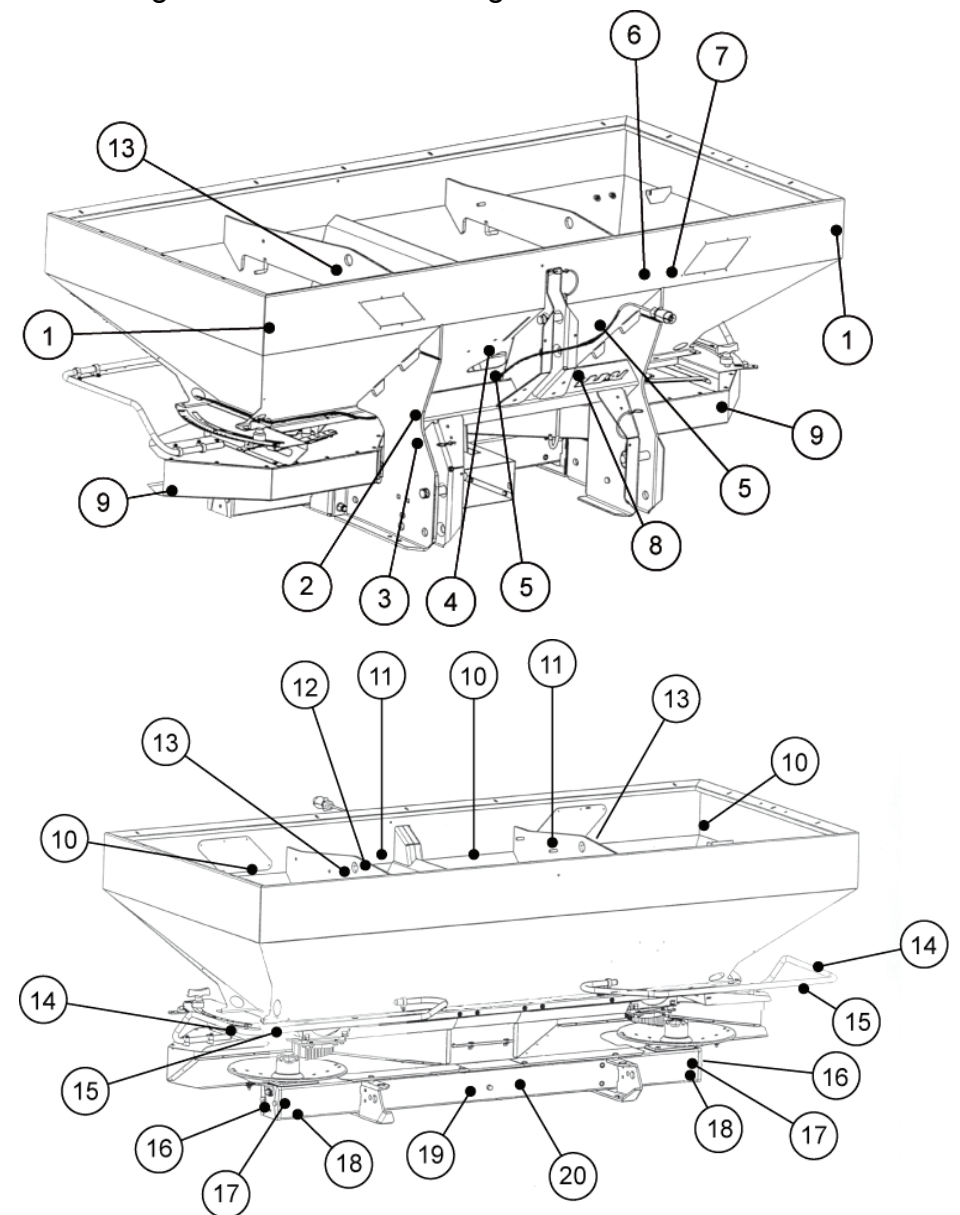

- 
- 
- 
- [4] KS / LS Umschaltung [14] Abweisbügel
- [5] Instruktionshinweis: Mit Wasser spritzen verboten!
- [6] Warnhinweis: Bedienungsanleitung lesen [16] Seitliche gelbe Rückstrahler
- [7] Warnhinweis: Materialauswurf [17] Instruktionshinweis:
- [8] Instruktionshinweis: max. Nutzlast [18] Rote Rückstrahler hinten
- 
- 
- [1] Weiße Rückstrahler [11] Schutzgitterverriegelung
- [2] Fabrikschild [12] Instruktionshinweis: Schutzgitterverriegelung
- [3] Seriennummer [13] Instruktoinshinweis: Ringöse im Behälter
	-
	- [15] Instruktionshinweis: Besteigungsverbot
	-
	- Sensorabstand Wurfscheiben
	-
- [9] Wurfscheibenschutz [19] Warnhinweis: bewegliche Teile
- [10] Schutzgitter im Behälter [20] Warnhinweis: Zündschlüssel abziehen

#### **3.5 Schutzgitter im Behälter öffnen**

#### **Verletzungsgefahr durch bewegliche Teile im Behälter**

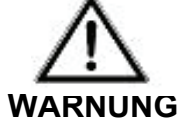

Es befinden sich bewegliche Teile im Behälter

Bei der Inbetriebnahme und dem Betrieb des Wurf-Mineraldüngerstreuers können Verletzungen an Händen und Füßen entstehen.

- > Bauen Sie die Schutzgitter unbedingt vor Inbetriebnahme und Betrieb des Wurf-Mineraldüngerstreuers ein und verriegeln Sie diese.
- Schutzgitter nur für Wartungsarbeiten oder bei Störungen öffnen.

Die Schutzgitter im Behälter werden durch eine Schutzgitterverriegelung automatisch verriegelt.

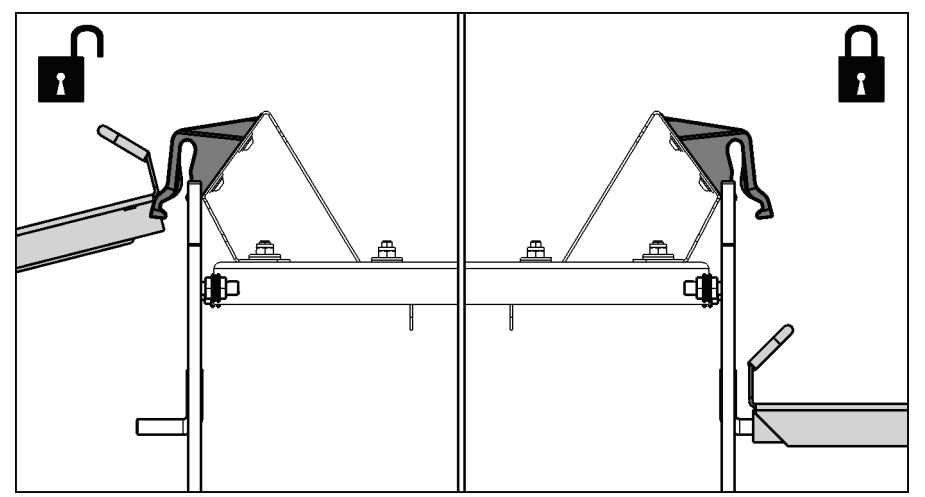

Schutzgitterveriegelung offen/geschlossen

Um ein unbeabsichtigtes Öffnen des Schutzgitters zu verhindern, kann die Schutzgitterverriegelung nur mit einem Werkzeug (Einstellhebel - siehe Bild "Schutzgitterverriegelung öffnen") gelöst werden.

#### **Vor dem Öffnen des Schutzgitters :**

- Hydraulik ausschalten
- Düngerstreuer absenken
- Motor der Zugmaschine abschalten

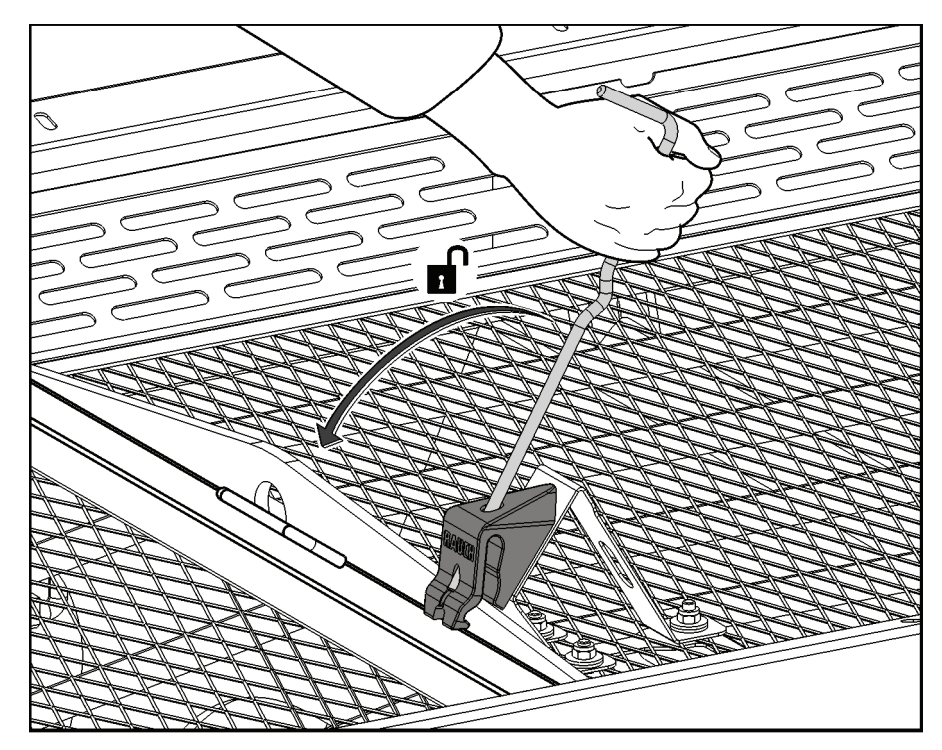

Schutzgitterverriegelung öffnen

- Führen Sie regelmäßige Funktionskontrollen der Schutzgitterverriegelung durch. Siehe Bild unten.
- Ersetzen Sie defekte Schutzgitterverriegelungen sofort.
- Gegebenenfalls durch Verschieben der Schutzgitterverriegelung [1] nach unten/ oben die Einstellung korrigieren (siehe Bild unten).

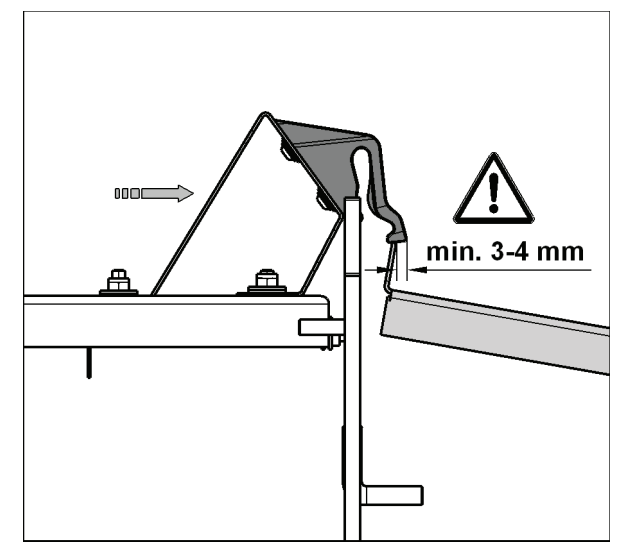

Prüfmaß zur Funktionskontrolle der Schutzgitterverriegelung

## **4 Maschinenangaben**

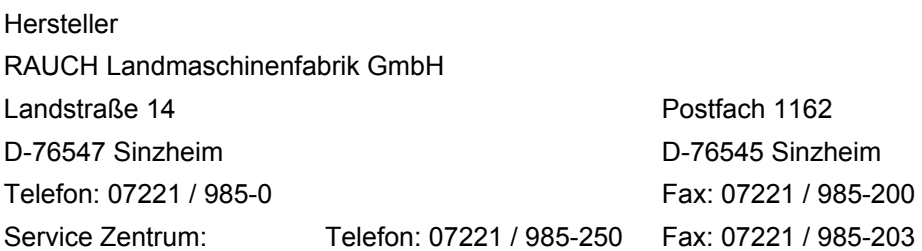

## **4.1 Technische Daten der Baureihe AXERA H EMC**

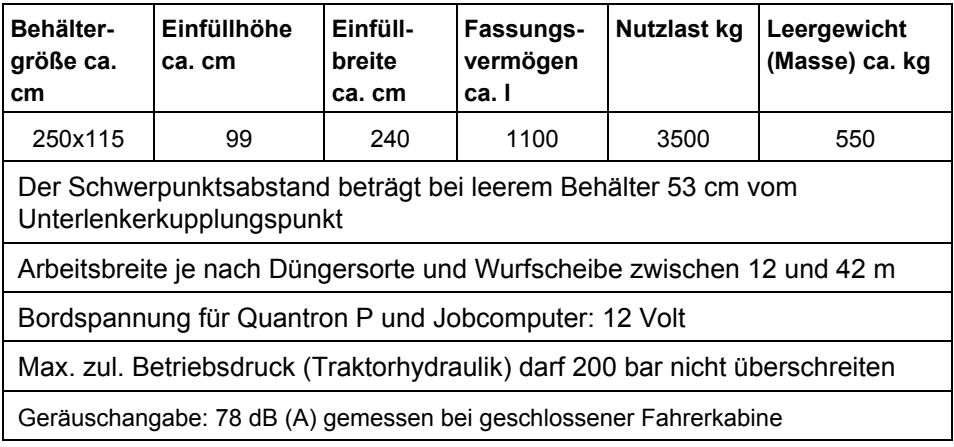

#### **Leergewichtsangabe auf dem Typenschild des Düngerstreuers HINWEIS**

Das Leergewicht (Masse) des Düngerstreuers ist je nach Ausstattung unterschiedlich. Das auf dem Typenschild angegebene Leergewicht (Masse) bezieht sich auf den Düngerstreuer in der gängigsten Ausführung. Es kann dennoch sein, dass Ihr Düngerstreuer etwas weniger oder mehr wiegt.

## **4.2 Aufsätze / Aufsatzkombinationen**

Das Behältervolumen des Düngerstreuers (Grundgerät) beträgt 1100 Liter. Es läßt sich durch Aufsätze in verschiedenen Stufen vergrößern.

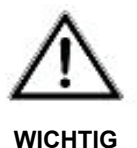

#### **Behälteraufsätze**

Bei der Erhöhung des Behälterinhaltes durch Behälteraufsätze ist darauf zu achten dass:

- Bei der Befüllung die max. Nutzlast von 3500 kg nicht überschritten wird.
- Wenn die Ladehöhe mehr als 1250 mm beträgt (z.B. mit Behälteraufsatz) zum Befüllen des Behälters geeignete Hilfsmittel zu verwenden sind (z.B. mit Frontlader).

#### **Hinweise zum Kombinieren der Aufsätze:**

- Alle Aufsätze deren Bezeichnung mit einer "0" endet, sind vierseitige Aufsätze. Es können zwei vierseitige Aufsätze übereinander gebaut werden.
- Alle Aufsätze, deren Bezeichnung mit einer "3" endet, sind dreiseitige Abschlussaufsätze.
- Alle Aufsätze deren Bezeichnung mit einem "B" beginnt, können auf das Grundgerät oder auf die 4-Seitigen "B" Aufsätzen B 910 und B 1210 montiert werden
- Der Adapteraufsätze GLB 1000 und GLB 1400 werden auf das Grundgerät montiert. Nur GLB 1000 und GLB 1400 können als Basisaufsätze für den GL 700 dienen.
- Die max. Einfüllbreite ist stets 10 cm geringer als die max. Aufsatzbreite.

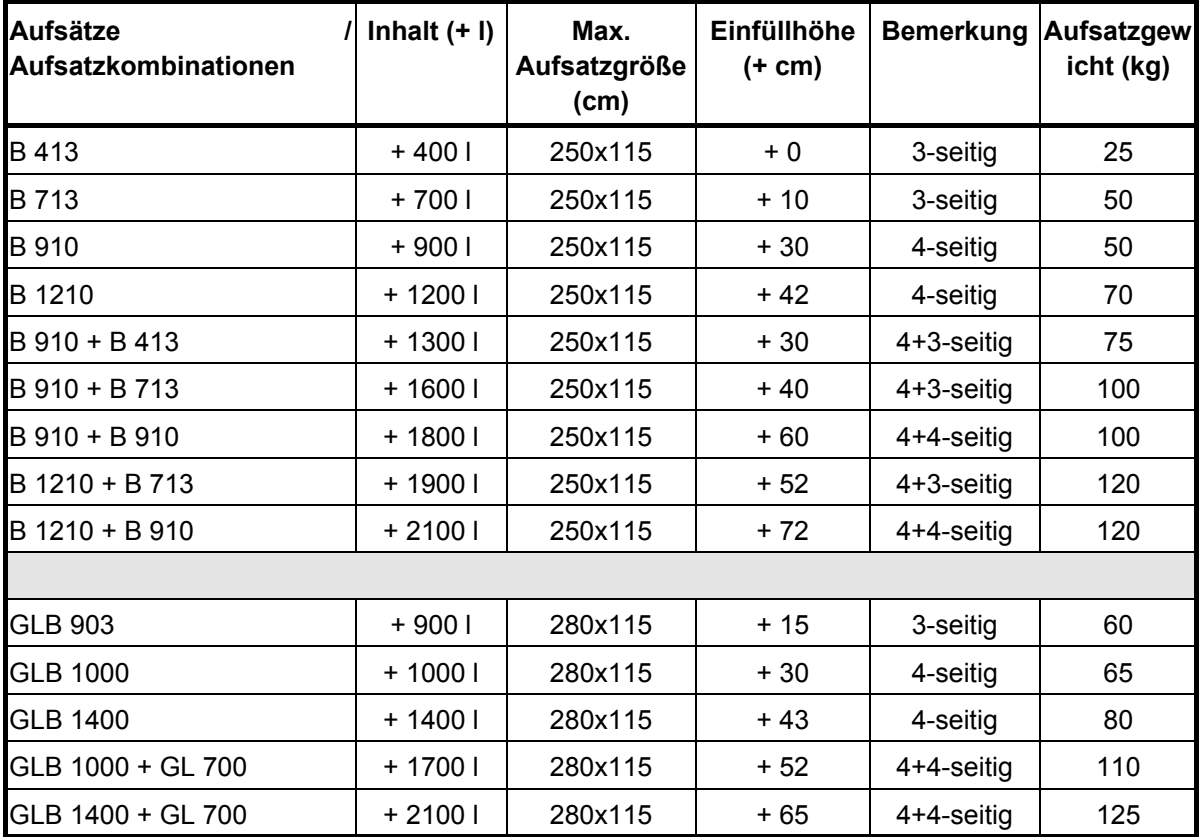

Bei der Auslieferung der entsprechenden Aufsätze wird eine separate Montageanleitung mitgeliefert.

Die max. zul. Nutzlast des Düngerstreuers AXERA H / EMC von **3500 kg** beachten!

#### 4.2.1 Berechnungsbeispiel max. Zuladung

Das spez. Gewicht von Thomaskali = 1,35 kg/L. Da die max. Nutzlast des Düngerstreuers AXERA H EMC 3500 kg beträgt, darf der Streuer mit max. 2562,6 Liter Thomaskali beladen werden.

*Liter*  $kg/L$ *kg Beispiel spez Gewicht des Düngers*  $Zuladung \text{ max.} = \frac{\text{max.} \text{ Nutzlast}}{\text{height.}}$  *Beispiel*:  $\frac{3500 \text{ kg}}{\text{length.}} = 25626$ 1,35  $kg/L$ . max.  $\frac{\text{max. Nutzlast}}{\text{Spec. Gewicht des Düngers}}$  Beispiel:  $\frac{3500 \text{ kg}}{1,35 \text{ kg}/L}$ 

## **5 Anbau / Installation**

#### **5.1 Übernahme des Düngerstreuers**

Überprüfen Sie bei der Übernahme des Düngerstreuers die Vollständigkeit.

#### **Zum Serienumfang gehören:**

- **Betriebsanleitung / Streutabelle**
- **Bedieneinheit Quantron P**
- Unterlenker Oberlenkerbolzen
- $\square$  Traktorseitige flachdichtende Hydraulikkupplung (FR) (Stecker)
- Wurfscheibensatz entsprechend Ihrer Wahl

Bitte kontrollieren Sie auch zusätzlich bestellte Sonderausstattungen.

#### **Schraubenverbindungen überprüfen HINWEIS**

Achten Sie auf den einwandfreien Sitz der Befestigungsteile, vor allem jene für die Wurfscheiben und der Wurfflügel. Rechte Wurfscheibe (R) und linke Wurfscheibe (L) müssen jeweils in Fahrtrichtung gesehen montiert sein. Wurfscheiben bzw. Wurfflügel sind entsprechend mit (R) oder (L) gekennzeichnet.

Stellen Sie bitte fest, ob Transportschäden aufgetreten sind oder Teile fehlen. Nur sofortige Reklamationen können berücksichtigt werden. Transportschäden von der Bahn oder dem Spediteur bestätigen lassen. Im Zweifelsfall wenden Sie sich bitte an Ihren Händler oder direkt ans Werk.

#### **5.2 Mechanische Anforderungen an den Traktor**

#### 5.2.1 Anbau an den Traktor

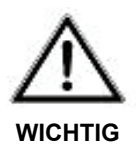

#### **Dreipunktanbau**

Das Nichtbeachten der Anbaukategorien kann zu Verletzungen oder zu Schäden am Düngerstreuer und dessen Umgebung führen.

- Beim Dreipunktanbau müssen die Anbaukategorien vom Traktor und Düngerstreuer unbedingt übereinstimmen oder abgestimmt werden (evtl. Rücksprache mit dem Händler).
- Der Düngerstreuer AXERA H EMC wird am Dreipunktgestänge Kat: II des Traktors angebaut. Der Anschluß am Traktor mit Unterlenkerfanghaken ist nur mit dem Abstandsmaß Kat. II und durch Aufstecken von Reduzierhülsen möglich. Ein serienmäßig zweiter Unterlenker und Oberlenkeranschluß ermöglicht einen ca. 140 mm höheren Anbau am Traktor.
- Beachten Sie die max. Anbauhöhe des Streuers (siehe Kap. 3).

Aus Sicherheitsgründen (Quetschgefahr) empfehlen wir folgende Vorgehensweise beim Anbau des Düngerstreuers:

- □ Fahren Sie bis auf 40 cm Abstand an den Streuer heran.
- □ Schließen Sie die Hydraulik an.
- Kuppeln Sie die Streuerelektrik an die jeweilige Traktorsteckdose an, Maschinenkabel an ISOBUS Steckdose ; Beleuchtung an 7 pol. Steckdose.
- Hängen Sie den Streuer am Dreipunktgestänge an.
- Bringen Sie die Quantron P an der vorgesehenen Halterung in der Traktorkabine an.
- □ Steckverbindung an Quantron P für Fahrsignal und Stromversorgung mit dem 7 pol. Rundstecker (oder die Verbindung zum nachträglich eingebauten y-Adapterkabel) herstellen.
- Schließen Sie den 9 pol. Flachstecker des ISOBUS-Terminalkabels an der Quantron P an. Stecken Sie den 9 pol. Rundstecker an der vorgesehenen ISOBUS Terminaldose ein.
- Prüfen Sie durch Einschalten der Quantron P die elektrische Einsatzbereitschaft.
- Vor Streubeginn gegebenenfalls eine Geschwindigkeitskalibrierung durchführen.
- Führen Sie, falls erforderlich, die Drehzahlkalibrierung der Wurfscheiben durch (siehe Kapitel 10.7.11).
- Um eine gute Betriebsbereitschaft zu gewährleisten, sollte das Hydrauliköl des Traktors durch eine 10-15 minütige Warmlaufphase (bei sich drehenden Wurfscheiben) erwärmt werden.
- Vor Streubeginn gegebenenfalls die aktiven Datenzähler auf Null setzen.

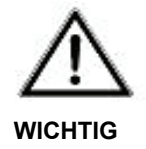

#### **Maximale Nutzlast**

Das Nichtbeachten der maximalen Nutzlast kann zu Verletzungen oder zu Schäden am Düngerstreuer und dessen Umgebung führen.

Die maximale Nutzlast beträgt 3500 kg.

Für die korrekte Querverteilung des Düngers muß der Düngerstreuer entsprechend den Angaben in der Streutabelle angebaut werden.

#### **Übereinstimmung der Anlenkungspunkte HINWEIS**

Befinden sich die Unterlenkerbolzen im oberen Anlenkungspunkt, darf für den Oberlenker auch nur der obere Anlenkungspunkt verwendet werden.

Die Unter- und Oberlenkerbolzen müssen mit dafür vorgesehenen Klappsplinten gesichert werden.

 Achten Sie auf einen quer zur Fahrtrichtung waagrechten und seitenstarren Anbau, um ein Hin- und Herpendeln des Düngerstreuers während der Streuarbeit zu vermeiden.

#### 5.2.2 Abstellen des Düngerstreuers

Der Düngerstreuer kann auf dem Rahmen, Abstellrollen oder Abstellfüßen (Sonderausstattung) sicher abgestellt werden.

#### **Dabei beachten Sie bitte folgendes:**

- Bei Betätigung der Außenbedienung für den Dreipunktanbau nicht zwischen Traktor und Düngerstreuer treten.
- Vor Abbau des Düngerstreuers vom Traktor darauf achten, dass die Kupplungspunkte (Ober- und Unterlenker) entlastet sind.
- Den Düngerstreuer nur mit leerem Behälter auf einem ebenen befestigten Untergrund abstellen.
- Düngerstreuer nur mit geöffneten Schiebern (nach Schnellentleerung) abstellen.
- Nach dem Abkuppeln des Streuers vom Traktor, sollten die Staubkappen auf die Hydraulikstecker aufgesteckt und die Hydraulikschläuche in der am Streuer vorhandenen Halteleiste eingehängt werden, um ein Verschmutzen zu vermeiden.
- Das Maschinenkabel aufrollen und in den Haltebügel hängen.

#### **5.3 Hydraulische Anforderungen an den Traktor**

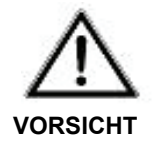

#### **Verletzungsgefahr durch undichte Hydraulikschläuche**

Unter hohem Druck austretende Flüssigkeiten (Hydrauliköl) können die Haut durchdringen und schwere Verletzungen verursachen.

 Das Herstelldatum einer Schlauchleitung wird an einer der Schlaucharmaturen in Monat / Jahr angegeben (z.B. SLP 8 / 00).

- Vor dem Ankuppeln der Hydraulikschläuche muss der Traktor ausgeschaltet und der Zündschlüssel abgezogen werden.
- Bei der Suche nach Leckstellen wegen Verletzungsgefahr geeignete Hilfsmittel verwenden (Schutzbrille, Handschuhe).
- Bei Verletzungen sofort einen Arzt aufsuchen! Infektionsgefahr!
- Das Rührwerk und die Wurfscheiben des Düngerstreuers AXERA H EMC werden durch Hydromotoren angetrieben, die vom Traktor mit Öl versorgt werden. Die Hydraulikanlage des Traktors darf nur einen **max. Arbeitsdruck von 200 bar** liefern und muss mit einem Ölfilter ausgerüstet sein. Sollte keine Filterfeinheit von  $\beta$  20  $\geq$ 75 gewährleistet sein, so kann von Rauch ein entsprechender Ölfilteranbausatz bezogen werden. **Die Hydraulikanlage des Traktors muß einen Volumenstrom von mindestens 45 l/min bei 140 bar liefern.**
- Achten Sie auf funktionstüchtige Ölfilter, halten Sie die vorgeschriebenen Filterwechselintervalle ein.
- Der Antrieb des Düngerstreuers unterscheidet sich je nachdem welche Hydrauliksysteme vom Traktor angeboten werden, in die Betriebsarten: **Konstantstrom, interner** Load-Sensing oder **externer** Load-Sensing.
- □ Verbinden Sie nur saubere Hydraulikschnellkupplungen miteinander.
- Für den drucklosen Ölrücklauf wird eine komplette flachdichtende Kupplung (Muffe und Stecker) mitgeliefert. Der Kupplungsstecker muß traktorseitig montiert werden.

#### **Freier Rücklauf (FR) HINWEIS**

Wir weisen ausdrücklich darauf hin, dass die mitgelieferte spezielle flachdichtende Kupplung für den freien Rücklauf (FR) verwendet werden muß, da nur so ein einwandfreier druckloser Tankanschluß gewährleistet ist. Bei jedem Anschluß auf festen Sitz der Kupplung achten!

#### 5.3.1 Hydrauliksysteme (allgemein)

Der Streuer kann an verschiedene Hydrauliksysteme angeschlossen werden.

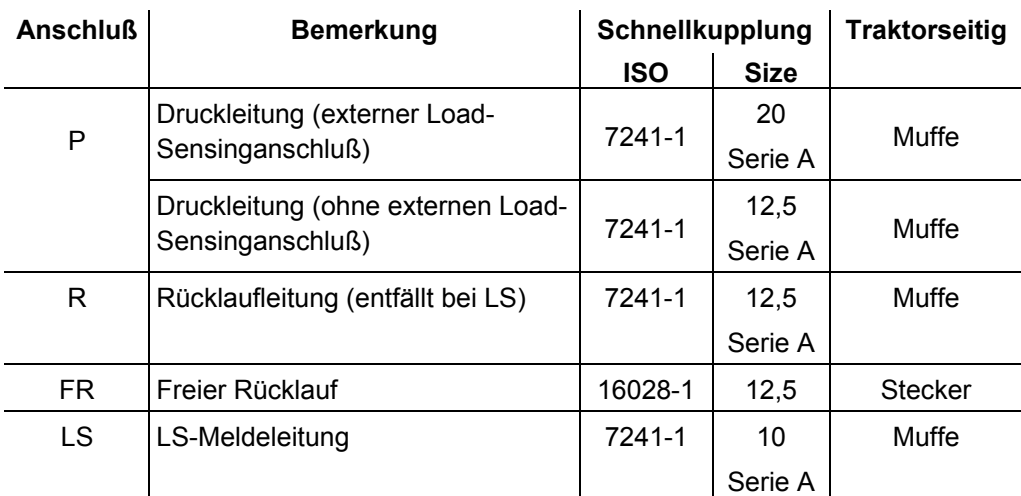

#### **Größe der Schnellkupplungen:**

**Hydraulikölfüllung ab Werk:** Das Rohrsystem des Streuers umfasst ca. 2 Liter Hydrauliköl. Etwaiges vermischen z.B. mit Bio-Öl beachten!

#### 5.3.2 Hydrauliksystem mit Konstantstrompumpe

Traktoren mit Konstantstrompumpe, haben hydraulische Ventile, an denen die Öldurchflußmenge nicht verändert werden kann. Die Ölmenge ist direkt von der Traktormotordrehzahl abhängig.

#### 5.3.3 Hydrauliksystem mit Regelpumpe ohne externen Load-Sensinganschluß (interner Load-Sensing)

Traktoren mit internem Load-Sensinganschluß, sind Traktoren, mit Regelpumpen. Sie haben hydraulische Ventile, an denen die Öldurchflußmenge über ein Handrad verändert werden kann.

#### 5.3.4 Hydrauliksystem mit Regelpumpe und mit externem Load-Sensinganschluß (externer Load-Sensing)

Traktoren mit externem Load-Sensinganschluß, sind Traktoren, mit Regelpumpen. Sie haben hydraulische Ventile an denen die Öldurchflußmenge über ein Handrad verändert werden kann.

Diese Traktoren haben **zusätzlich** eine hydr. Anschlußplatte, die aus einem Druckanschluß (P) und einem Meldeleitungsanschluß (LS) (kleine hydr. Kupplung) besteht.

#### **5.4 Elektrische Anforderungen an den Traktor**

Der Traktor muß wie folgt ausgerüstet sein:

- Bordspannung 12 Volt für Quantron P Jobcomputer muss immer gewährleistet sein, auch wenn mehrere Verbraucher gleichzeitig angeschlossen sind (Klimaanlage / Licht usw.).
- Eine 7- polige Signalsteckdose (DIN 9684-1 / ISO 11786). Über diese Steckdose erhält die Bedieneinheit den Impuls für die aktuelle Fahrgeschwindigkeit und die Stromversorgung Plus/Minus zum Starten der Bedieneinheit Quantron P.
- Sollte diese Steckdose nicht am Traktor vorhanden sein, setzen Sie sich bitte mit dem Traktorhändler in Verbindung. Die Steckdose kann am Traktor nachgerüstet werden.
- Sollte die Nachrüstung der Signalsteckdose vom Traktorhersteller nicht vorbereitet, bzw. als Option erhältlich sein, so kann ein RAUCH Traktoreinbausatz (Fahrgeschwindigkeitssensor + Adapterkabel) eingebaut werden.

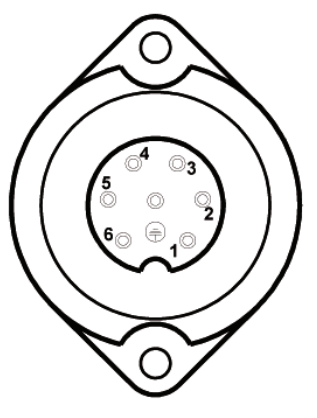

**PIN 1** Tatsächliche Fahrgeschwindigkeit (Radar).

**PIN 2** theoretische Fahrgeschwindigkeit (z.B. Getriebe, Radsensor)

**PIN 6** Spannungsversorgung (12 V über Zünd-

schloß geschaltet ) (Kabel 15)

**PIN 7** Masse (Klemme 31)

 RAUCH-Traktorkabel mit Batterieanschluß, Sicherungen, 9 pol. ISOBUS - Gerätesteckdose am Traktorheck und ISOBUS - Terminalsteckdose in der Kabine für QUANTRON P

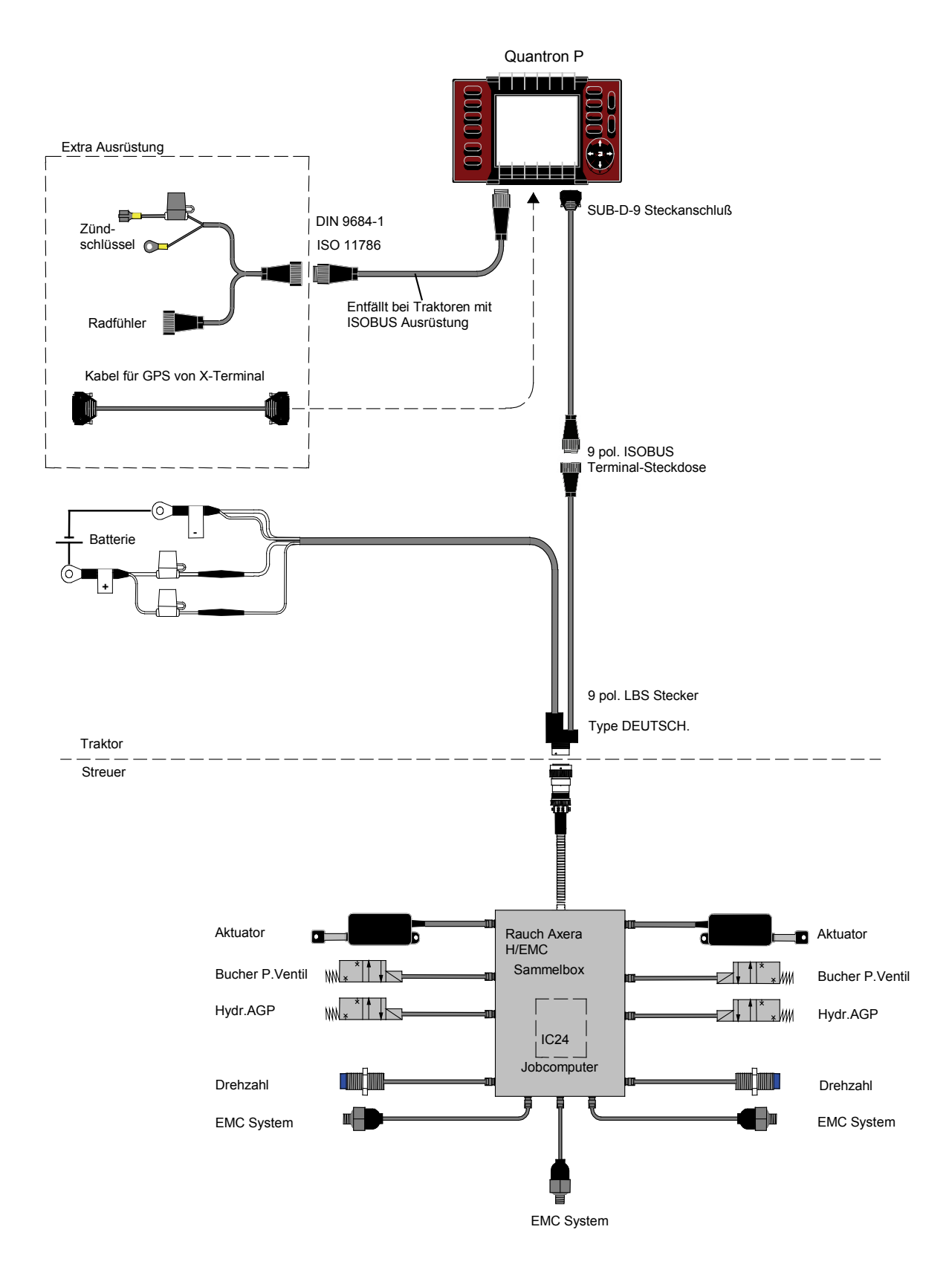

#### Schematische Anschlußübersicht
# **6 Streuereinstellungen**

## **6.1 Allgemeines**

Die Düngerstreuereinstellungen in der Streutabelle haben wir mit einer vom Düngerhandel oder Düngerhersteller bezogenen Düngerware durch Ausstreuen auf die angegebenen Arbeitsbreiten in unseren Streuhallen ermittelt.

Aus Erfahrung wissen wir, dass die Ihnen vorliegende Düngerware - selbst bei identischer Bezeichnung - aufgrund von Lagerung und Transport u.v.m. andere Streueigenschaften aufweisen kann.

Dadurch kann sich mit den in den Streutabellen angegebenen Düngerstreuereinstellungen eine **andere Streumenge** als angegeben und eine **weniger gute Düngerverteilung** als von uns ermittelt ergeben.

Im Automatikbetrieb ohne EMC und im Man. Betrieb ist deshalb dringend erforderlich, die Streumenge zu überprüfen, z.B. durch eine Abdrehprobe lt. Betriebsanleitung.

Im Automatikbetrieb mit EMC (el. Massenstromkontrolle) wird die Durchflußmenge permanent kontrolliert und ggf. automatisch auf den Sollwert nachgeregelt. Die Durchführung einer Abdrehprobe ist nicht erforderlich.

Wir empfehlen, nur gekörnte Dünger von renommierten Düngerherstellern bzw. möglichst die in unserer Streutabelle aufgeführten Dünger zu verwenden. Sollten Sie dort eine Düngersorte vermissen, informieren Sie uns bitte.

#### **Streuen von Harnstoff HINWEIS**

Den hochkonzentrierten Stickstoffdünger Harnstoff gibt es aufgrund von Düngerimporten in den unterschiedlichsten Qualitäten und Körnungen.

Dadurch können andere Düngerstreuereinstellungen notwendig werden.

Beachten Sie auch die höhere Windempfindlichkeit und die höhere Feuchtigkeitsaufnahme von Harnstoff.

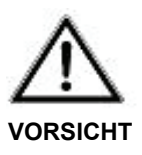

#### **Verletzungsgefahr bei Einstellarbeiten**

Bei Einstellarbeiten kann es durch Unachtsamkeit zu Prellungen, Schürfungen und Quetschungen kommen.

 Vor Einstell- oder sonstigen Arbeiten, wie Schmierung oder Reinigung der Maschine, den Motor des Traktors abstellen und Zündschlüssel abziehen.

 Das vollständige Anhalten aller drehenden Teile abwarten, bevor etwaige Arbeiten an der Maschine vorgenommen werden.

Achten Sie genau auf die Einstellung des Düngerstreuers. Auch eine nur geringfügige Falscheinstellung kann eine wesentliche Beeinträchtigung des Streubildes ergeben.

**Wir weisen ausdrücklich darauf hin, daß keine Haftung für Folgeschäden infolge von Streufehlern übernommen wird.**

## **6.2 Anbauhöhe**

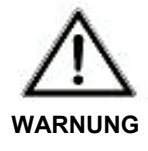

#### **Max. Anbauhöhe des Düngerstreuers!**

Verletzungsgefahr bei unbeabsichtigtem Berühren der drehenden Wurfscheiben.

- Zum Schutz vor unbeabsichtigtem Berühren der Wurfscheiben, darf die Anbauhöhe max. **1500 mm (Abstand Boden bis Unterkante Abweisbügel)** betragen.
- Sollte diese Anbauhöhe in der Normaldüngung nicht ausreichen, so muss die Einstellung der Spätdüngung (Anbauhöhe 0/ 6) verwendet werden.

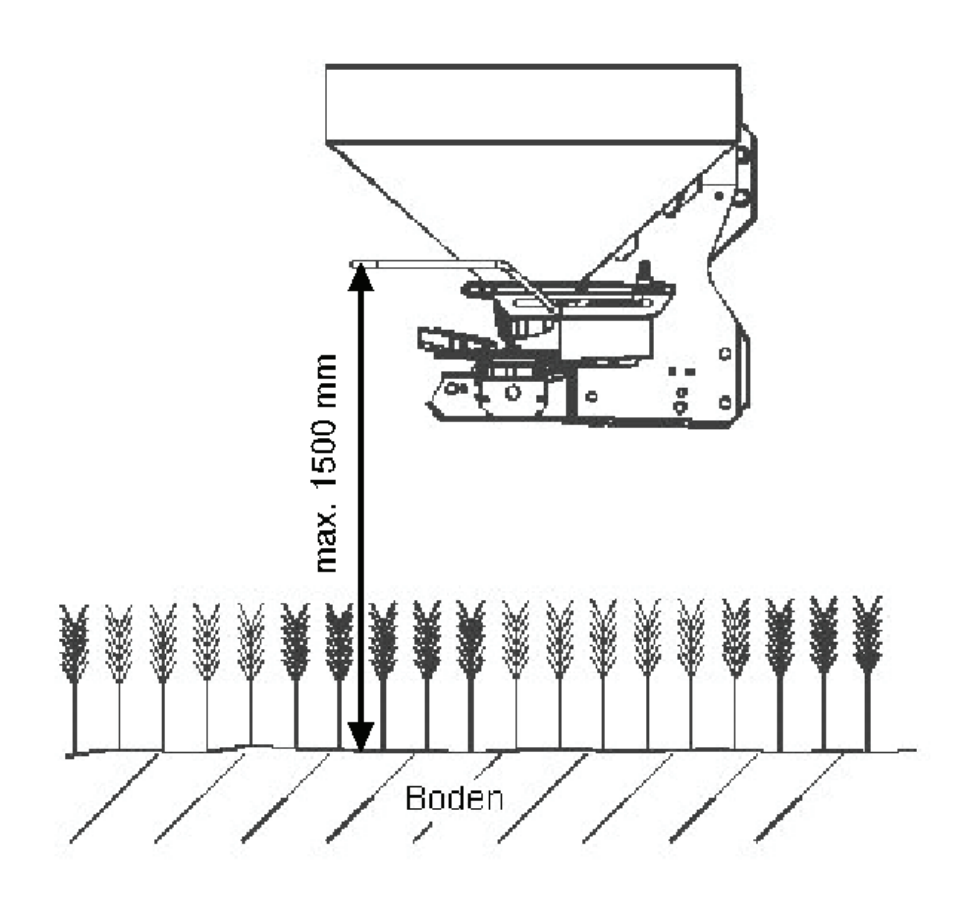

## **6.3 Demontage und Montage der Wurfscheiben**

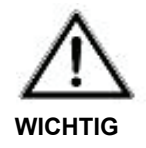

#### **Wurfscheibenwechsel**

Die rotierenden Scheiben können Prellungen, Schürfungen und Quetschungen verursachen.

 Wurfscheibenwechsel und Einstellarbeiten nur bei abgeschaltetem Traktormotor und abgezogenem Zündschlüssel durchführen.

- Bei Arbeiten am angehobenen Düngerstreuer stets Sicherung durch geeignete Abstützelemente vornehmen.
- Das vollständige Anhalten aller drehenden Teile abwarten, bevor etwaige Arbeiten an der Maschine vorgenommen werden.
- Vor Arbeitsbeginn auf einwandfreien Sitz der Befestigungsteile, vor allem jene für die Wurfscheiben und der Wurfflügel achten.

#### 6.3.1 Demontage der Wurfscheiben

Entsprechend der Düngersorte und der Arbeitsbreite werden verschiedene Wurfscheiben verwendet. Der Wurfscheibentyp wird in der Streutabelle und auf den Wurfscheiben angegeben.

Um die Wurfscheiben bequem wechseln zu können, empfiehlt es sich, mit dem Arretierungshebel (5) die verschiebbare Hydromotorkonsole nach hinten zu verschieben und zu arretieren.

#### **Streuen im Auto-Betrieb mit EMC HINWEIS**

Wenn im Auto-Betrieb mit EMC gearbeitet werden soll, muss immer die D4- Wurfscheibe verwendet werden.

 Mit einem Schraubendreher oder einem Rundstab (ca. Ø 8mm) die Kunststoffhutmutter (1) lösen und die Wurfscheiben abnehmen.

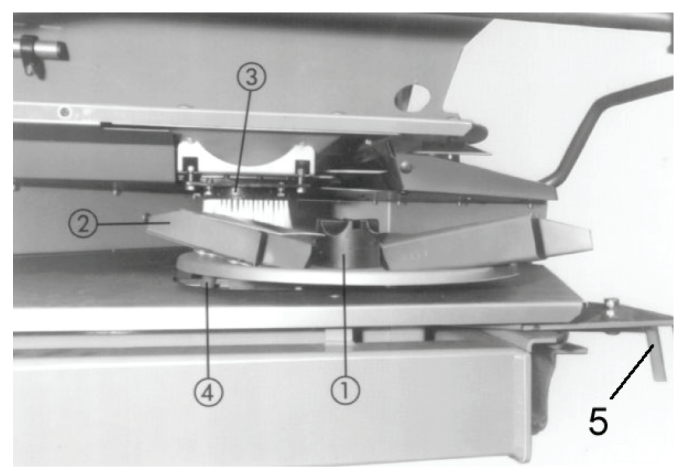

## 6.3.2 Montage der Wurfscheiben

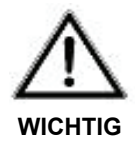

#### **Aufsetzen der Wurfscheibe auf die Wurfscheibennabe**

Beim Aufsetzen der Wurfscheiben auf die Wurfscheibennaben, rechte Wurfscheibe (R) und linke Wurfscheibe (L), nicht verwechseln!

- Rechte Wurfscheibe (R) und linke Wurfscheibe (L) müssen jeweils in Fahrtrichtung gesehen exakt auf der jeweiligen Wurfscheibennabe aufgesetzt werden.
- Beim Auflegen der Wurfscheibe auf die Wurfscheibennabe darauf achten, daß die Wurfscheibe eben auf der Wurfscheibennabe aufliegt.
- $\triangleright$  Wurfscheiben bzw. Wurfflügel sind entsprechend mit (R) oder (L) gekennzeichnet.
- Kunststoffhutmutter (1) vorsichtig ansetzen (nicht verkanten).
- $\Box$  Kunststoffhutmutter (1) von Hand anziehen.

#### **Hydromotorkonsole HINWEIS**

Schieben Sie das Getriebe, das Sie bei der Demontage der Wurfscheiben nach hinten gezogen haben, mit dem Arretierungshebel (5) wieder in die voreingestellte Streuerstellung und arretieren Sie die Hydromotorkonsole wieder.

 Durch Drehen der Wurfscheibe von Hand den freien Durchgang zwischen Wurfflügel (2) und Auslauf (3) prüfen.

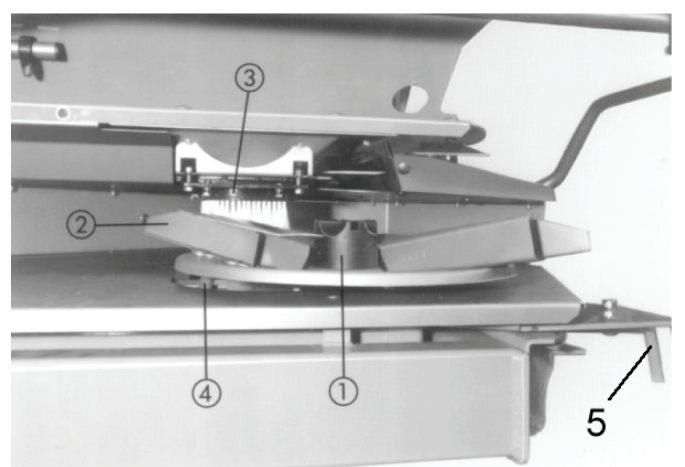

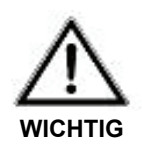

#### **Defekte Hutmuttern**

Wegen evtl. defekten Hutmuttern können die Wurfscheiben nicht fest genug angezogen werden. Die Wurfscheiben können flattern und Schäden am Gerät oder der Umgebung verursachen.

- Überprüfen Sie nach der ersten Betriebsstunde den Festsitz der Kunststoffhutmuttern (1).
- > Hutmuttern (1) regelmäßig überprüfen. (z.B. Gewinde, Risse).
- Defekte Hutmuttern (1) sofort erneuern.

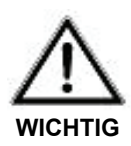

#### **Verletzungsgefahr durch schnell rotierende Wurfscheiben**

Beim Streuen mit **D2 Wurfscheiben** besteht aufgrund der längeren Wurfflügel ein geringerer horizontaler Abstand zwischen der Spitze des Wurfflügels und dem Abweisbügel → Verletzungsgefahr.

 Deshalb muß der Abweisbügel (1) vor dem Arbeiten mit **D2 Wurfscheiben** an beiden Streuerseiten um 50 mm nach aussen verschoben montiert werden.

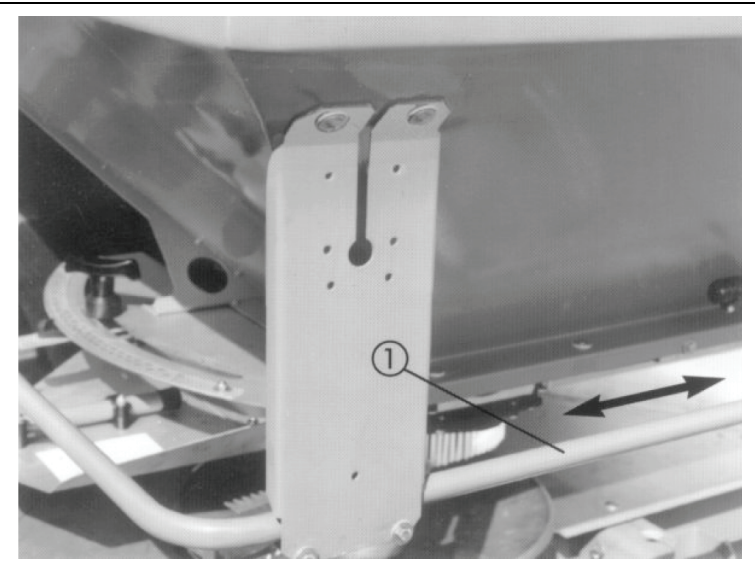

### **6.4 Einstellen des Düngeraufgabepunktes (Normalstreuen)**

Der Düngeraufgabepunkt lässt sich an Hand der feingestuften Skala seitlich am Streuer einstellen. (Im Bild ist der Düngeraufgabepunkt auf Position 7 eingestellt). Einstellwerte zur Grundeinstellung aus der Streutabelle entnehmen.

Die Veränderung des Aufgabepunktes dient der Einstellung der Arbeitsbreite und der Anpassung an verschiedene Düngersorten.

Beim Verstellen in Richtung **kleinerer** Zahlen, wird der Dünger früher abgeworfen, und somit mehr Dünger direkt hinter den Düngerstreuer gestreut, wodurch sich entsprechende Streubilder für **kleinere Arbeitsbreiten** ergeben.

Beim Verstellen in Richtung **größerer** Zahlen, wird der Dünger später abgeworfen, und damit mehr nach aussen in die Überlappungszonen gestreut, wodurch sich entsprechende Streubilder für **größere Arbeitsbreiten** ergeben.

- Lösen Sie die Knebelschraube (1) bis das Rastelement (2) aus der Rasterung ausgerastet werden kann.
- Stellen Sie das Schiebeteil (3) auf den gewünschten Aufgabepunkt laut Streutabelle / Skala ein.
- Arretieren Sie das Schiebeteil (3) mittels Knebelschraube (1) und Rastelement (2) (Grundeinstellung).

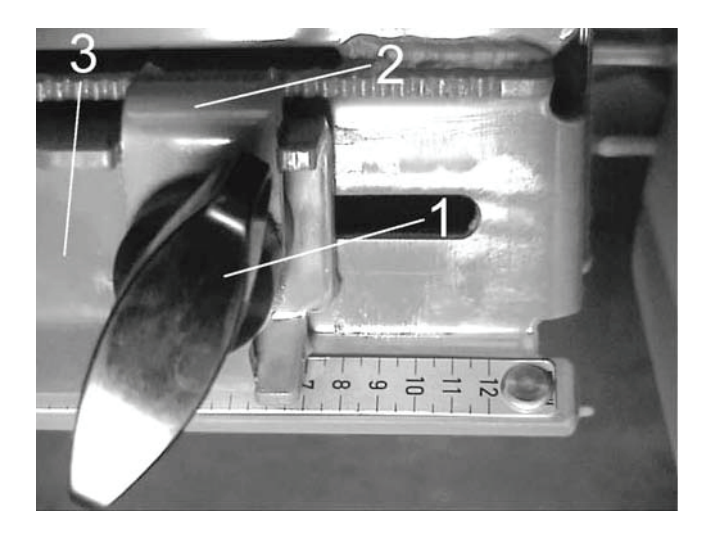

## 6.4.1 Hydraulische Düngeraufgabepunktverstellung zum **Grenzstreuen**

Mit Hilfe der hydraulischen Düngeraufgabepunktverstellung kann während der Fahrt ein zweiter zuvor eingestellter Düngeraufgabepunkt vom Traktor aus eingestellt werden. Die Voreinstellung wird wie folgt durchgeführt:

- Die Einstellposition für die Nockenscheibe (4) aus der Streutabelle entnehmen und an beiden Streuerseiten entsprechend einstellen.
- $\Box$  Die Nockenscheibe (4) ist im Bild auf Position C eingestellt.

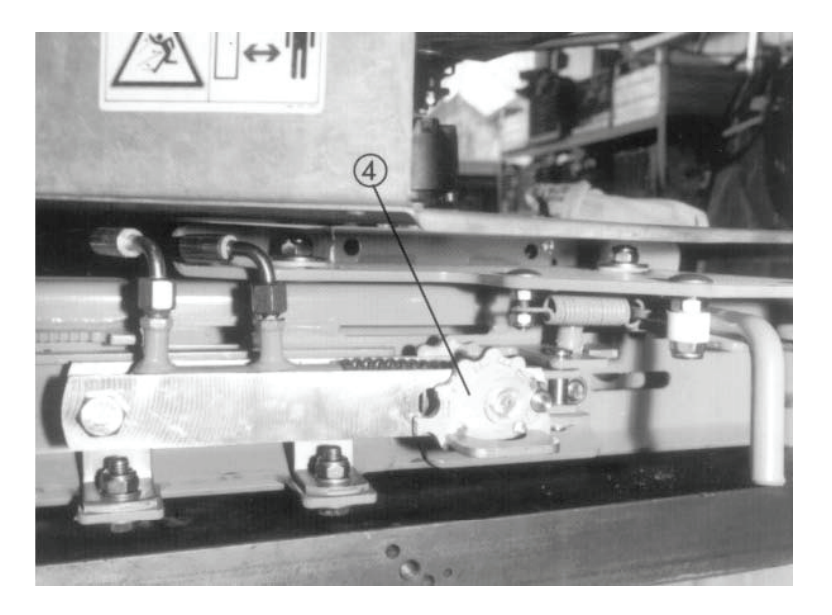

## **6.5 Einstellung laut Streutabelle Normaldüngung / Spätdüngung**

Entsprechend der Düngersorte, Arbeitsbreite und Düngungsart muß der Düngeraufgabepunkt, die Anbauhöhe, der Wurfscheibentyp, die Wurfscheibendrehzahl laut Streutabelle eingestellt werden. Die in der Streutabelle angegebene Anbauhöhe wird immer über Bestand gemessen.

In der **Normaldüngung** wird der Streuer waagrecht 50 cm über Bestand angehängt. Sollten diese 50 cm über Bestand auf Grund des Heckkrafthebers nicht mehr erreicht werden können, bzw. die max. zulässige Anbauhöhe von (1500 mm siehe Kap. 3) überschritten werden, dann muss in der Spätdüngung gearbeitet werden.

In der **Spätdüngung** wird der Streuer 0 / 6 cm über Bestand angehängt.

Das heißt, der Abstand zwischen Rahmenunterkante vorne (Punkt A) und Bestand beträgt 0 cm.

Der Abstand zwischen Rahmenunterkante hinten (Punkt B) und Bestand beträgt 6 cm.

**Normalstreuen in der Normaldüngung:**

## 6.5.1 Normalstreuen in der Normaldüngung

Beim Normalstreuen in der Normaldüngung entsteht ein symmetrisches Streubild. Bei korrekter Streuereinstellung (siehe Angaben in der Streutabelle) ist eine gleichmäßige Düngerverteilung gewährleistet.

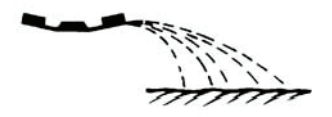

## 6.5.2 Grenzstreuen in der Normaldüngung

Beim Grenzstreuen in der Normaldüngung gelangt kein Dünger über die Feldgrenze, eine Unterdüngung an der Feldgrenze muss dann akzeptiert werden.

**Grenzstreuen in der Normaldüngung**

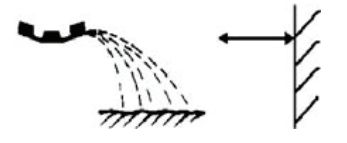

## 6.5.3 Randstreuen in der Normaldüngung

Mit Randstreuen in der Normaldüngung wird eine Düngerverteilung an der Grenze bezeichnet, bei der noch etwas Dünger über die Feldgrenze gelangt, sich aber nur eine geringe Unterdüngung an der Feldgrenze ergibt.

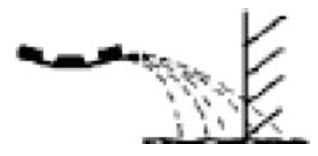

**Randstreuen in der Normaldüngung**

## 6.5.4 Normalstreuen in der Spätdüngung

**Normalstreuen in der Spätdüngung**

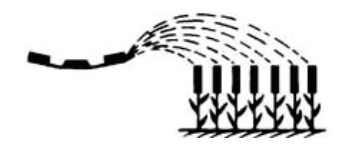

Beim Normalstreuen in der Spätdüngung entsteht ein symmetrisches Streubild. Bei korrekter Streuereinstellung (siehe Angaben in der Streutabelle) ist eine gleichmäßige Düngerverteilung gewährleistet.

## 6.5.5 Grenzstreuen in der Spätdüngung

Beim Grenzstreuen in der Spätdüngung gelangt kein Dünger über die Feldgrenze, eine Unterdüngung an der Feldgrenze muss dann akzeptiert werden.

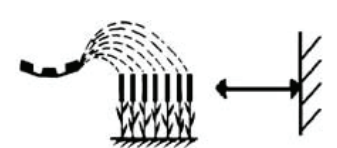

**Grenzstreuen in der Spätdüngung**

## 6.5.6 Randstreuen in der Spätdüngung

Mit Randstreuen in der Normaldüngung wird eine Düngerverteilung an der Grenze bezeichnet, bei der noch etwas Dünger über die Feldgrenze gelangt, sich aber nur eine geringe Unterdüngung an der Feldgrenze ergibt.

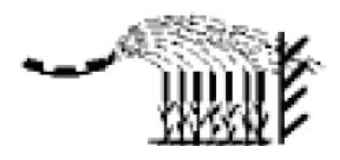

**Randstreuen in der Spätdüngung**

## **6.6 Einstellung der Wurfscheibendrehzahl und des Düngeraufgabepunktes bei nicht aufgeführten Düngersorten**

Mit dem Praxis-Prüfset (Sonderausstattung) können die Streutabellenangaben überprüft werden. Für nicht in der Streutabelle aufgeführte Düngersorten können die Einstellungen ermittelt werden.

- Aus der Streutabelle einen ähnlichen Dünger auswählen und den Streuer entsprechend einstellen.
- Test an einem trockenen, windstillen Tag durchführen, damit die Wetterverhältnisse das Ergebnis nicht beeinflussen.
- Als Testfläche sollte ein in beide Richtungen waagerechtes Gelände zur Verfügung stehen (Breite 3 x Fahrgassenabstand, Länge ca. 60 - 70 m).
- Test entweder auf einer frisch gemähten Wiese oder bei niederem Bestand (max. 10 cm) auf dem Acker durchführen, dabei beachten, dass die drei Fahrspuren parallel verlaufen. Bei Durchführung ohne gedrillte Fahrgassen müssen die Fahrspuren mit dem Bandmaß vermessen und z.B. mit Stäben gekennzeichnet werden.
- Die drei ausgewählten Fahrspuren dürfen keine ausgeprägten Senken oder Erhöhungen haben, da dadurch eine Verlagerung des Streubildes eintreten kann.
- Entsprechend der Skizze je zwei Auffangschalen hintereinander (Abstand 1m) in den Überlappungszonen und in der mittleren Fahrspur aufstellen.

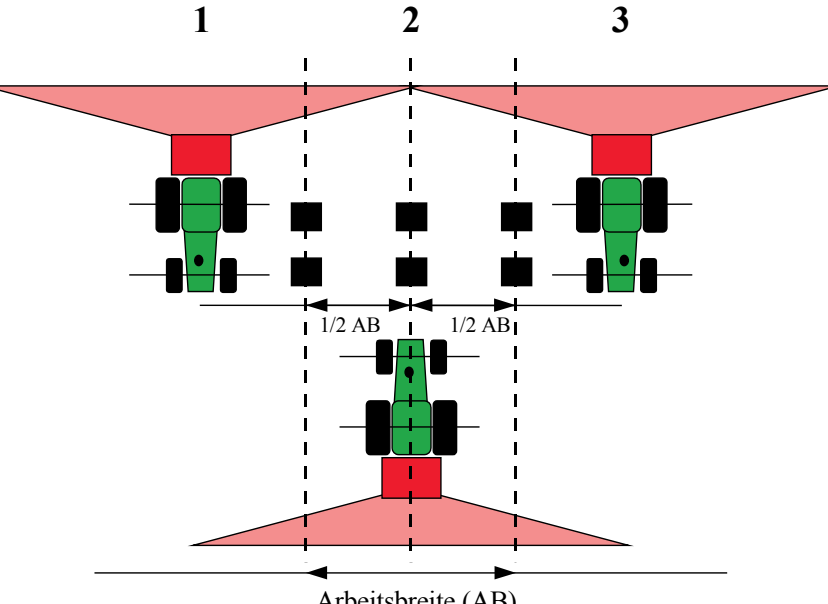

Arbeitsbreite (AB)

 Einzelne Auffangschalen waagerecht aufstellen. Schrägstehende Auffangschalen können zu Meßfehlern führen.

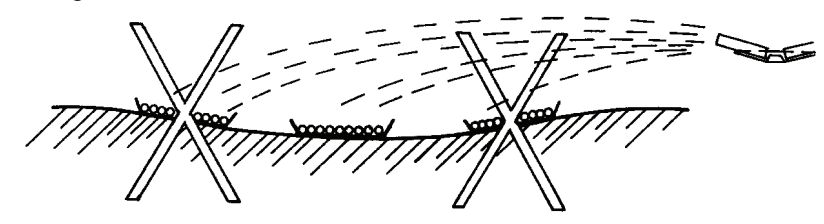

- Die Anbauhöhe entsprechend den Angaben in der Streutabelle links und rechts einstellen. Dabei beachten, dass sich die Anbauhöhe auf die Oberkante der Auffangschalen bezieht.
- Die Vollständigkeit und der Zustand der Verteilorgane (Wurfscheiben, Wurfflügel, Ausläufe) kontrollieren.
- Wurfscheibendrehzahl und Aufgabepunkt entsprechend den Streutabellenangaben einstellen.
- Fahrspuren 1 3 nacheinander überfahren. Dabei Öffnungsschieber ca. 10 m vor den Auffangschalen mit Start / Stop-Taste öffnen und ca. 30 m danach wieder mit Start / Stop-Taste schließen. Sollte die aufgefangene Menge zu gering sein, Überfahrt wiederholen.
- Den Inhalt der hintereinander liegenden Auffangschalen zusammenschütten und von links her in die Meßrohre gießen. Die Qualität der Querverteilung läßt sich an den drei Schaugläsern einfach ablesen.

#### **Folgende Testergebnisse sind denkbar:**

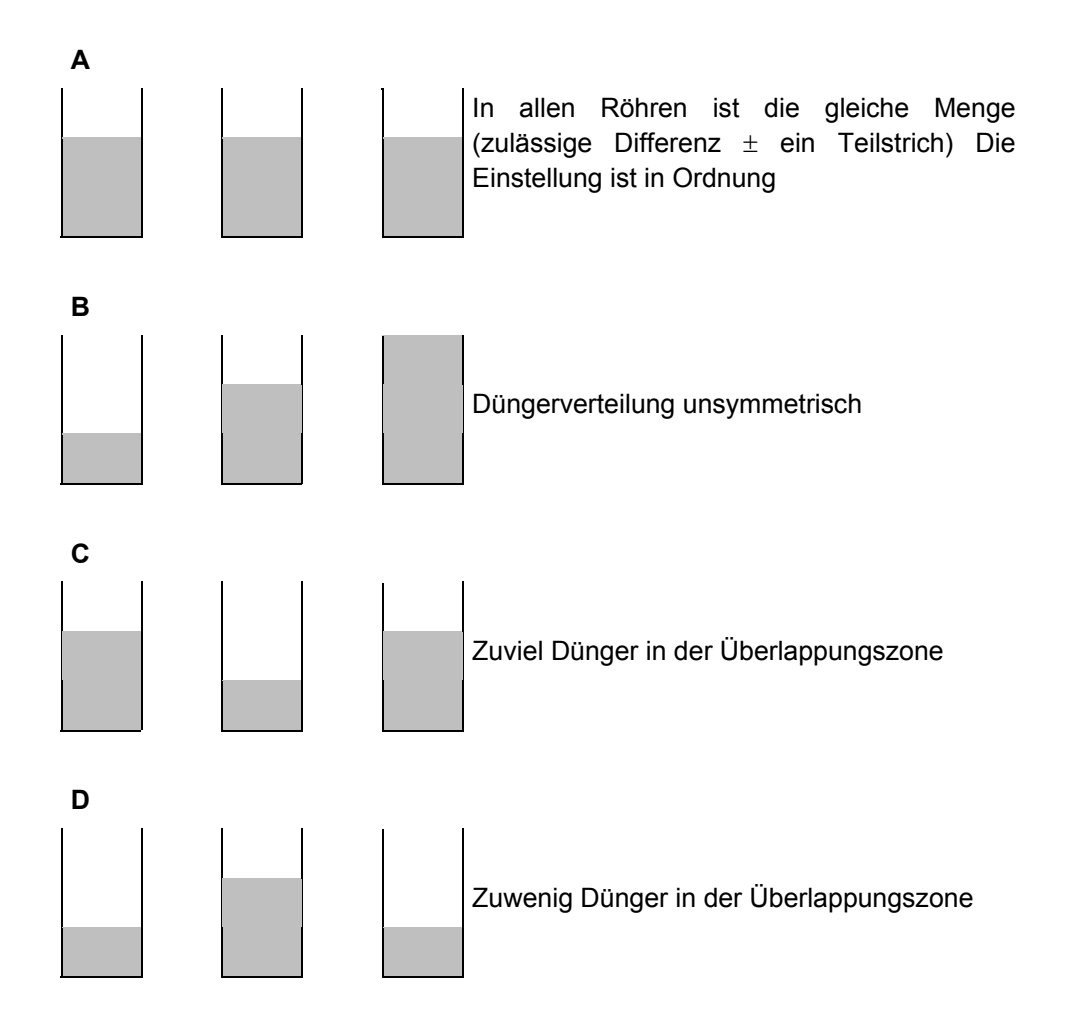

#### **Korrektur der Streuereinstellung**

Bei Streuergebnis **B** nimmt die Düngermenge von rechts nach links oder umgekehrt ab. Überprüfen Sie ob links und rechts die exakt gleichen Aufgabepunkte eingestellt sind, außerdem die Einstellung der Dosierschieber links und rechts gleich ist. Kontrollieren Sie ob die Fahrgassenabstände gleich sind und ob die Fahrgassen parallel liegen. Trat starker Seitenwind während des Tests auf?

Bei Streuergebnis **C** wird in der Mitte zuwenig Dünger gestreut. Der Aufgabepunkt sollte früher gewählt werden.

(**Bsp.:** AGP von 5 auf AGP 4 verstellen).

Bei Streuergebnis **D** wird in den Überlappungszonen links und rechts zuwenig. Dünger gestreut. Der Aufgabepunkt muß verspätet werden.

(**Bsp.:** AGP von 8 auf AGP 9 verstellen).

# **7 Wegweiser für den Streubetrieb**

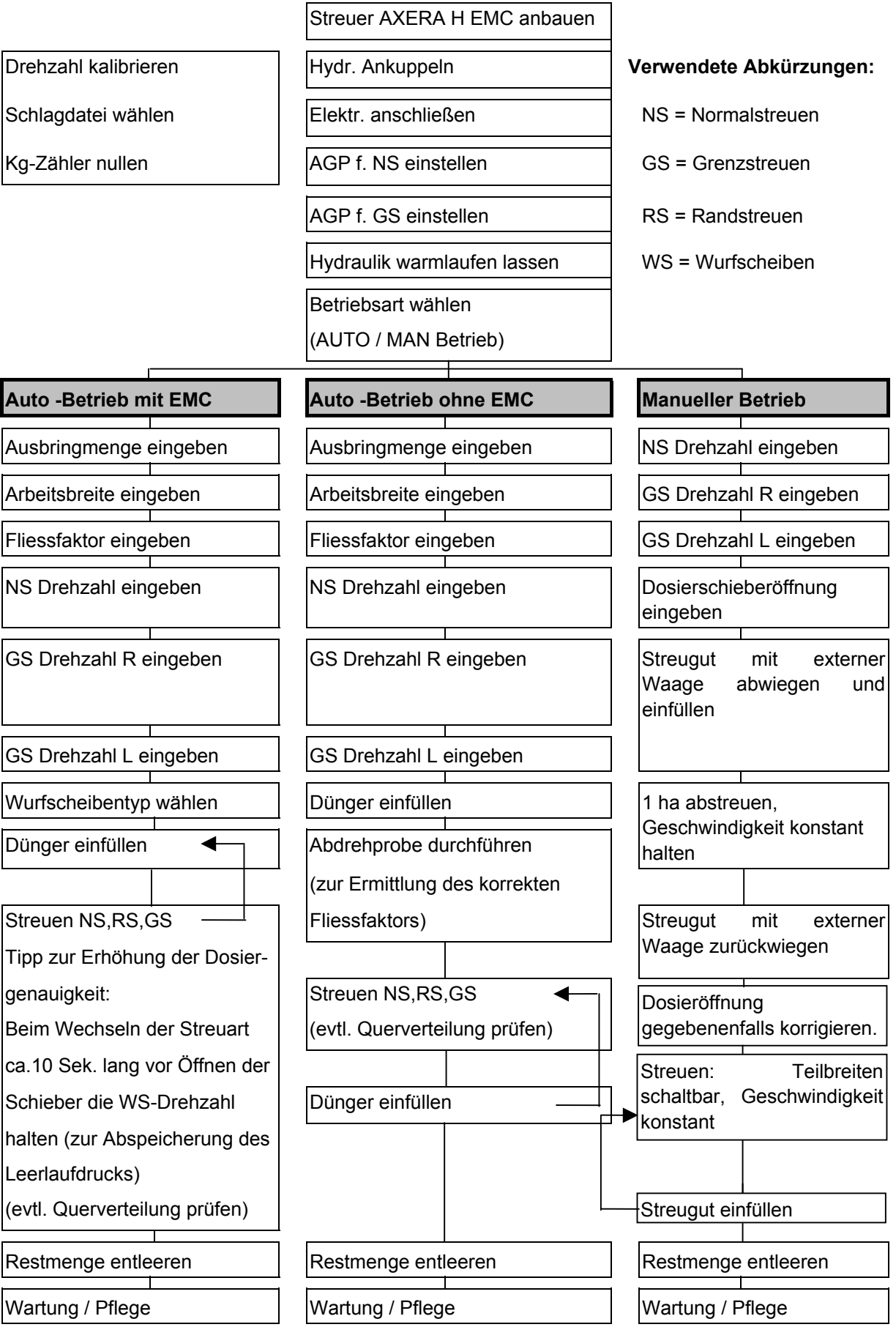

Service Code (i) Info-Werte

**UNIVERSALTERMINAL** 

Auftragsbearbeitung<br>Feldmessung<br>Bodenprobennahme<br>Daten-Dokumentation

Quantron P<br>AXERA H EMC

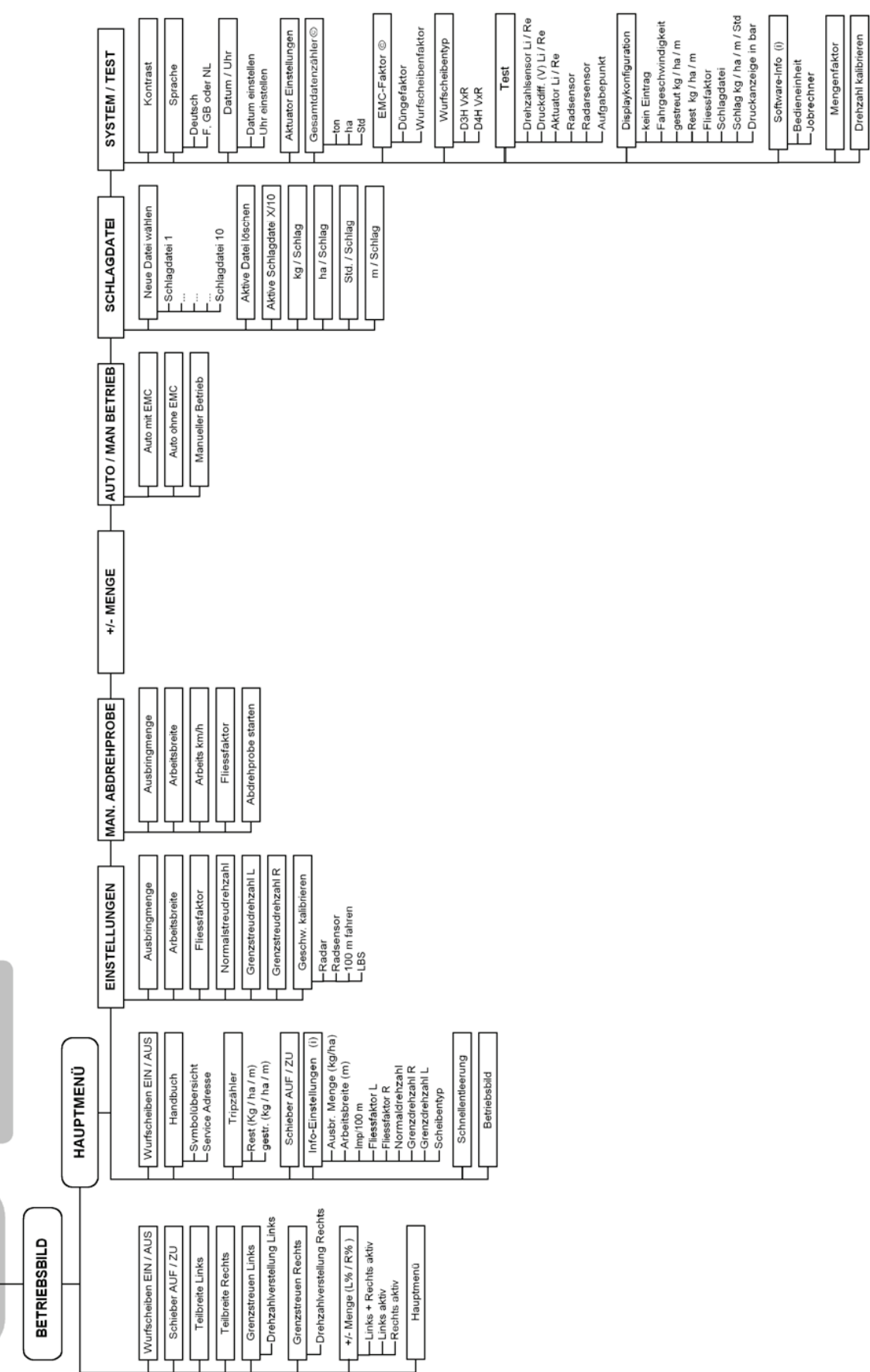

## **7.1 Strukturelle Übersicht des Hauptmenüs**

# **8 Quantron P**

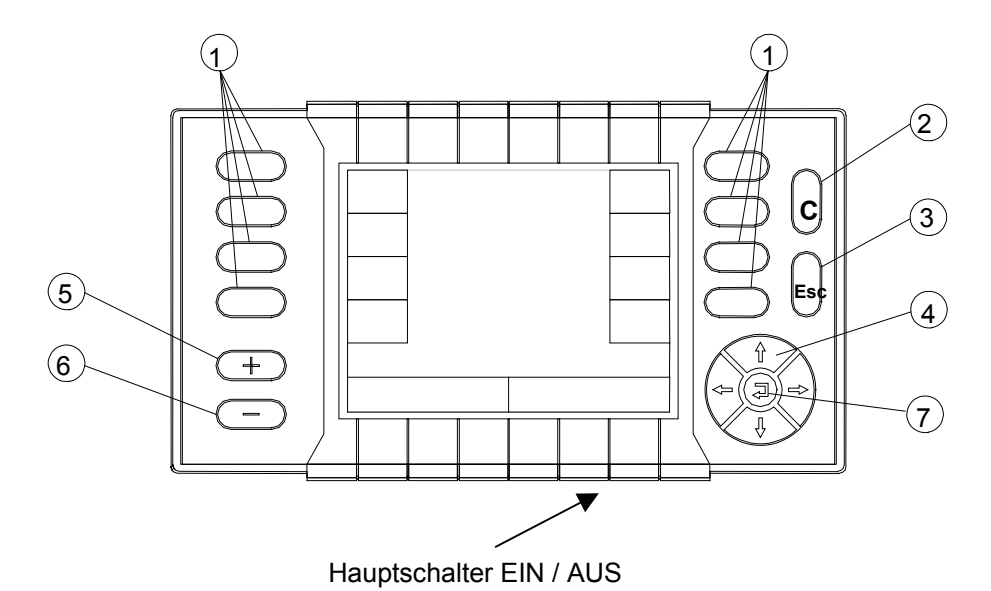

## **8.1 Funktionsbeschreibung Quantron P**

- 1 Funktionstasten
- 2 Löschtaste / Kontrastverstellung
- 3 Abbruchtaste
- 4 Pfeiltaste
- 5 Mengenänderungstaste (+) oder Drehzahländerungstaste beim Grenzstreuen.
- 6 Mengenänderungstaste (-) oder Drehzahländerungstaste beim Grenzstreuen.
- 7 Bestätigungs-Taste (Returntaste).
- (1) Funktionstasten ermöglichen das Anwählen der verschiedenen Funktionen.
- (2) Die Löschtaste "C" ermöglicht bestimmte Werte wieder auf Null zu setzen (z.B. Hektarzähler) oder um eine Alarmanzeige zu löschen. Die "C"-Taste ermöglicht auch die Kontrastverstellung. Zur Kontrastverstellung muss die Taste min. 3 Sekunden lang gedrückt werden.
- (3) Abbruchtaste oder Rückgängigtaste: Mit dieser Taste kommt man einen Schritt zurück.
- (4) Mit den Pfeiltasten kann man den Cursor auf dem Display senkrecht und waagrecht bewegen und das gewünschte Feld markieren. Wenn der Cursor auf einem Zahlenfeld steht, kann mit den senkrechten Tasten (4) der aktuelle Zahlenwert auf den gewünschten Zahlenwert geändert werden. Mit der senkrecht nach oben zeigenden Taste, wird die nächst höhere Zahl gewählt (z.B. von 8 auf 9). Mit der senkrecht nach unten zeigenden Pfeiltaste wird die nächst niedrige Zahl gewählt (z.B. von 8 auf 7).

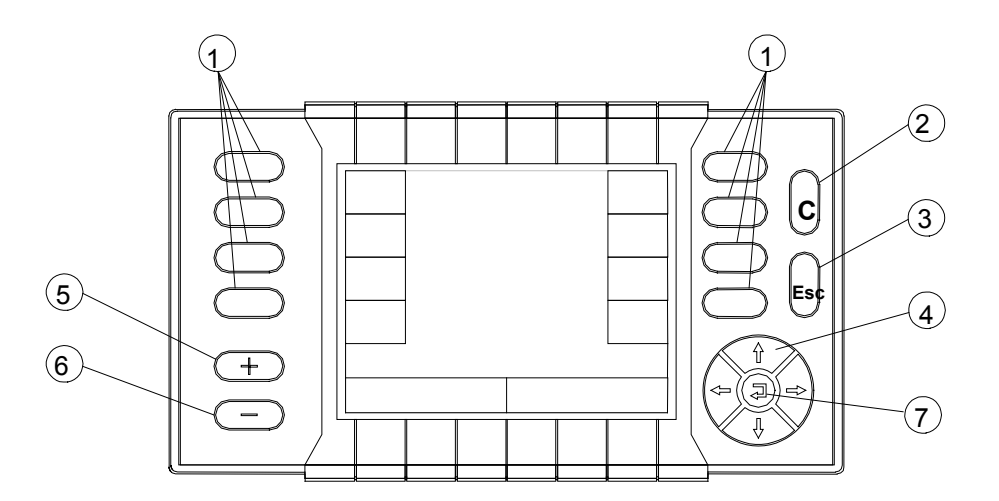

- (5) Mengenänderungstaste: Diese Taste wird zur prozentualen Erhöhung der Ausbringmenge oder zum Verändern (erhöhen) der Grenzstreudrehzahl in 50er Schritten verwendet.
- (6) Mengenänderungstaste: Diese Taste wird zur prozentualen Verminderung der Ausbringmenge oder zum Verändern (verringern) der Grenzstreudrehzahl in 50er Schritten verwendet.
- (7) Bestätigungstaste (Returntaste): Mit der Bestätigungstaste wird ein mit dem Cursor zuvor markiertes Feld bestätigt (akzeptiert). Die Bestätigungstaste wird auch als Sicherheitsfunktion benutzt in Verbindung mit Befehl Wurfscheiben EIN.

## **8.2 Startoberfläche Quantron P / Betriebsbild**

Sobald die Stromversorgung zur Quantron P hergestellt d.h. die Zündung am Traktor eingeschaltet ist, Hauptschalter einschalten.

Folgende Oberfläche erscheint wenige Sekunden nach dem Einschalten der Bedieneinheit Quantron P. In dieser Oberfläche wird der Maschinentyp (Axera H EMC) und die Softwareversion der Quantron P (1.00 D) angezeigt.

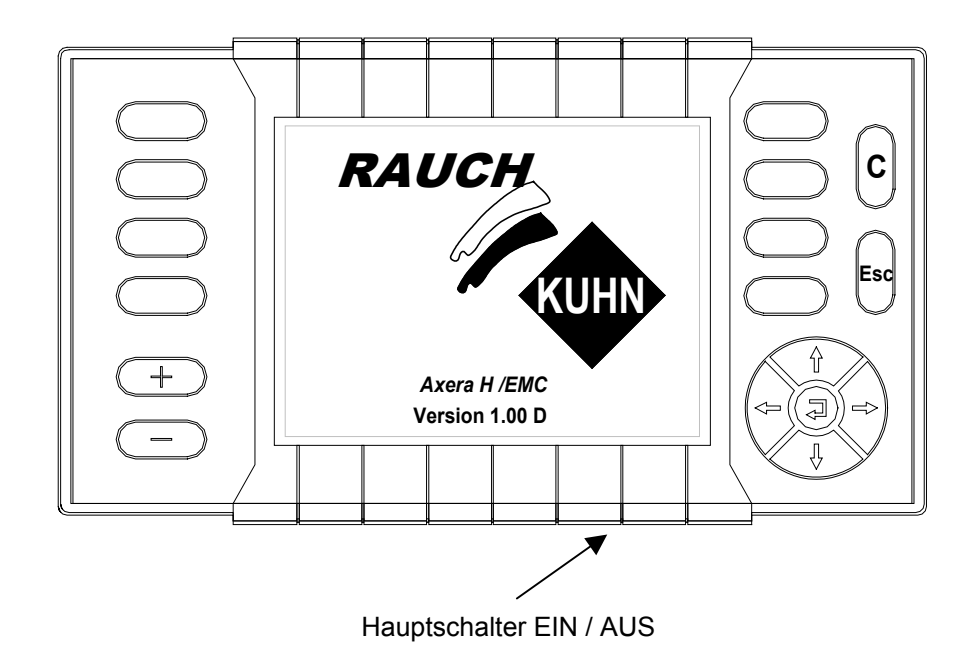

Kurz darauf wird das Betriebsbild automatisch angezeigt.

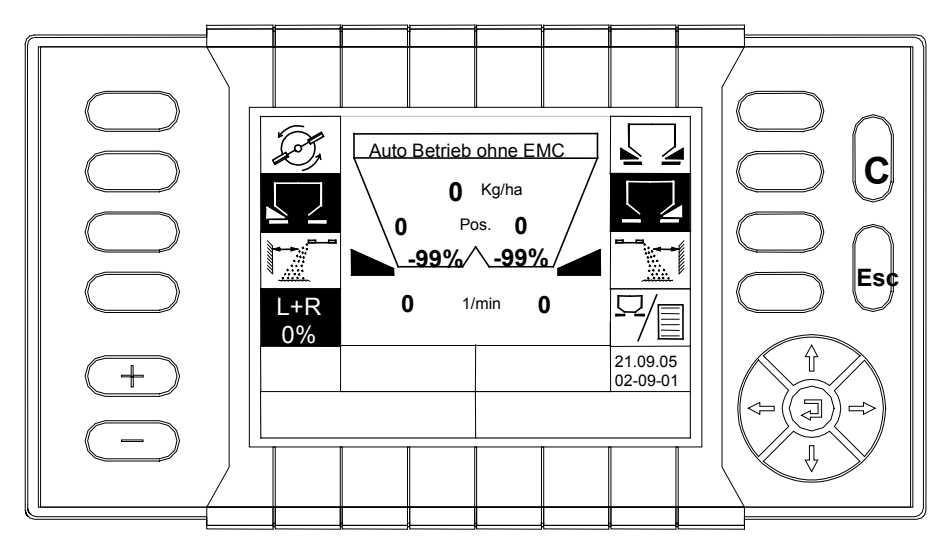

- Solange –99% im Display angezeigt wird läuft das System hoch.
- Nehmen Sie während dieser Zeit keine Einstellungen vor.
- Nehmen Sie gewünschte Einstellungen erst vor, wenn die Anzeige –99% automatisch gelöscht wurde.

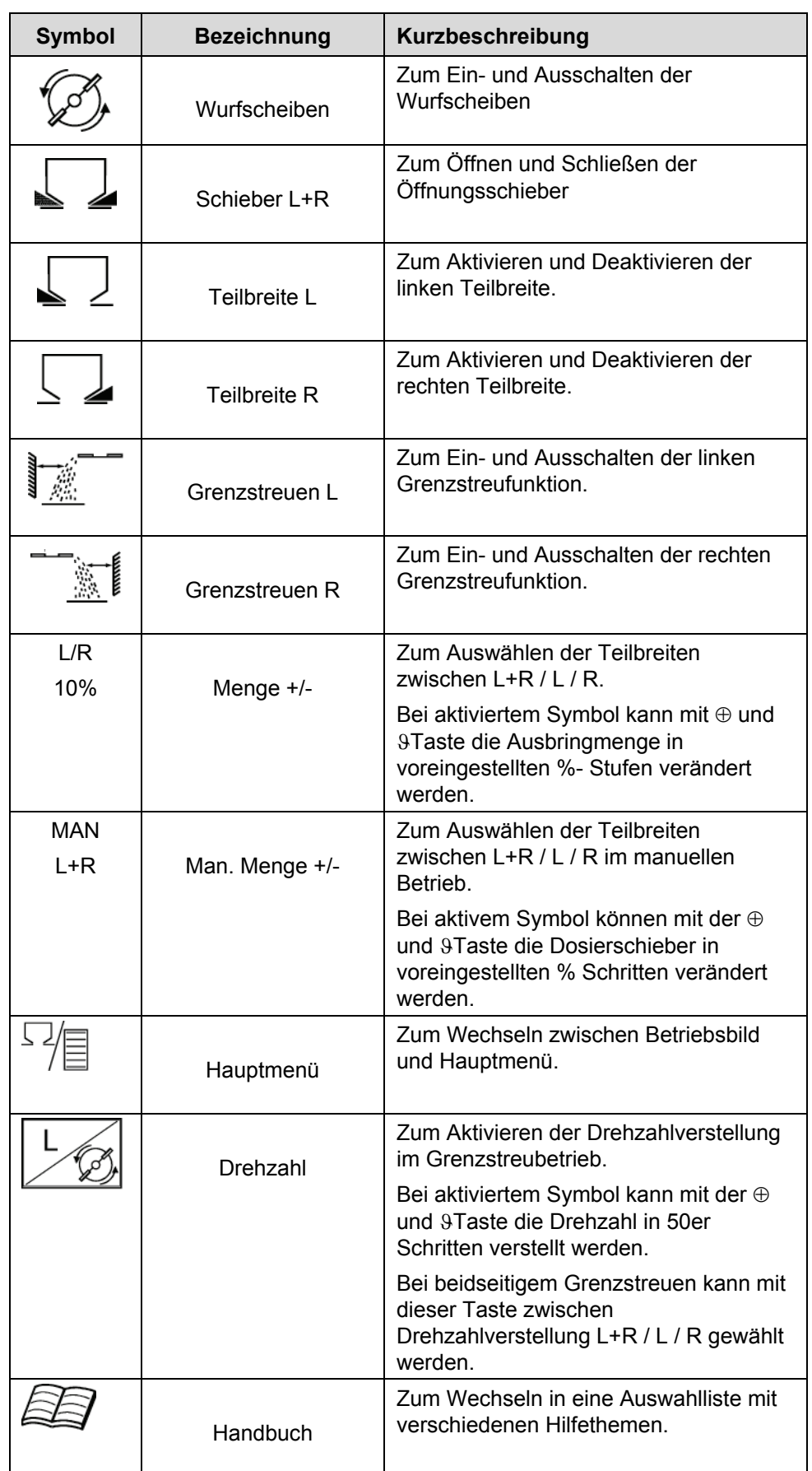

# **8.3 Symbolübersicht Quantron P**

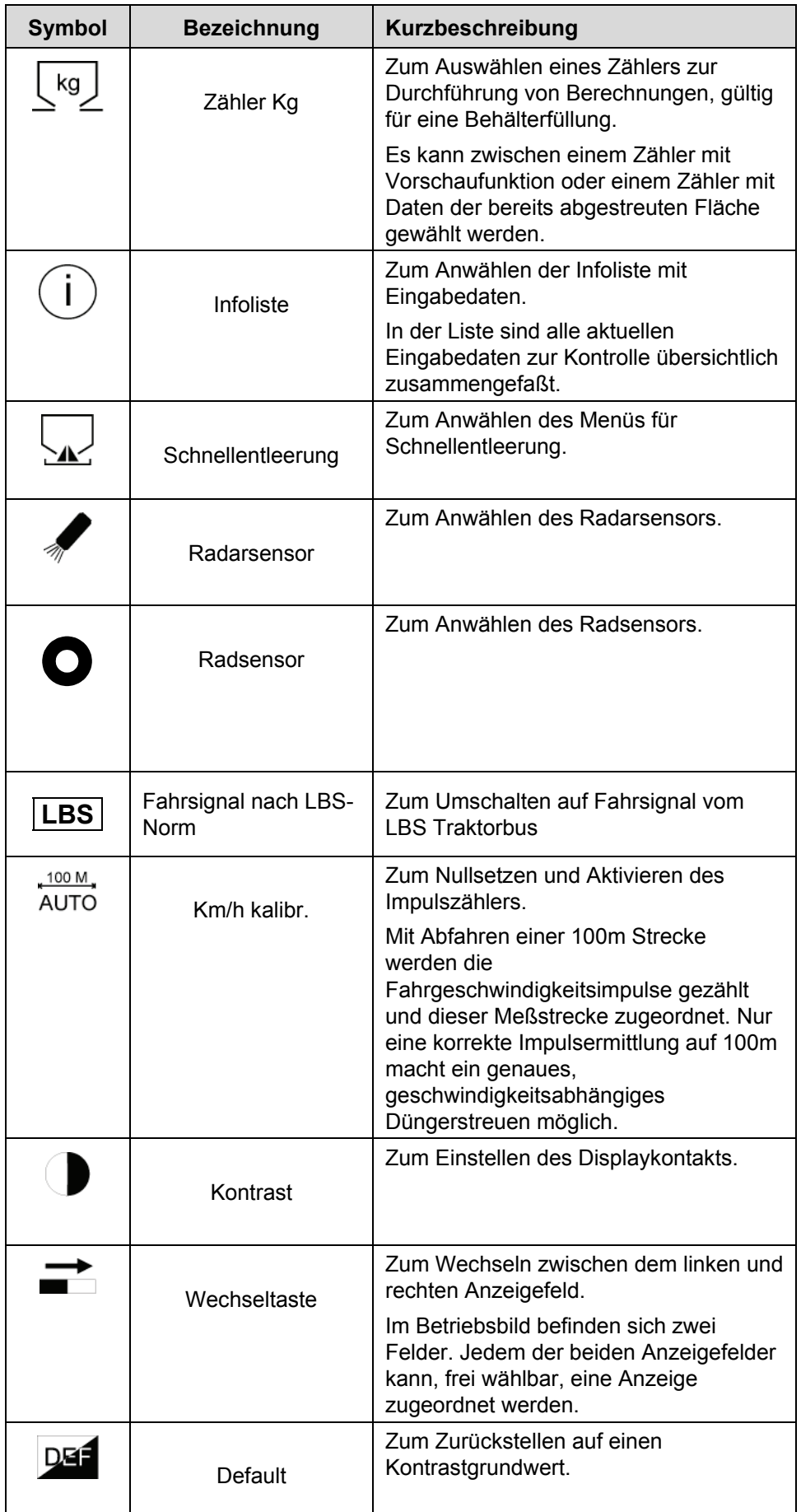

## **8.4 Betriebsbilderläuterungen**

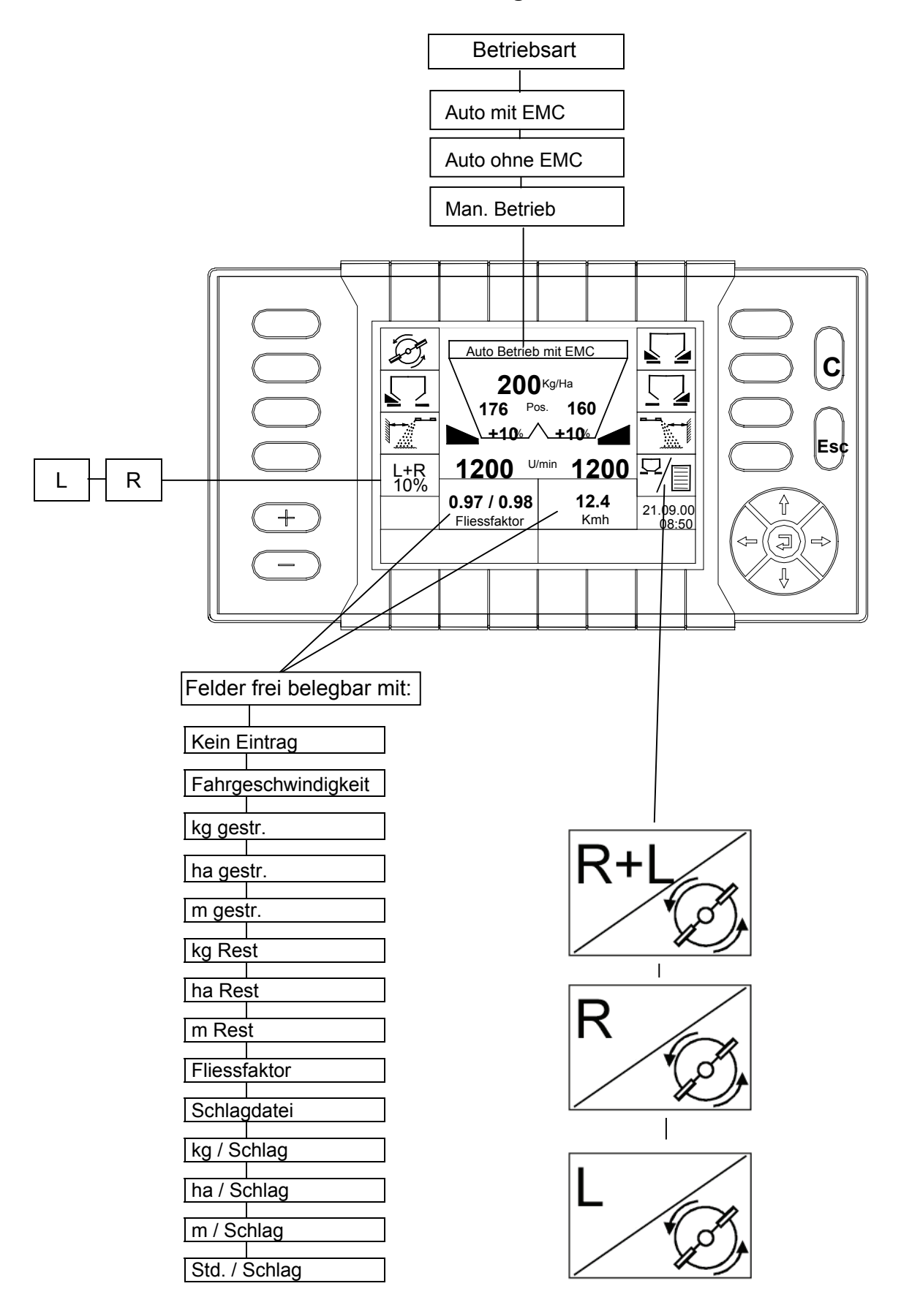

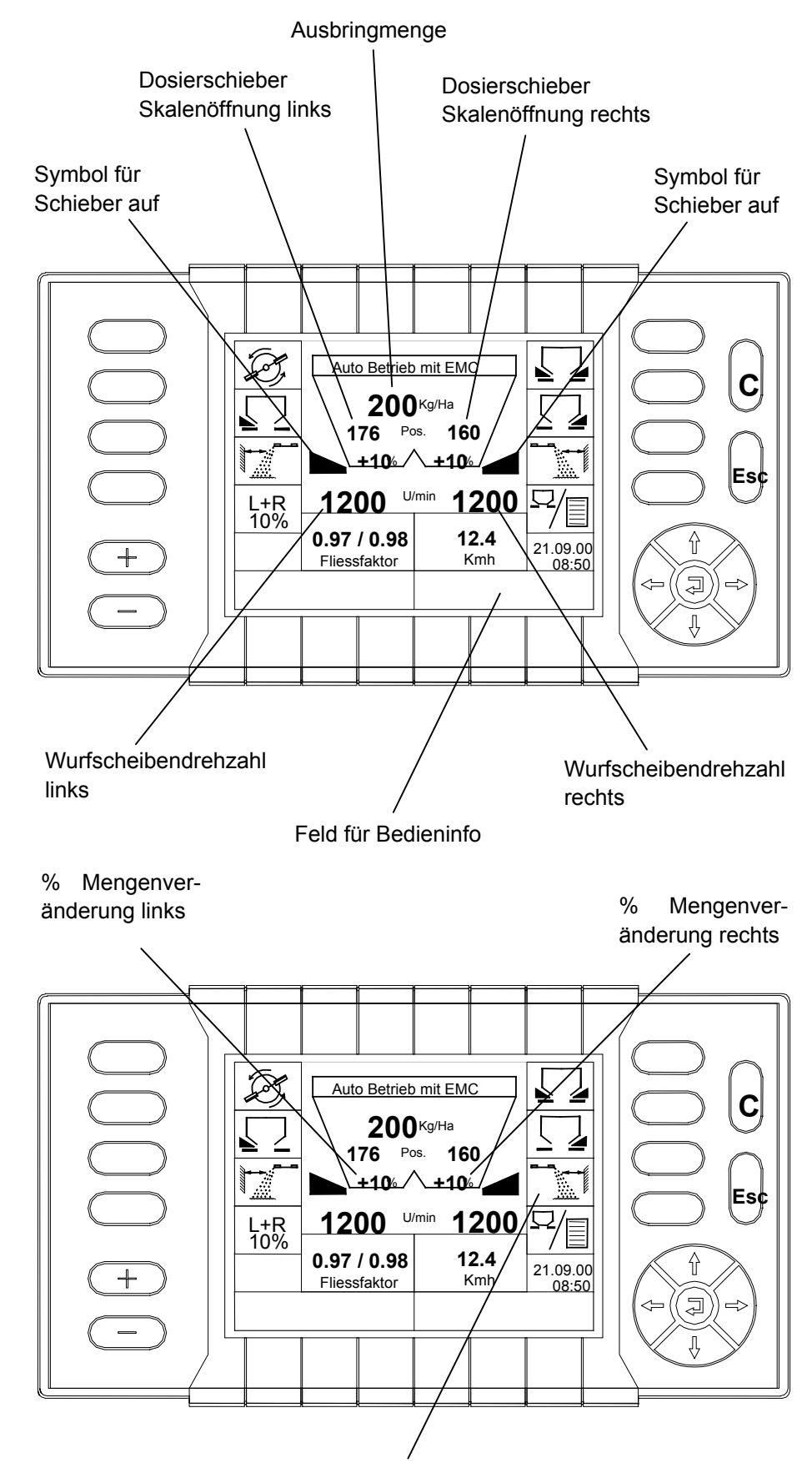

Symbol für Grenzstreuen

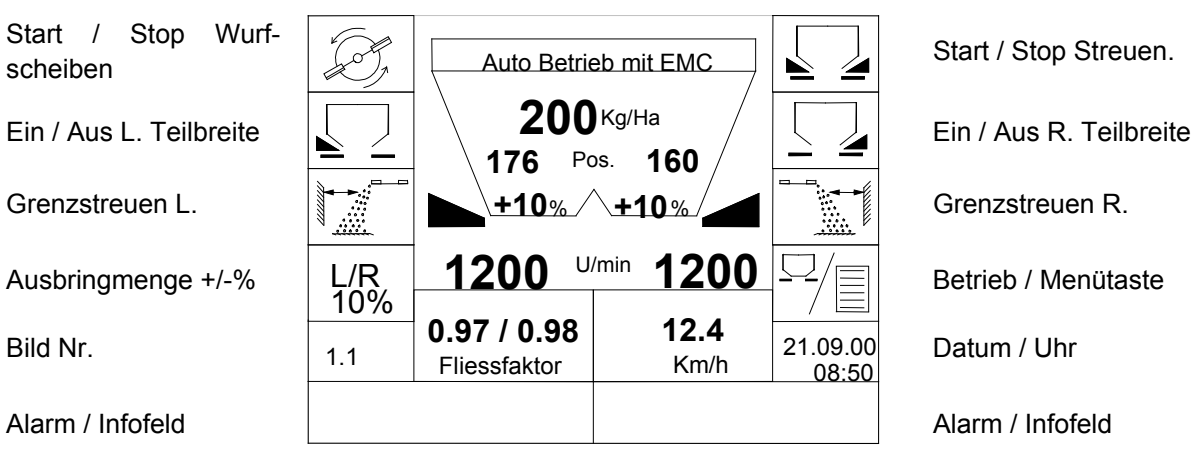

# **8.5 Beschreibung der einzelnen Funktionstasten**

# **9 Betriebsbild**

## **9.1 Ein und Ausschalten der Wurfscheiben**

Durch Anwählen der Funktionstaste "Wurfscheiben" wird das Funktionsfeld der Wurfscheiben dunkel hinterlegt. Zugleich erscheint im Display die Alarmmeldung "Wurfscheiben einschalten mit $\overline{P}$ ".

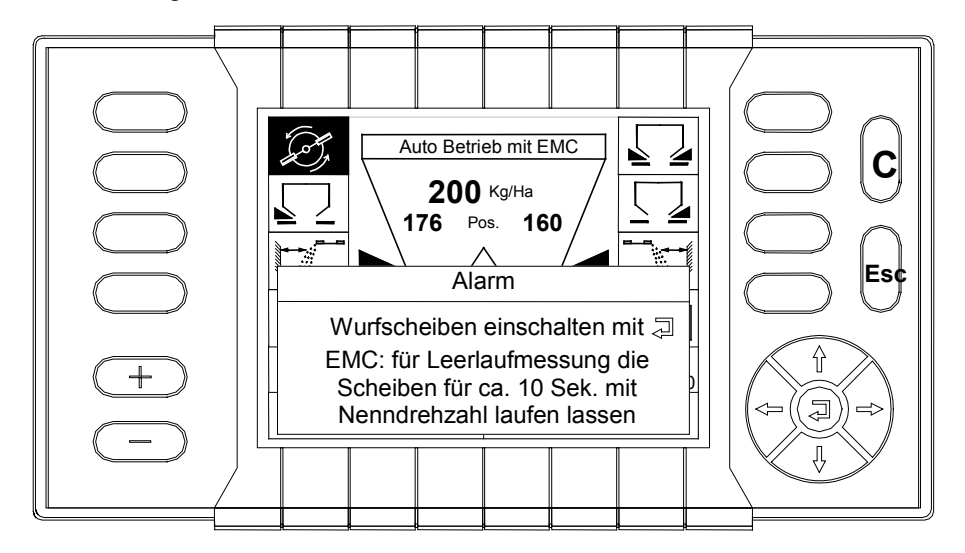

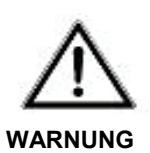

#### **Gefahr durch fortgeschleudertes Streumittel!**

Fortgeschleudertes Streumittel kann zu schweren Verletzungen (z.B. der Augen) führen.

 Verweisen Sie alle Personen vor dem Einschalten der Hydraulik / Wurfscheiben aus der Wurfzone des Düngerstreuers!

- Bestätigen Sie ihre Wahl mit der Bestätigungstaste (Returntaste).
- Die Wurfscheiben beginnen sich zu drehen.
- Nach dem Einschalten der Wurfscheiben durch **Januaren die Wurfscheiben an** (wenn die Hydraulikanlage eingeschaltet ist). **Hinweis**

Um die gewünschte Regelgenauigkeit zu erhalten, empfehlen wir nach dem Einstellen der Wurfscheiben bis zum Öffnen der Schieber mindestens 10 Sek. abzuwarten.

Während dieser Zeit wird der zur EMC-Regelung erforderliche Leerlaufdruck gemessen und abgespeichert.

## **9.2 Öffnen und Schließen der Schieber**

Im Betriebsbild können die Schieber einzeln oder zusammen betätigt werden.

 Wählen Sie die gewünschte Teilbreite "L oder R" oder "L+R" an. Im Display ist das Funktionsfeld der angewählten Teilbreite dunkel hinterlegt.

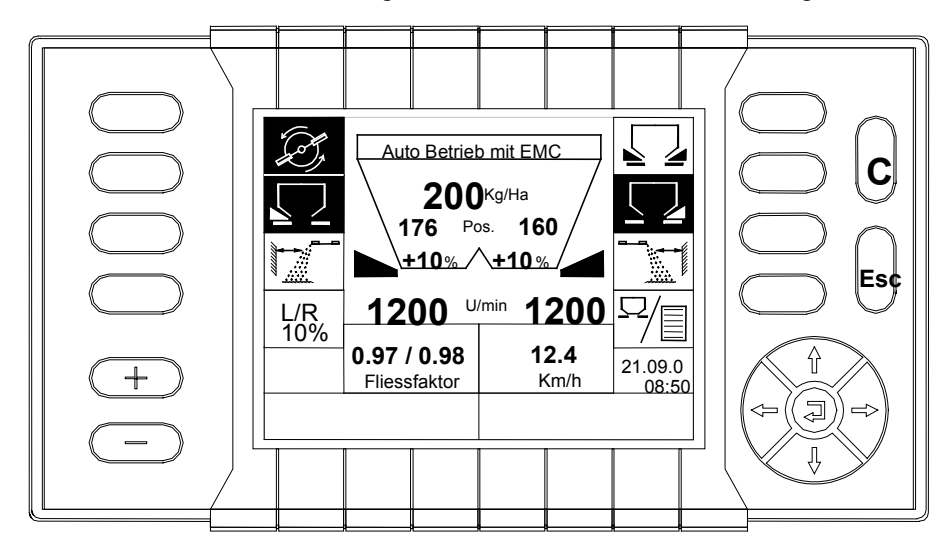

 Betätigen Sie die Taste "Start/Stop-Streuen", die Schieber der zuvor angewählten Teilbreiten öffnen sich, sobald ein Fahrgeschwindigkeitssignal anliegt.

## **9.3 +- Menge (L% / R%)**

Im Betriebsbild kann die voreingestellte prozentuale Mengenänderung während des Streubetriebes durch die "+/- Tasten" an den angewählten Teilbreiten (**L** oder **R** oder **L und R**) verändert werden.

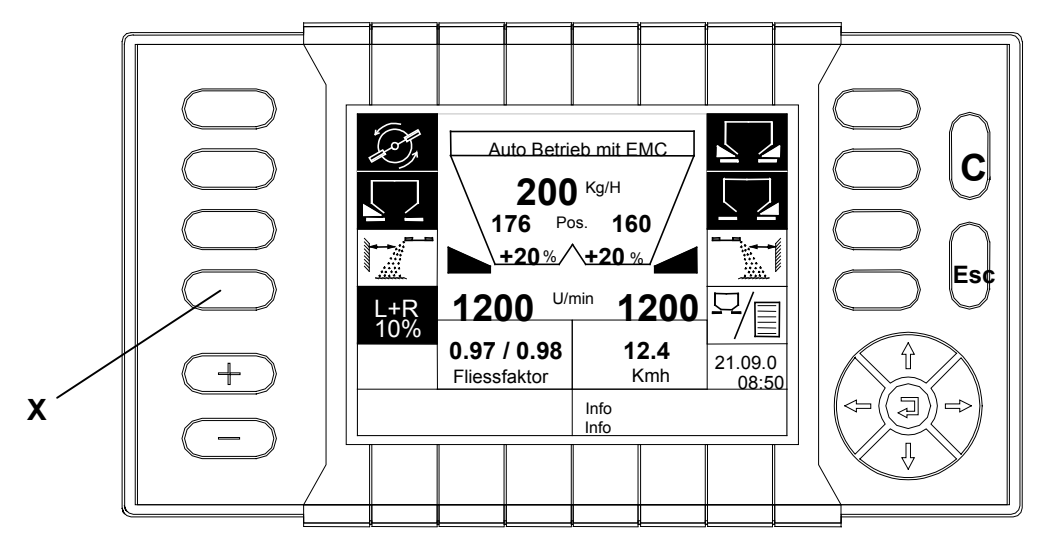

- Durch Betätigen der Funktionstaste "x" kann die Teilbreite für die % Mengenänderung vorgewählt werden.
- Drücken Sie die "+ oder –Taste", um die Mengenänderung an der vorgewählten Streubreite zu erhöhen oder zu verringern.
- Im oben gezeigten Display ist L+R vorgewählt und die prozentuale Mengenänderung 10% voreingestellt.
- Durch **zweimaliges** Drücken der "+ Taste" wurde die Menge um 20% verändert.
- Durch Betätigen der "+ Taste" (einmal) wird die Ausbringmenge links und rechts um 10% erhöht.
- Durch Betätigen der "- Taste" (einmal) wird die Ausbringmenge links und rechts um 10% vermindert.

#### **9.4 Grenzstreuen**

Im Betriebsbild kann das Grenzstreuen L oder R oder L und R mit den Funktionstasten angewählt werden.

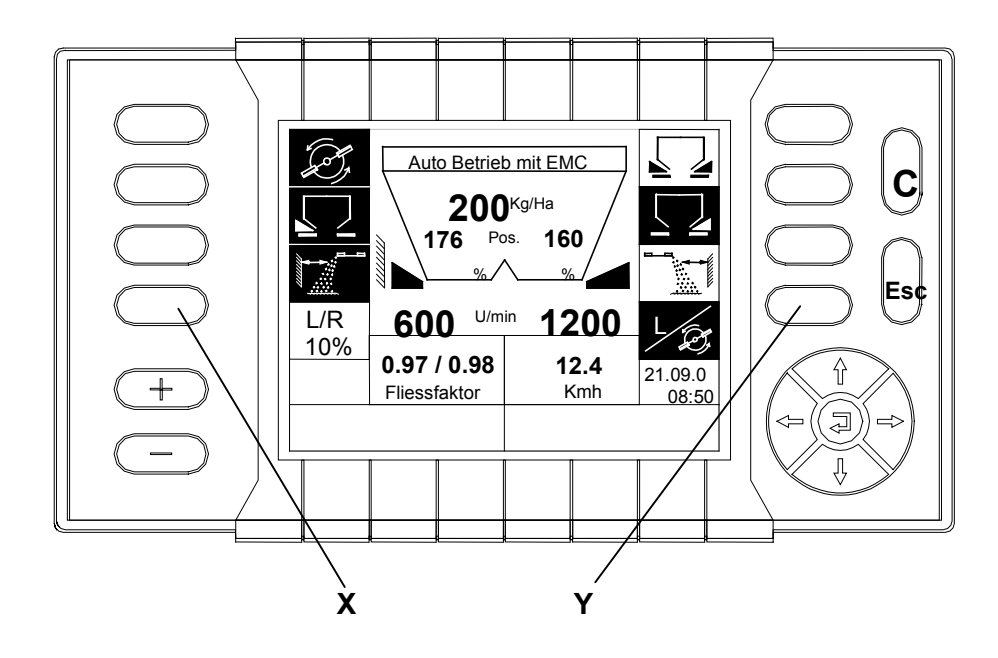

- Wählen Sie die gewünschte Grenzstreuseite an (im oben dargestellten Display ist die linke Seite angewählt).
- Mit den "+/- Tasten" kann die voreingestellte Wurfscheibendrehzahl an der Grenzstreuseite (im oben dargestellten Display ist die Wurfscheibendrehzahl der Grenzstreuseite mit 600 1/min eingestellt) verändert werden. Die Drehzahl lässt sich mit den "+/- Tasten" in 50 er Schritten verändern.
- Durch Betätigen der Funktionstaste (z.B. zum Grenzstreuen links) wird links die voreingestellte Grenzstreudrehzahl eingeregelt und gleichzeitig der Aufgabepunkt zum Grenzstreuen verstellt.
- Das Symbol "Betriebsbild / Hauptmenü" wechselt zum Symbol "Drehzahl L".
- Nach Auswählen der Funktionstaste "x" für die Mengenveränderung wird der "+ und – Taste" die Funktion der Mengenveränderung zugeordnet.
- □ Ist L+R Grenzstreuen angewählt, kann mit der Taste "y" die Teilbreite zur Drehzahlveränderung vorgewählt werden (L+R / L / R).

# **10 Hauptmenü**

- **Hauptmenü C Einstellungen** Man. Abdrehprobe **i** +/- Menge  $\mathbf{a}$ **Esc** AUTO / MAN Betrieb **Schlagdatei** System / Test  $\frac{1}{21.09.0}$ ⇧ 08:50  $\Box$
- Betätigen Sie im Betriebsbild die Funktionstaste "Hauptmenü". Das Menü "Hauptmenü" erscheint.

Im Hauptmenü haben Sie die Möglichkeit eines der folgenden Untermenü mit dem Cursor zu markieren und mit der Bestätigungstaste (Returntaste) zu bestätigen.

- Einstellungen
- **D** Man. Abdrehprobe
- $\Box$  +/- Menge
- **D** AUTO / MAN Betrieb
- **D** Schlagdatei
- System / Test

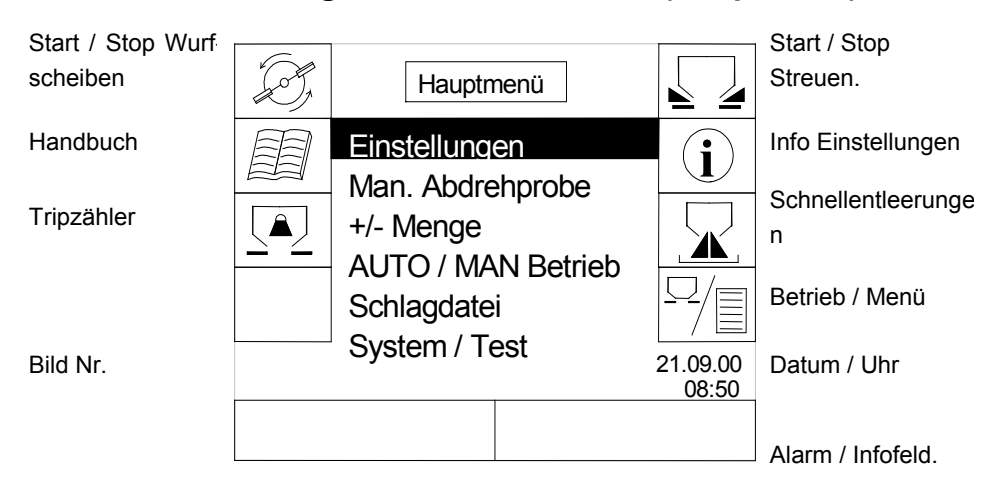

## **10.1 Beschreibung der Funktionstasten (Hauptmenü)**

## 10.1.1 Handbuch

 Wählen Sie mit dem Cursor im "Hauptmenü" die Funktionstaste "Handbuch" an. Das folgende Display erscheint:

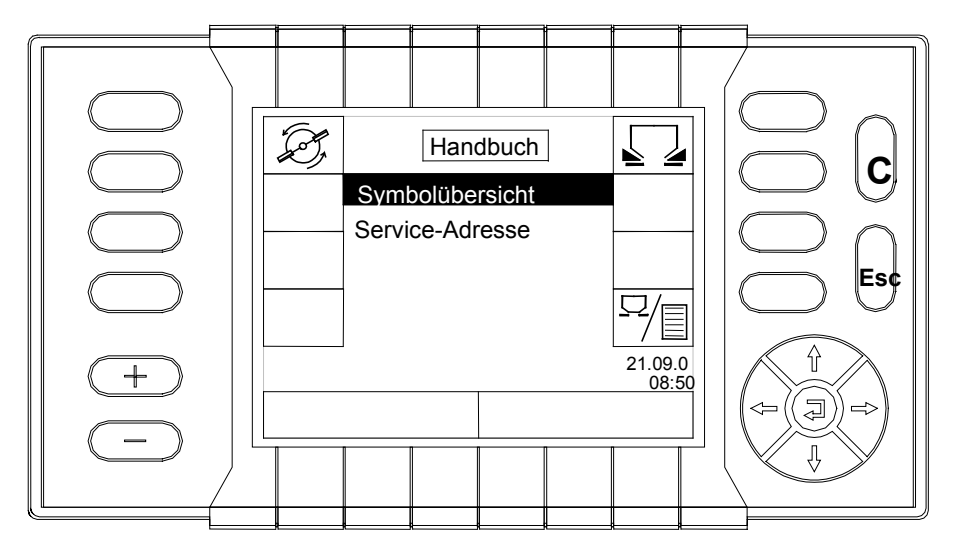

Im Menü Symbolübersicht können Sie sich einen Überblick über die einzelnen Displaysymbole mit einer Kurzbeschreibung anzeigen lassen.

Im Menü Service-Adresse wird Ihnen die Hausadresse der Firma RAUCH angezeigt.

### 10.1.2 Tripzähler

 Wählen Sie mit dem Cursor im "Hauptmenü" die Funktionstaste "Tripzähler" an. Das folgende Display erscheint:

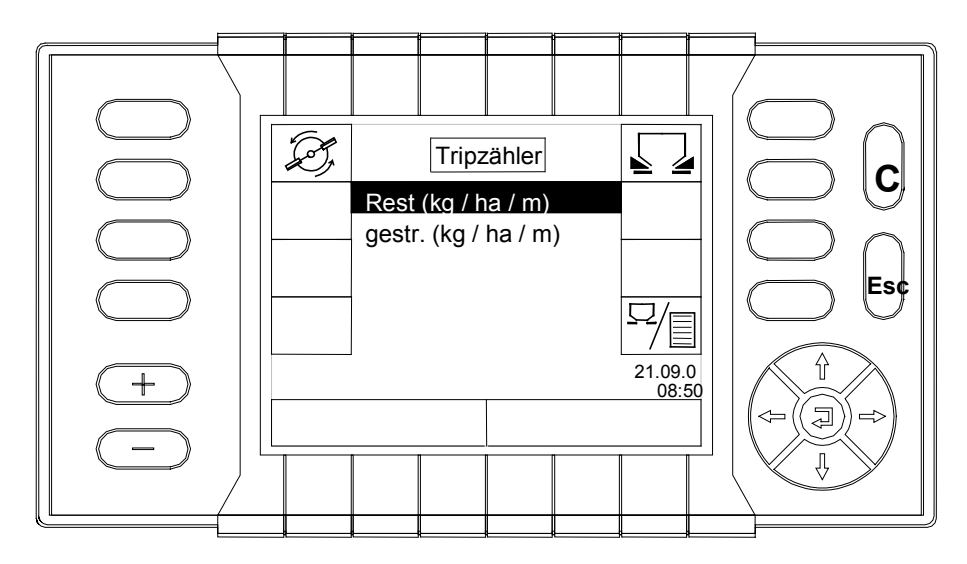

- Wählen Sie mit dem Cursor im Menü "Tripzähler" das Untermenü "Rest (kg / ha / m)" an und bestätigen Sie Ihre Wahl mit der Returntaste (Bestätigungstaste).
- Im nun erscheinenden Display haben Sie vor Streubeginn die Möglichkeit das Gewicht des im Behälter befindlichen Düngers einzugeben. Anschließend haben Sie die Möglichkeit durch Betätigen der Bestätigungstaste (Returntaste) die mögliche (restliche), noch zu streuende Fläche (ha) oder Strecke (m) sich anzeigen zu lassen.
- Während der Streuarbeit wird der Zähler rückwärts in Richtung 0 heruntergezählt. Sie haben jederzeit die Möglichkeit sich die KG-Rest, ha-Rest, m-Rest anzeigen zu lassen.
- Wählen Sie mit dem Cursor im Menü "Tripzähler" das Untermenü "gestr. (kg / ha / m)" an und bestätigen Sie Ihre Wahl mit der Returntaste (Bestätigungstaste).
- $\Box$  Sie können in dem nun erscheinenden Display vor Streubeginn mit "Nullen mit C" die Zähler auf Null zurücksetzen. Während der Streuarbeit haben Sie dann jederzeit die Möglichkeit sich die bereits gestreute Menge (kg), die bereits gestreute Fläche (ha) und die bereits gefahrene Strecke (m) anzeigen zu lassen.
- Betätigen Sie einmal die "Esc Taste", um wieder ins Menü "Tripzähler" zu gelangen, oder betätigen Sie zweimal die "Esc-Taste", um in das Hauptmenü zu gelangen.

#### 10.1.3 Info Einstellungen

 Wählen Sie mit dem Cursor im "Hauptmenü" die Funktionstaste "Info-Einstellungen" an. Das folgende Display erscheint:

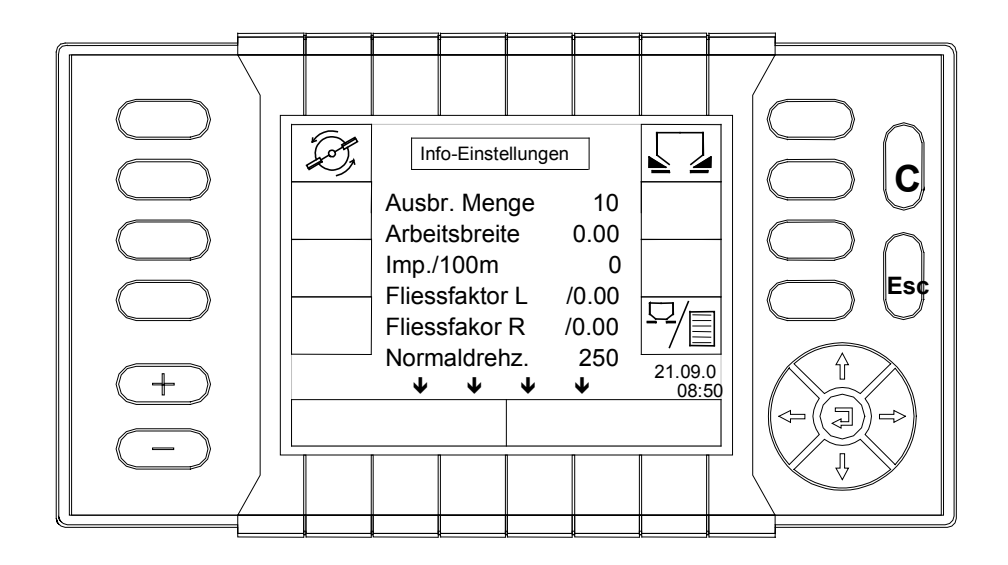

Im Display werden Ihnen in einer Schnellübersicht die voreingestellten Werte angezeigt:

- Ausbr. Menge (kg / ha)
- □ Arbeitsbreite (m)
- $\Box$  Imp./100m
- Fliessfaktor L
- **D** Fliessfaktor R
- Normaldrehz. (1/min)
- Grenzdrehz. L (1/min)
- Grenzdrehz. R (1/min)
- $\Box$  Scheibentyp
- Drücken Sie die "Esc Taste", um in das "Hauptmenü" zurückzugelangen.

## 10.1.4 Schnellentleerung

 Zur Restmengenentleerung wählen Sie mit dem Cursor im "Hauptmenü" die Funktionstaste "Schnellentleerung" an. Das folgende Display erscheint:

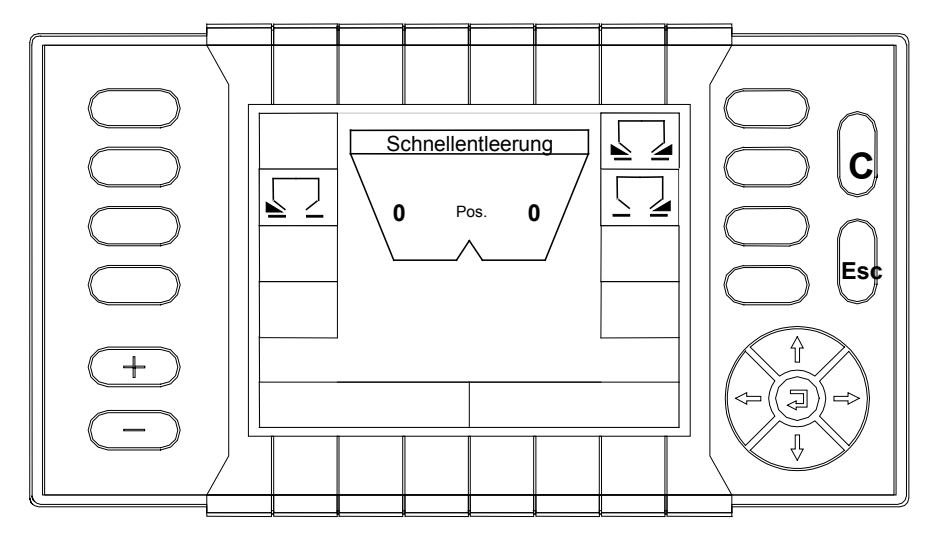

- Betätigen Sie zur Durchführung der Restmengenentleerung die Funktionstaste der gewünschten Teilbreite(n).
- **J** Schieben Sie die Hydromotorkonsole nach hinten.
- Nehmen Sie die Wurfscheiben ab.
- Stellen Sie geeignete Auffangbehälter unter die Ausläufe.
- Die Schieber öffnen sich sobald Sie die Funktionstaste "Start/Stop-Streuen" zum Öffnen der Schieber betätigen.

Die aktivierten Funktionsfelder sind dann im Display dunkel hinterlegt.

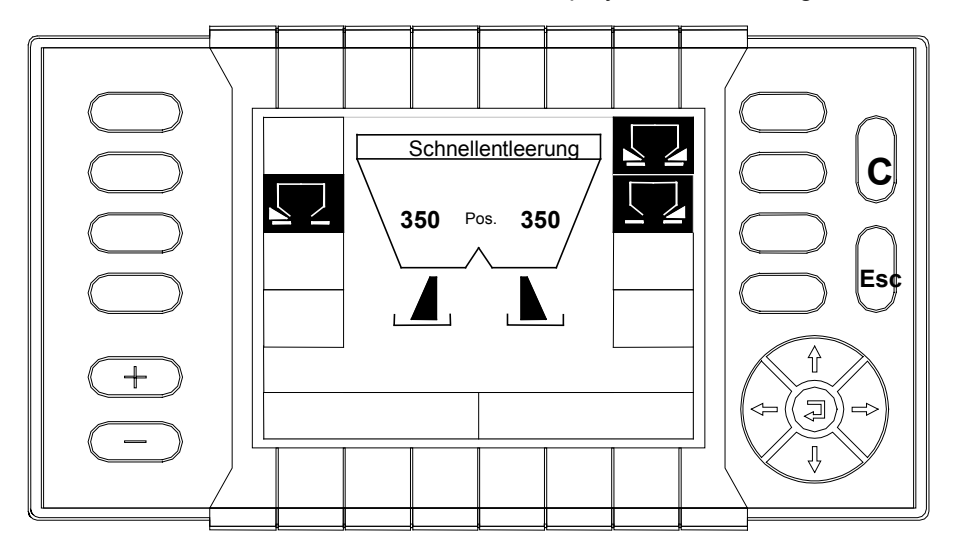

Die restliche Düngermenge fließt in die Auffangbehälter.

- Drücken Sie nach der Schnellentleerung die "Start/Stop-Streuentaste", um die Schieber wieder zu schließen.
- Montieren Sie die Wurfscheiben wieder.
- Schieben Sie die Hydromotorkonsole wieder nach vorn und arretieren Sie die Hydromotorkonsole wieder.
- Drücken Sie die "ESC Taste", um wieder in das "Hauptmenü" zu gelangen.

## **10.2 Einstellungen**

 Wählen Sie mit dem Cursor im "Hauptmenü" das Untermenü "Einstellungen" an und bestätigen Sie Ihre Wahl mit der Returntaste (Bestätigungstaste).

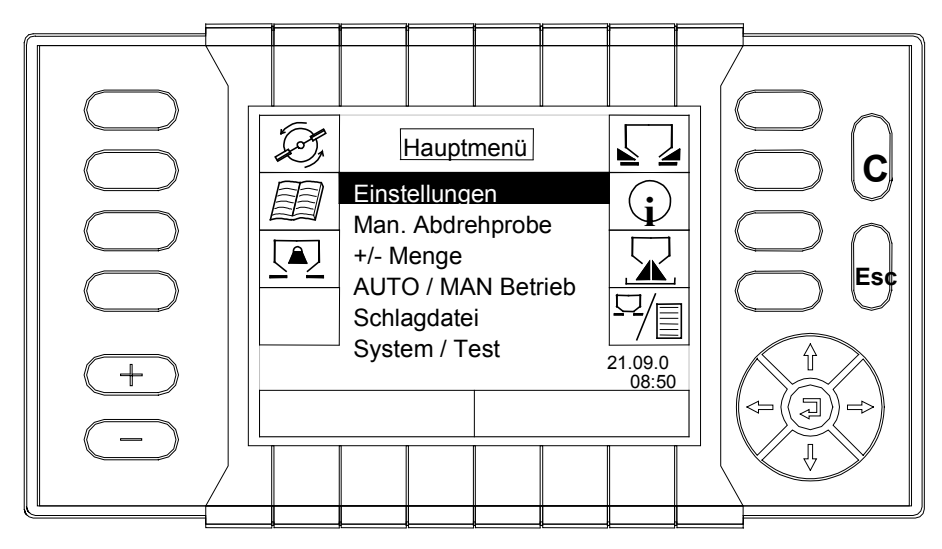

Folgendes Display erscheint.

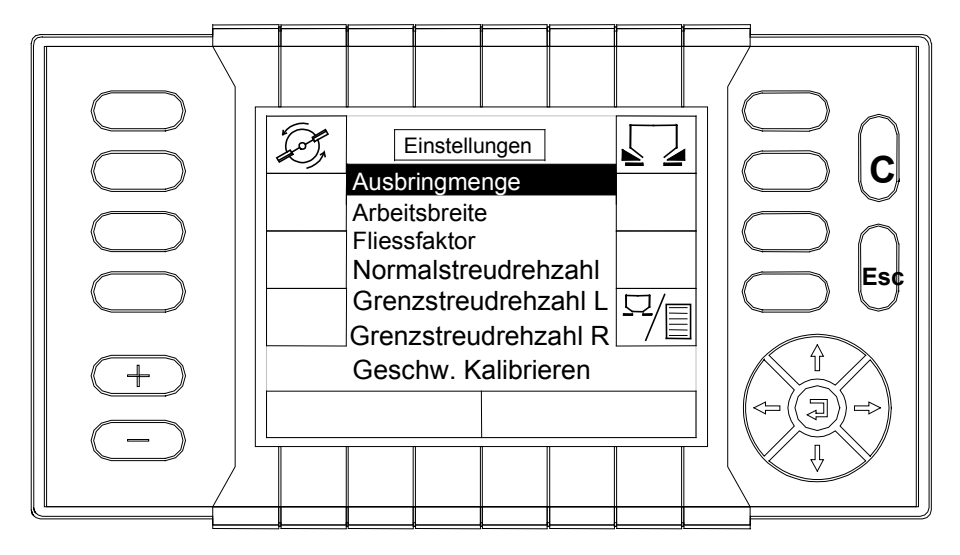

Im Menü "Einstellungen" können Sie folgende Untermenü auswählen, und die gewünschten Einstellungen durchführen:

- Ausbringmenge
- Arbeitsbreite
- Fliessfaktor
- □ Normalstreudrehzahl
- Grenzstreudrehzahl L.
- Grenzstreudrehzahl R:
- Geschw. Kalibrieren

## 10.2.1 Ausbringmenge

- Wählen Sie mit Hilfe des Cursors im Menü "Einstellungen" das Untermenü "Ausbringmenge" an.
- Bestätigen Sie Ihre Wahl mit der Bestätigungstaste (Returntaste).

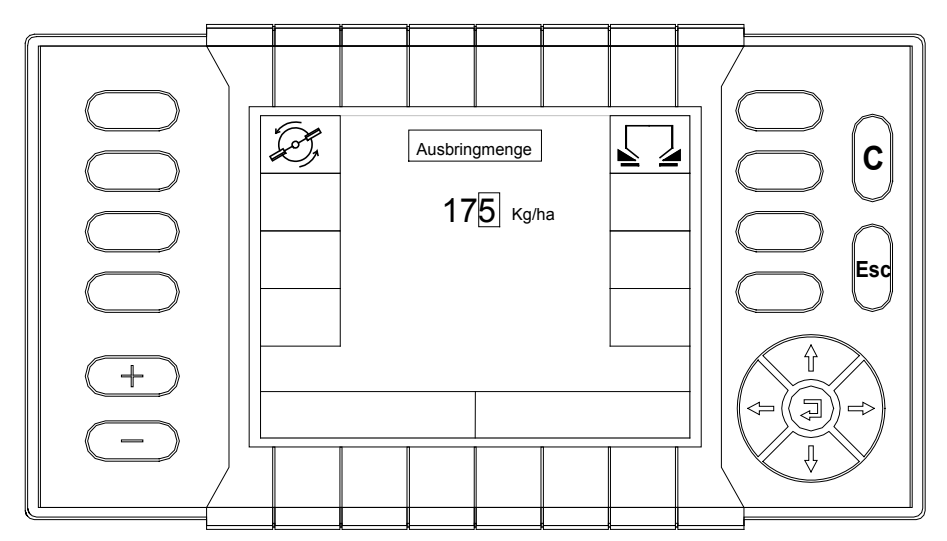

- Geben Sie mit Hilfe der Pfeiltasten die gewünschte Ausbringmenge in "kg/ha" ein.
- Bestätigen Sie Ihre Wahl mit der Bestätigungstaste (Returntaste).
- Drücken Sie einmal die "Betrieb/Menü Taste", um in das "Betriebsbild" zu gelangen, oder drücken Sie zweimal die "Betrieb/Menü Taste", um in das "Hauptmenü" zu gelangen.

### 10.2.2 Arbeitsbreite

- Wählen Sie mit Hilfe des Cursors im Menü "Einstellungen" das Untermenü "Arbeitsbreite" an.
- Bestätigen Sie Ihre Wahl mit der Bestätigungstaste (Returntaste).

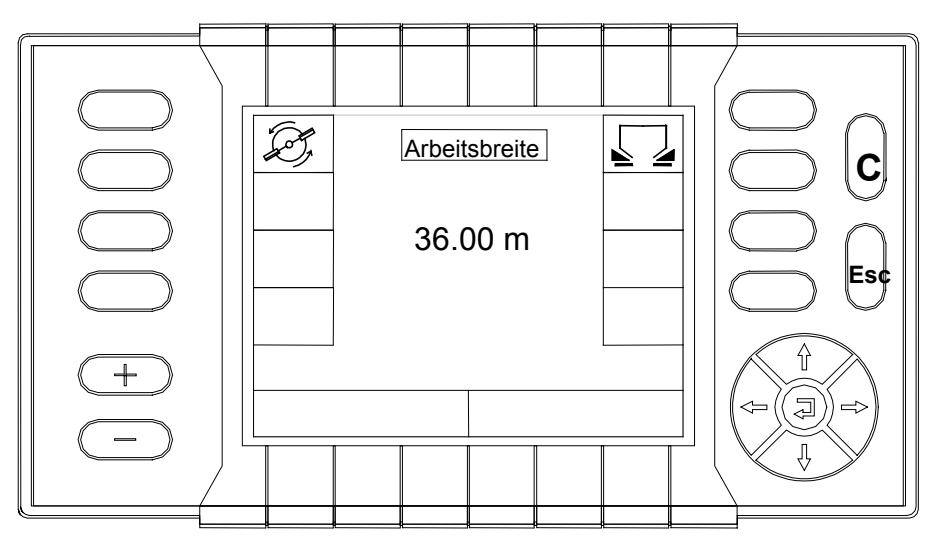

 Geben Sie mit Hilfe des Cursors die gewünschte Arbeitsbreite ein (z.B. 36m).

- □ Bestätigen Sie Ihre Wahl mit der Bestätigungstaste (Returntaste).
- Drücken Sie einmal die "Betrieb/Menü Taste", um in das "Betriebsbild" zu gelangen, oder drücken Sie zweimal die "Betrieb/Menü Taste", um in das "Hauptmenü" zu gelangen.

#### 10.2.3 Fliessfaktor

Der Fliessfaktor ist düngerabhängig und beschreibt die Fließeigenschaften des Düngers.

- Wählen Sie mit Hilfe des Cursors im "Hauptmenü" das Menü "Einstellungen" an.
- Bestätigen Sie Ihre Wahl mit der Bestätigungstaste (Returntaste).
- Wählen Sie mit Hilfe des Cursors im Menü "Einstellungen" das Untermenü "Fliessfaktor" an.
- Bestätigen Sie Ihre Wahl mit der Bestätigungstaste (Returntaste).
- Entnehmen Sie aus der Streutabelle den zu Ihrem Dünger gehörenden Fliessfaktor.
- Geben Sie nun mit Hilfe des Cursors den aus der Streutabelle ermittelten Fliessfaktor ein.

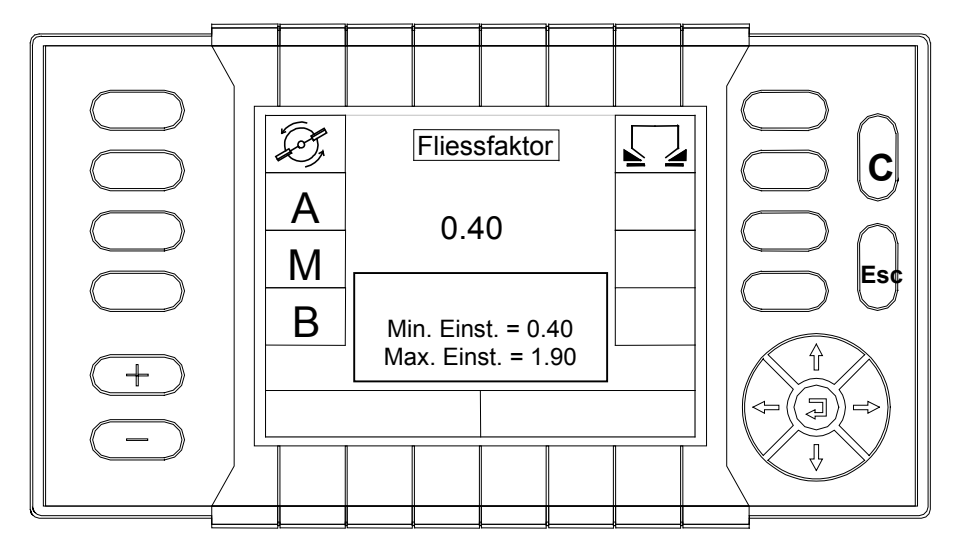

- Wählen Sie mit Hilfe einer Funktionstaste die zum Fliessfaktor zugehörende Regelkurve an (A oder B oder M).
- Sollte Ihr Dünger nicht in der Streutabelle aufgeführt sein, so wählen Sie die Regelkurve M und geben Sie den Fliessfaktor 1.00 ein.
- Bestätigen Sie die eingegebenen Werte mit der Bestätigungstaste (Returntaste).

#### **Nicht aufgeführte Dünger HINWEIS**

Um den Fliessfaktor eines in der Streutabelle nicht aufgeführten Düngers exakt zu ermitteln, besteht die Möglichkeit eine Manuelle Abdrehprobe durchzuführen. Dies ist nur im Auto-Betrieb ohne EMC erforderlich. Siehe Kapitel Manuelle Abdrehprobe.

 Drücken Sie einmal die "Betrieb/Menü Taste", um in das "Betriebsbild" zu gelangen, oder drücken Sie zweimal die "Betrieb/Menü Taste", um in das "Hauptmenü" zu gelangen.

## 10.2.4 Normalstreudrehzahl

- Wählen Sie mit Hilfe des Cursors im Menü "Einstellungen" das Untermenü "Normalstreudrehzahl" an.
- Bestätigen Sie Ihre Wahl mit der Bestätigungstaste (Returntaste).

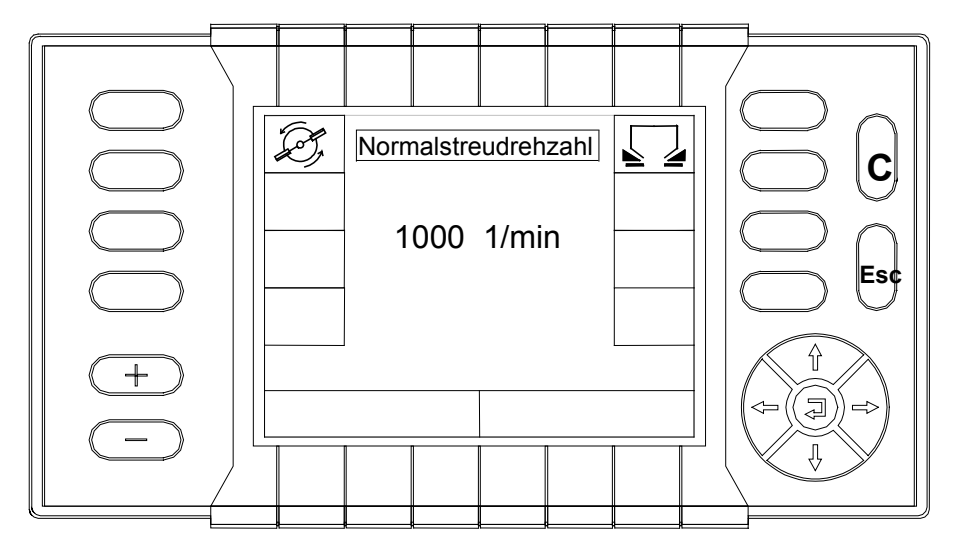

- Geben Sie mit Hilfe des Cursors (Pfeiltaste) die gewünschte Normalstreudrehzahl (aus Streutabelle z.B. 1000 1/min) ein.
- Bestätigen Sie Ihre Wahl mit der Bestätigungstaste (Returntaste).
- Drücken Sie einmal die "Betrieb/Menü Taste", um in das "Betriebsbild" zu gelangen, oder drücken Sie zweimal die "Betrieb/Menü Taste", um in das "Hauptmenü" zu gelangen.

## 10.2.5 Grenzstreudrehzahl L / Grenzstreudrehzahl R

- Wählen Sie mit Hilfe des Cursors im Menü "Einstellungen" das Untermenü "Grenzstreudrehzahl L" oder "Grenzstreudrehzahl R" an.
- Bestätigen Sie Ihre Wahl mit der Bestätigungstaste (Returntaste).

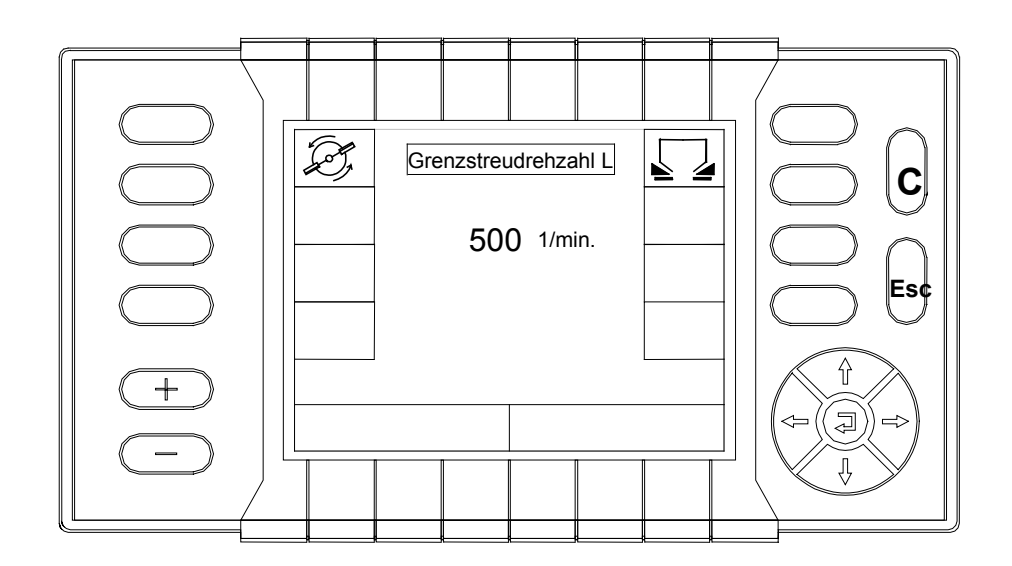

- Geben Sie mit Hilfe des Cursors (Pfeiltaste) die gewünschte Grenzstreudrehzahl (aus Streutabelle z.B. 500 1/min) ein.
- Bestätigen Sie Ihre Wahl mit der Bestätigungstaste (Returntaste).
- Drücken Sie einmal die "Betrieb/Menü Taste", um in das "Betriebsbild" zu gelangen, oder drücken Sie zweimal die "Betrieb/Menü Taste", um in das "Hauptmenü" zu gelangen.

#### **Normalstreuen / Grenzstreuen HINWEIS**

Beim Umschalten im Betriebsbild von Normalstreuen auf Grenzstreuen oder von Grenzstreuen auf Normalstreuen, werden diese voreingestellten Drehzahlen eingestellt und der Aufgabepunkt verstellt.
### 10.2.6 Geschw. Kalibrieren

Die Programmierung der Fahrgeschwindigkeit (Impulse pro 100 m) muß immer dann geändert werden wenn:

- andere Reifengrößen verwendet werden oder
- $\Box$  andere Schlupfbedingungen vorliegen oder
- D bei Traktorwechsel

#### **Um praxisnahe Werte erzielen zu können, sollte: HINWEIS**

- die 100 m lange Messstrecke auf dem Felde abgefahren werden.
- der Allradantrieb eingeschaltet sein.
- der Streuer wenn möglich, nur zur Hälfte befüllt sein.
- Wählen Sie mit Hilfe des Cursors im Menü "Einstellungen" das Untermenü "Geschw. Kalibrieren" an.
- Bestätigen Sie Ihre Wahl mit der Bestätigungstaste (Returntaste).
- Wählen Sie mit Hilfe der Funktionstasten Ihren entsprechenden Impulsgeber an. (Radar oder Radsensor).
- Falls das V-Signal nach LBS Norm 11783 auf dem Traktorbus als Basisbotschaft vorliegt, muss LBS angewählt werden. Das Fahrsignal muss dann über den Traktorjobcomputer kalibriert werden. (siehe Betriebsanleitung des Traktors)
- Bestätigen Sie Ihre Wahl mit der Bestätigungstaste (Returntaste).

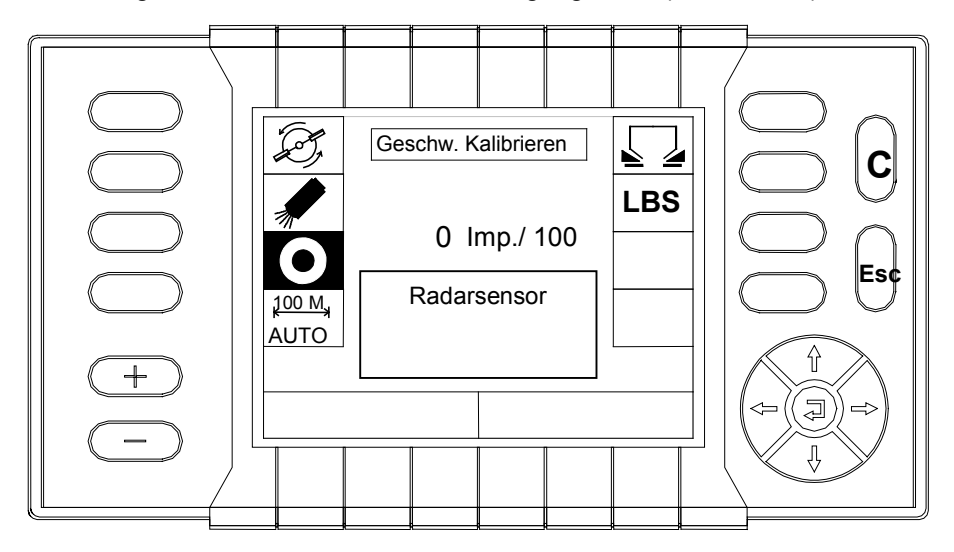

- Betätigen Sie am Startpunkt der 100 m Strecke die Funktionstaste "100 m / Auto". Die Impulszählung wird auf Null gesetzt.
- Fahren Sie im Feld die Messstrecke von 100 m ab.

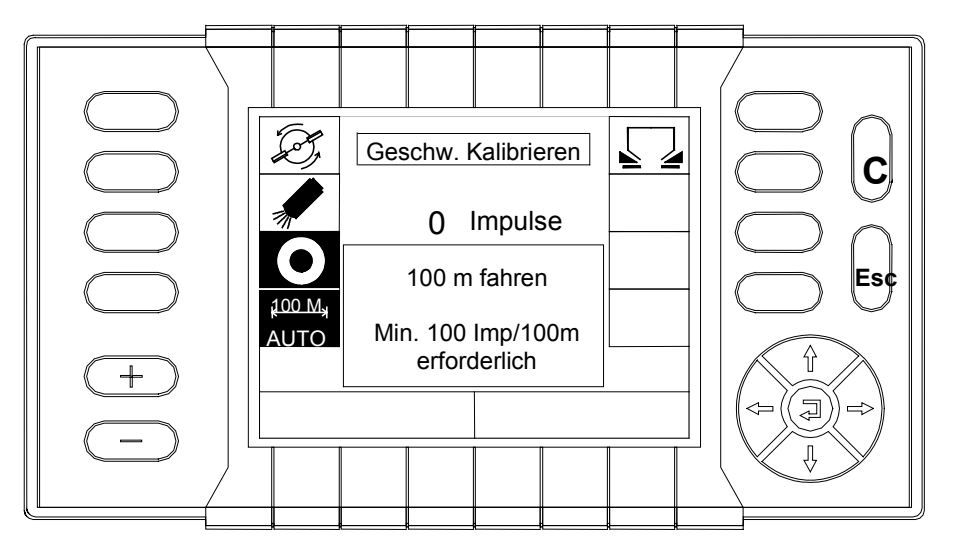

- Beim Abfahren der Messstrecke wird die Impulszählung im Display angezeigt.
- Nach dem Abfahren der Messstrecke am Zielpunkt mit der Bestätigungstaste (Returntaste) das Ende der 100 m Strecke bestätigen und somit die Impulszählung beenden.
- Betätigen Sie nochmals die Bestätigungstaste (Returntaste), um die Impulse zu übernehmen und somit wieder ins Untermenü "Einstellungen" zu gelangen.

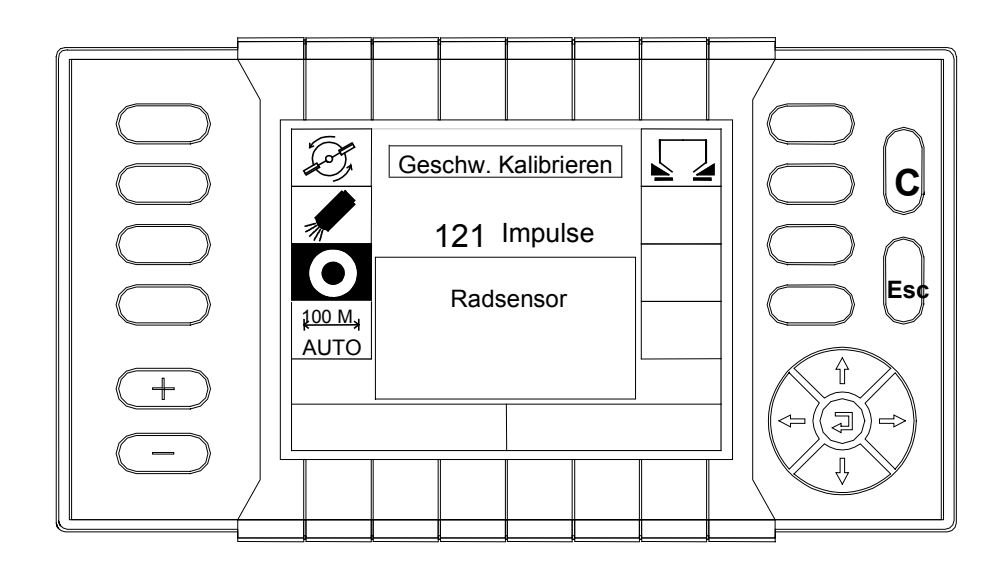

 Drücken Sie einmal die "Betrieb/Menü Taste", um in das "Betriebsbild" zu gelangen, oder drücken Sie zweimal die "Betrieb/Menü Taste", um in das "Hauptmenü" zu gelangen.

# **10.3 Man. Abdrehprobe (nur erforderlich bei Auto-Betrieb ohne EMC)**

Eine manuelle Abdrehprobe sollte durchgeführt werden wenn:

- a) sich die Düngerqualität (Feuchtigkeit, hoher Staubanteil, Kornbruch) gegenüber den in der Streutabelle aufgeführten Düngersorten stark verändert hat.
- b) ein nicht in der Streutabelle aufgeführter Dünger verwendet wird.
- c) Saatgut mit ähnlichen Eigenschaften wie Dünger ausgebracht werden soll.
- Wählen Sie mit Hilfe des Cursors im "Hauptmenü" das Menü "Man. Abdrehprobe" an.

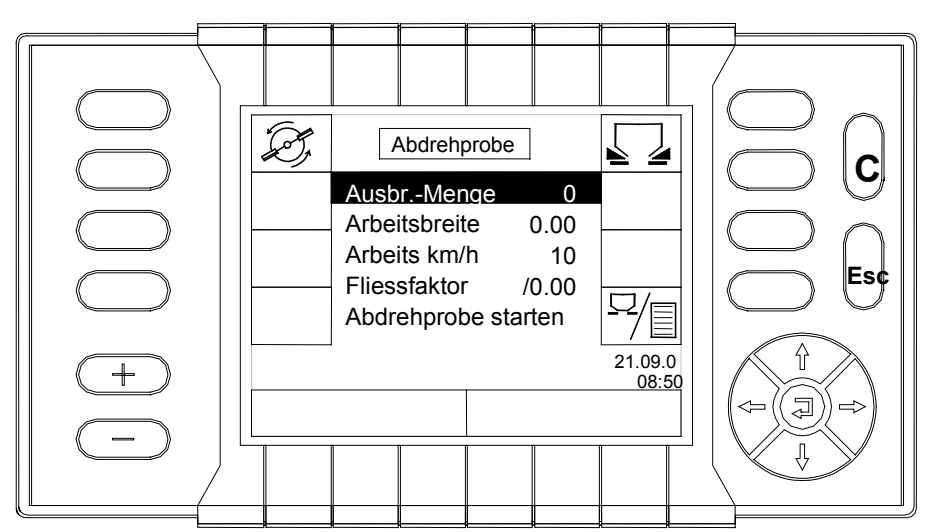

Bestätigen Sie Ihre Wahl mit der Bestätigungstaste (Returntaste).

- Geben Sie nun mit Hilfe des Cursors die gewünschte Ausbringmenge ein. Bestätigen Sie Ihre Wahl mit der Bestätigungstaste (Returntaste).
- Geben Sie nun mit Hilfe des Cursors die gewünschte Arbeitsbreite ein. Bestätigen Sie Ihre Wahl mit der Bestätigungstaste (Returntaste).
- Geben Sie nun mit Hilfe des Cursors die mittlere, durchschnittliche Arbeitsgeschwindigkeit ein. Bestätigen Sie Ihre Wahl mit der Bestätigungstaste (Returntaste).
- Geben Sie nun mit Hilfe des Cursors die Regelkurve (A oder B oder M) und den Fliessfaktor ein (Streutabelle).
- Falls Ihr Dünger und die dazugehörende Regelkurve in der Streutabelle nicht aufgeführt sind, wählen Sie die Regelkurve M an und für den Fliessfaktor den Wert 1.00. Bestätigen Sie Ihre Wahl mit der Bestätigungstaste (Returntaste).
- Wählen Sie mit Hilfe des Cursors im Menü "Abdrehprobe" das Untermenü "Abdrehprobe starten" an.
- Bestätigen Sie Ihre Wahl mit der Bestätigungstaste (Returntaste).

Das Betriebsbild erscheint:

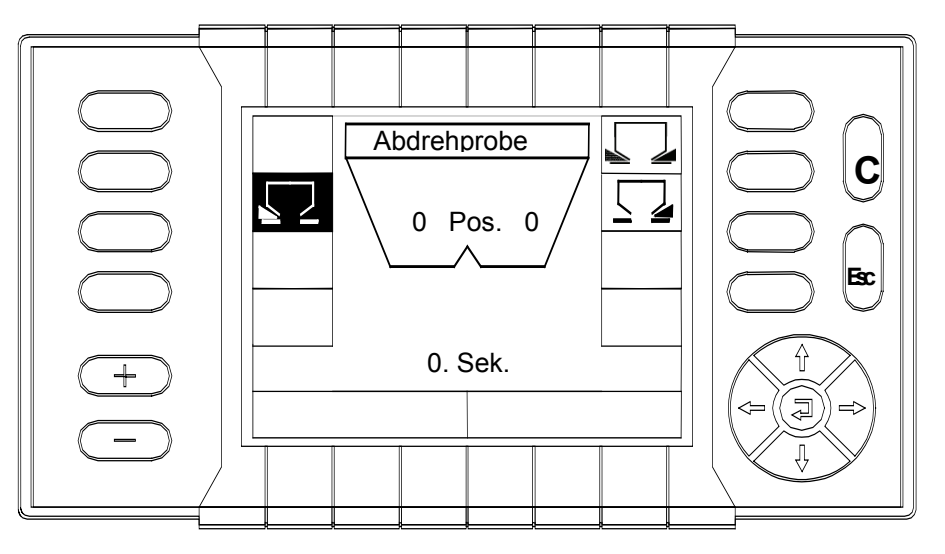

Um die Abdrehprobe durchzuführen:

- Wählen Sie mit Hilfe der Funktionstaste die Teilbreite an, an der die Abdrehprobe durchgeführt werden soll.
- muß die Hydromotorkonsole nach hinten geschoben werden.
- $\Box$  müssen die Wurfscheiben abgenommen werden.
- die Hydraulik eingeschaltet sein, damit sich das Rührwerk bewegt.
- stellen Sie ein Auffanggefäß unter die angewählte Streuerseite.
- wird mit der "Start/Stop-Taste" der Öffnungsschieber betätigt und die Abdrehprobe gestartet.
- □ sollte die Abdrehprobezeit ca. 60 Sek. betragen und mindestens 20 kg Dünger abgedreht worden sein.

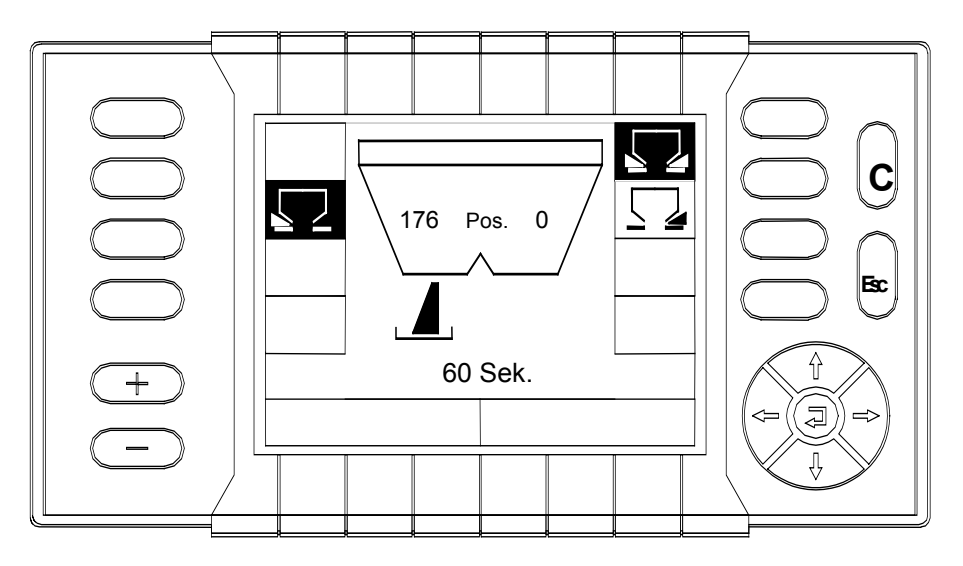

 Durch Drücken der "Start/Stop Streuentaste" wird der Schieber geschlossen.

- Bestätigen Sie das Beenden der Abdrehprobe mit der Bestätigungstaste (Returntaste).
- Schalten Sie die Hydraulik aus.

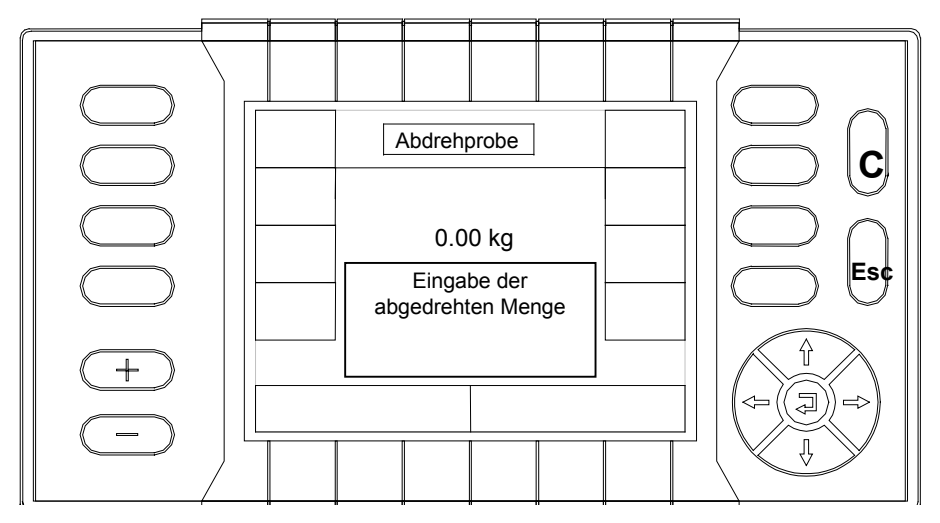

- Wiegen Sie die im Auffanggefäß befindliche Düngermenge (Gewicht des Auffanggefäßes berücksichtigen).
- Geben Sie das Gewicht der gewogenen Düngermenge mit Hilfe der Pfeiltasten ein.
- Bestätigen Sie Ihre Eingabe mit der Betätigungstaste (Returntaste).

Durch diese Abdrehprobe wird ein neuer Fliessfaktor errechnet.

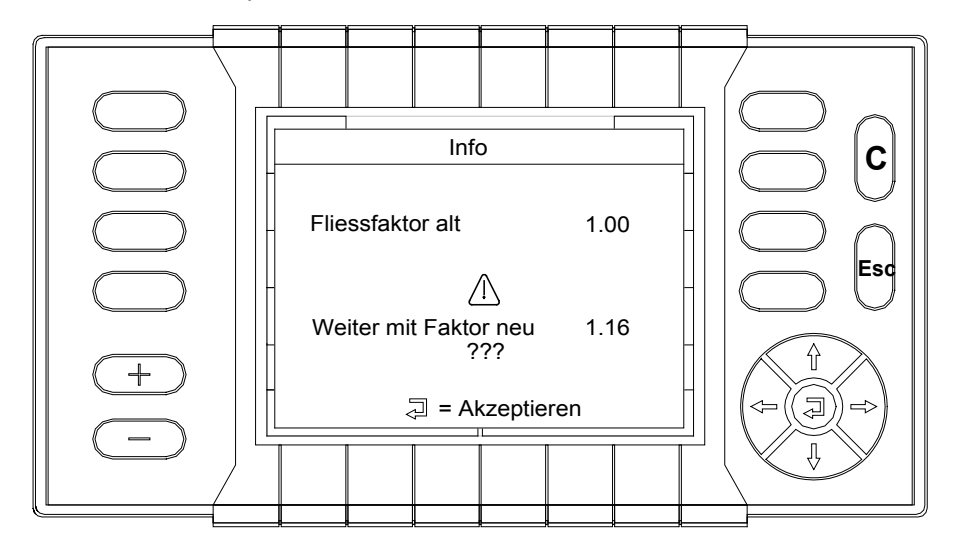

- Den neuen Fliessfaktor übernehmen Sie durch Drücken der Bestätigungstaste (Returntaste).
- Drücken Sie die "Betrieb/Menü Taste", um in das "Betriebsbild" zu gelangen.
- **I** Montieren Sie die Wurfscheiben.
- □ Schieben Sie die Hydromotorkonsole wieder in Arbeitsposition (verriegeln).
- Drehen Sie die Wurfscheiben von Hand einmal durch, um den freien Durchgang der Wurfscheiben zu überprüfen.
- Der Streuer ist nun betriebsbereit.

# **10.4 +/- Menge**

Voreinstellung der prozentualen Mengenänderung.

- Wählen Sie mit Hilfe des Cursors im "Hauptmenü" das Menü "+/- Menge" an.
- Bestätigen Sie Ihre Wahl mit der Bestätigungstaste (Returntaste).

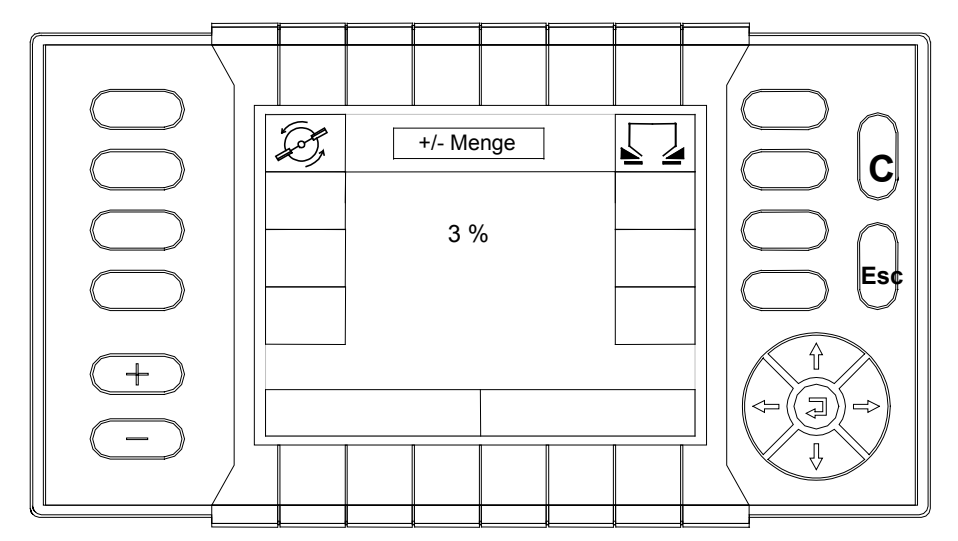

- Geben Sie mit Hilfe des Cursors die gewünschte Stufe zur prozentualen Mengenänderung ein (einstellbar von 1-99%).
- Bestätigen Sie Ihre Eingabe mit der Bestätigungstaste (Returntaste).
- Das Hauptmenü erscheint.

# **10.5 AUTO / MAN Betrieb**

- Wählen Sie mit Hilfe des Cursors im "Hauptmenü" das Menü "Auto / Man Betrieb" an.
- Bestätigen Sie Ihre Wahl mit der Bestätigungstaste (Returntaste).

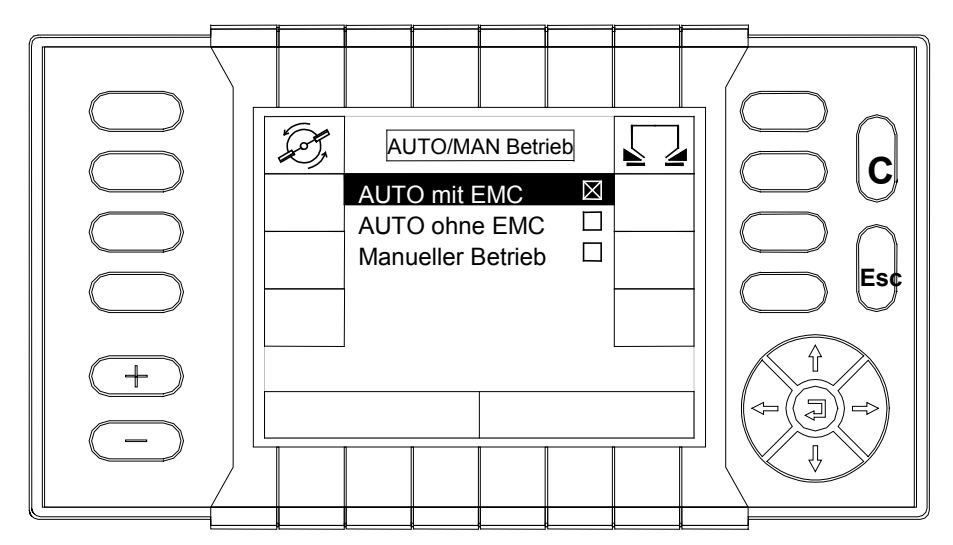

Im Menü "AUTO/MAN Betrieb" können Sie wählen:

- AUTO mit EMC
- AUTO ohne EMC
- **D** Manueller Betrieb

# 10.5.1 Auto mit EMC (Automatikbetrieb mit elektr. Massenstromkontrolle)

Im Betrieb "Auto mit EMC" wird der Dünger in Abhängigkeit von der Fahrgeschwindigkeit und der kontrollierten Durchflußmenge ausgebracht. Dazu ist es notwendig, dass zuvor eine Geschwindigkeitskalibrierung durchgeführt wird. Eine Abdrehprobe ist im Betrieb "Auto mit EMC" nicht erforderlich.

- Wählen Sie mit Hilfe des Cursors im "Hauptmenü" das Menü "AUTO / MAN Betrieb" an.
- Bestätigen Sie Ihre Wahl mit der Bestätigungstaste (Returntaste).
- Wählen Sie mit Hilfe des Cursors im Menü "AUTO / MAN Betrieb" das Untermenü "AUTO mit EMC" an.
- Bestätigen Sie Ihre Wahl mit der Bestätigungstaste (Returntaste).
- Drücken Sie einmal die "Betrieb/Menü Taste", um in das "Betriebsbild" zu gelangen, oder drücken Sie zweimal die "Betrieb/Menü Taste", um in das "Hauptmenü" zu gelangen.

# 10.5.2 AUTO ohne EMC (Automatikbetrieb ohne elektronische Massenstromkontrolle)

Im Betrieb "Auto ohne EMC" wird nur gearbeitet wenn Fehler an den Drucksensoren oder an der EMC Berechnung vorliegen. Im Betrieb "Auto ohne EMC" wird der Dünger in Abhängigkeit von der Fahrgeschwindigkeit ausgebracht. Der Fliessfaktor bleibt konstant, eine Abdrehprobe sollte durchgeführt werden.

- Wählen Sie mit Hilfe des Cursors im Hauptmenü das Menü "AUTO / MAN Betrieb" an.
- Bestätigen Sie Ihre Wahl mit der Bestätigungstaste (Returntaste).
- Wählen Sie mit Hilfe des Cursors im Menü "AUTO / MAN Betrieb" das Untermenü "AUTO ohne EMC" an.
- Bestätigen Sie Ihre Wahl mit der Bestätigungstaste (Returntaste).

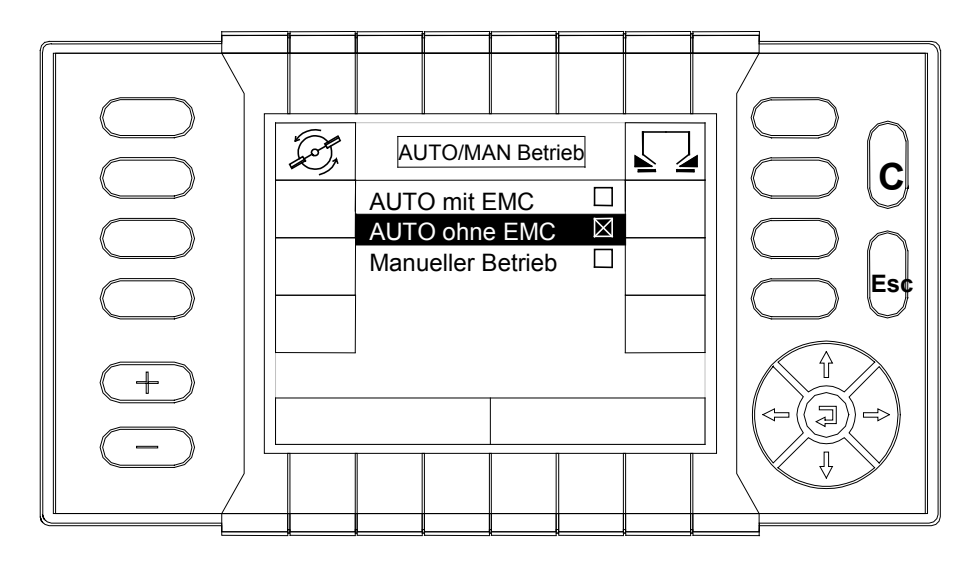

 Drücken Sie einmal die "Betrieb/Menü Taste", um in das "Betriebsbild" zu gelangen, oder drücken Sie zweimal die "Betrieb/Menü Taste", um in das "Hauptmenü" zu gelangen.

# 10.5.3 Manueller Betrieb

Im manuellen Betrieb wird nur gearbeitet, wenn der Radar oder der Radsensor defekt ist, oder wenn Schneckenkorn, Saatgut (Feinsämereien) ausgebracht werden soll. Im manuellen Betrieb muß mit einer konstanten Fahrgeschwindigkeit gearbeitet werden. Die elektr. Massenstromkontrolle und die fahrgeschwindigkeitsabhängige Regelung sind außer Betrieb.

- Wählen Sie mit Hilfe des Cursors im "Hauptmenü" das Menü "AUTO / MAN Betrieb" an.
- Bestätigen Sie Ihre Wahl mit der Bestätigungstaste (Returntaste).
- Wählen Sie mit Hilfe des Cursors im Menü "AUTO / MAN Betrieb" das Untermenü "Manueller Betrieb" an.
- Bestätigen Sie Ihre Wahl mit der Bestätigungstaste (Returntaste).

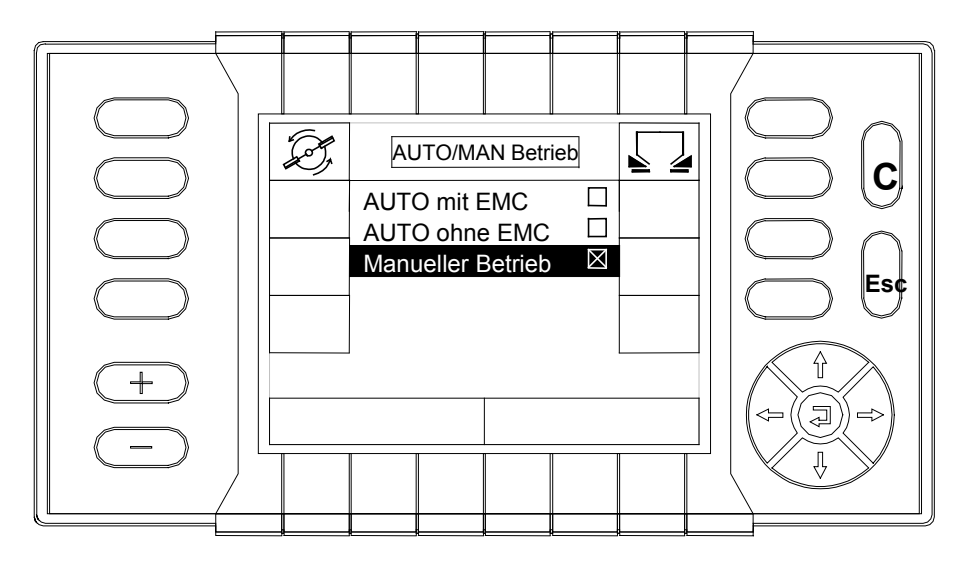

 Drücken Sie einmal die "Betrieb/Menü Taste", um in das "Betriebsbild" zu gelangen, oder drücken Sie zweimal die "Betrieb/Menü Taste", um in das "Hauptmenü" zu gelangen.

# **10.6 Schlagdatei**

Im Menü Schlagdatei haben Sie die Möglichkeit in 10 verschiedenen Schlagdateien Ihre Daten abzuspeichern und wieder abzurufen. In einer Schlagdatei wird kg/Schlag; ha/Schlag; Std./Schlag und m/Schlag abspeichert. Es wird so lange in die selbe Schlagdatei gespeichert, bis die Datei gewechselt wird.

- Wählen Sie mit Hilfe des Cursors im "Hauptmenü" das Menü "Schlagdatei" an.
- Bestätigen Sie Ihre Wahl mit der Bestätigungstaste (Returntaste).

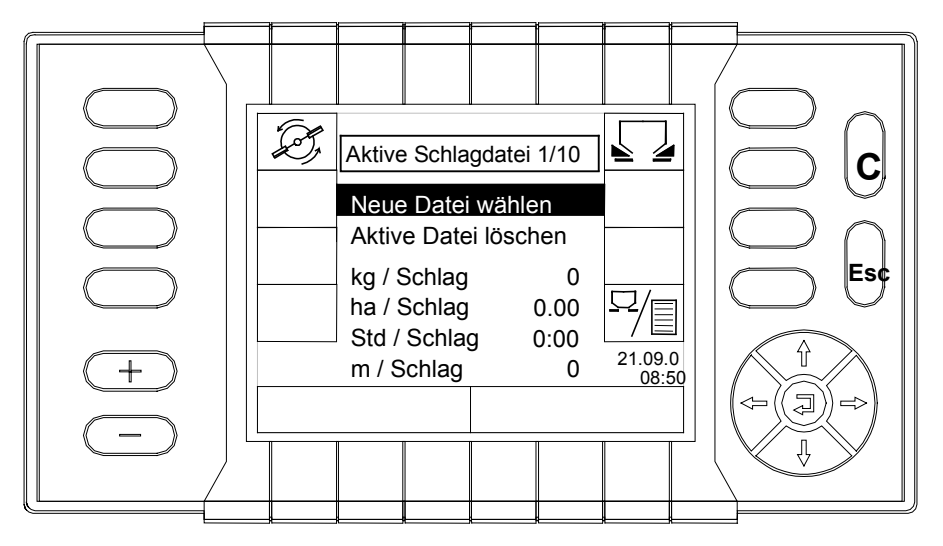

- Im Display wird Ihnen die aktive Schlagdatei angezeigt z.B. Schlagdatei Nr. 1 von 10 (1/10). In dieser Schlagdatei werden die Daten des letzten Zählerstandes angezeigt.
- Wählen Sie mit Hilfe des Cursors im Menü "Aktive Schlagdatei " das Funktionsfeld "Neue Datei wählen" an.
- Bestätigen Sie Ihre Wahl mit der Bestätigungstaste (Returntaste).

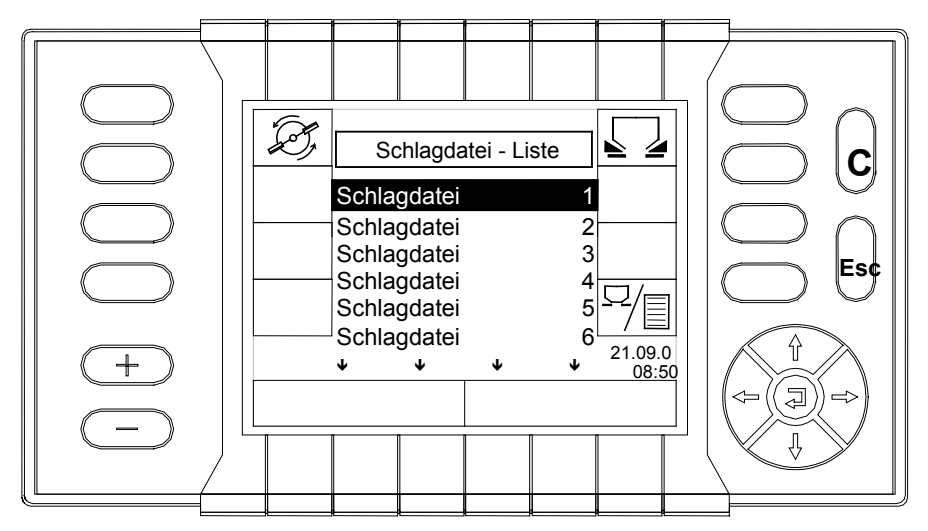

 In diesem Menü haben Sie die Möglichkeit die Daten des nächsten Streuvorgangs in einer neuen Schlagdatei (1-10) abzuspeichern, oder die bereits in einer Schlagdatei abgespeicherten Daten abzurufen und weiterzuarbeiten. Die Daten werden aufaddiert.

- Wählen Sie dazu die gewünschte Schlagdatei mit dem Cursor an und bestätigen Sie Ihre Wahl mit der Bestätigungstaste (Returntaste).
- Um den Inhalt einer Schlagdatei zu löschen, muss diese Schlagdatei aktiviert werden (Aktivierte Datei).
- □ Gehen Sie mit dem Cursor auf "Aktive Datei löschen", der Inhalt wird durch Drücken der C –Taste oder der Bestätigungstaste (Returntaste) gelöscht.
- Drücken Sie einmal die "Betrieb/Menü Taste", um in das "Betriebsbild" zu gelangen, oder drücken Sie zweimal die "Betrieb/Menü Taste", um in das "Hauptmenü" zu gelangen.

# **10.7 System / Test**

In diesem Menü sind verschiedene Test und Systemeinstellungen möglich. Auch Service – Infos können hier abgerufen werden.

- Wählen Sie mit Hilfe des Cursors im "Hauptmenü" das Menü "System / Test" an.
- Bestätigen Sie Ihre Wahl mit der Bestätigungstaste (Returntaste).

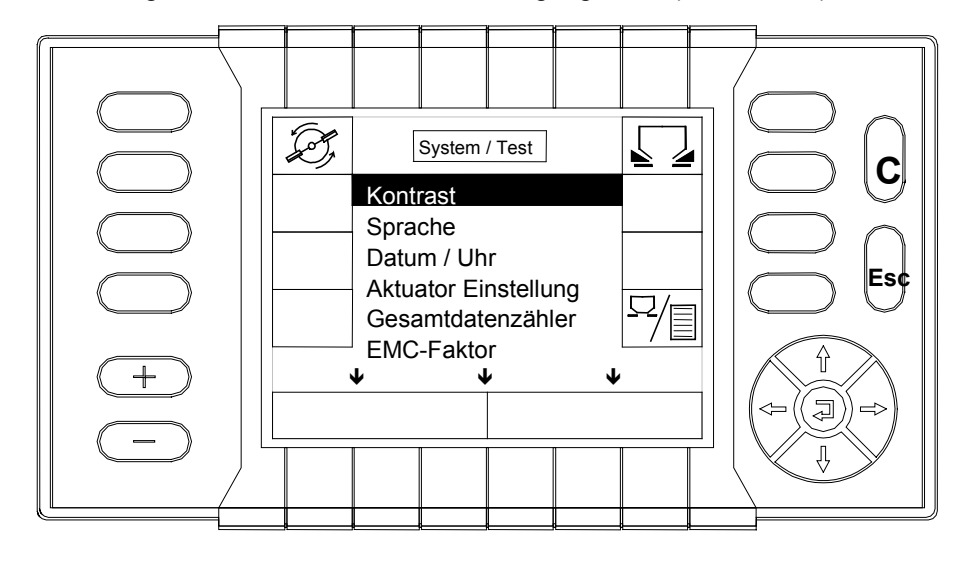

# 10.7.1 Kontrastverstellung unter System / Test

- Wählen Sie mit Hilfe des Cursors im Menü "System / Test" das Untermenü "Kontrast" an.
- Bestätigen Sie Ihre Wahl mit der Bestätigungstaste (Returntaste).

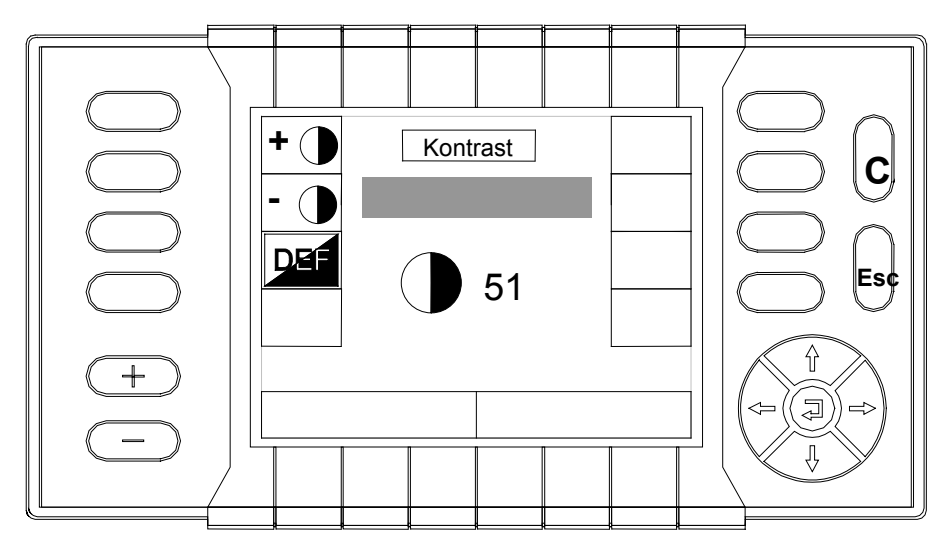

- Wählen Sie mit Hilfe der + bzw. Funktionstaste den gewünschten Kontrast an (z.B. 51).
- Bestätigen Sie Ihre Wahl mit der Bestätigungstaste (Returntaste).
- **I** Mit der DEF Funktionstaste können Sie die "Standard Kontrasteinstellung" wieder einstellen.

#### **Kontrastverstellung mit "C"**

Durch Drücken (min. 3 Sekunden) der "C" –Taste kann der Kontrast verstellt werden.

Die Kontrastverstellung ist als "Schleife" programmiert, d.h. der gesamte Verstellbereich von MAX bis MIN kann durchfahren werden.

# 10.7.2 Sprache

- Wählen Sie mit Hilfe des Cursors im Menü "System / Test" das Untermenü "Sprache" an.
- Bestätigen Sie Ihre Wahl mit der Bestätigungstaste (Returntaste).

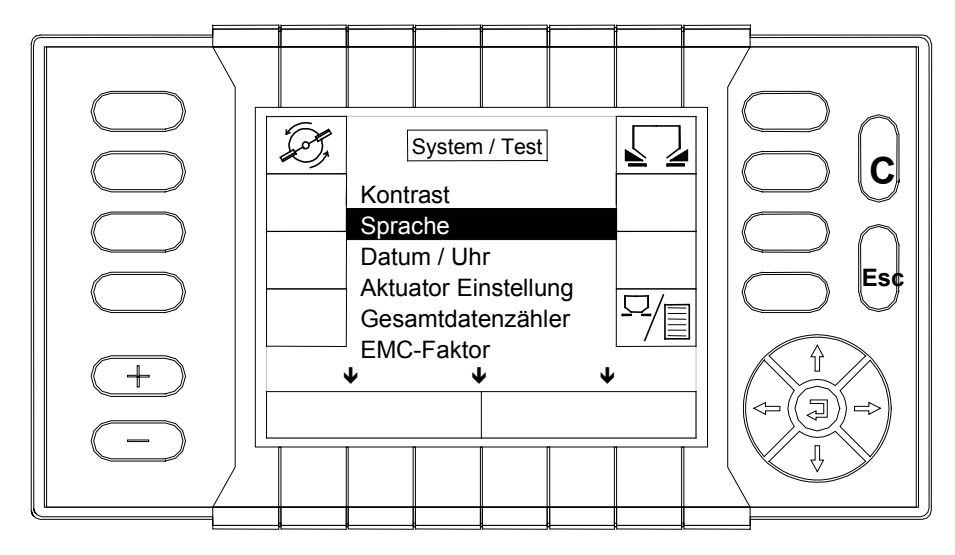

Wählen Sie mit Hilfe des Cursors die gewünschte "Sprache" an.

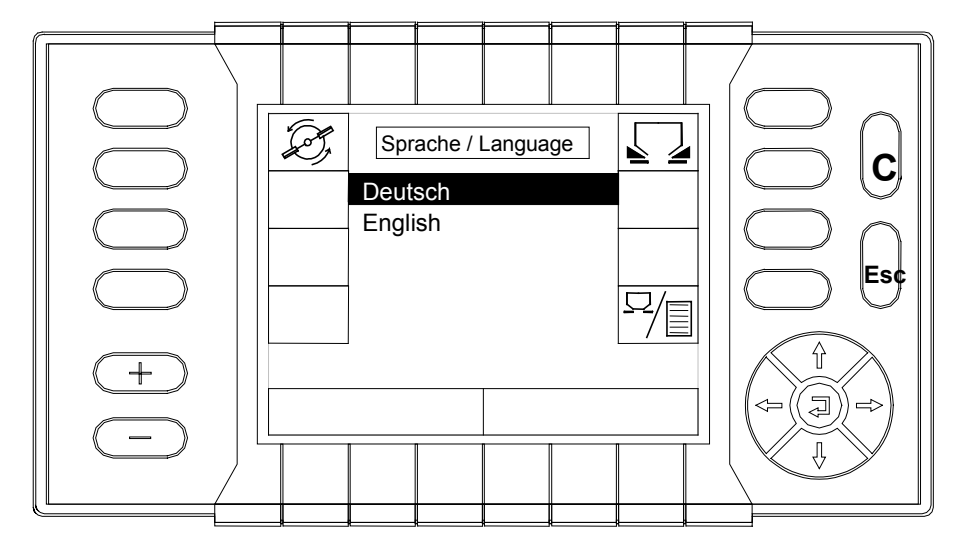

Bestätigen Sie Ihre Wahl mit der Bestätigungstaste (Returntaste).

# 10.7.3 Datum / Uhr

 Wählen Sie mit Hilfe des Cursors im Menü "System / Test" das Untermenü "Datum / Uhr" an.

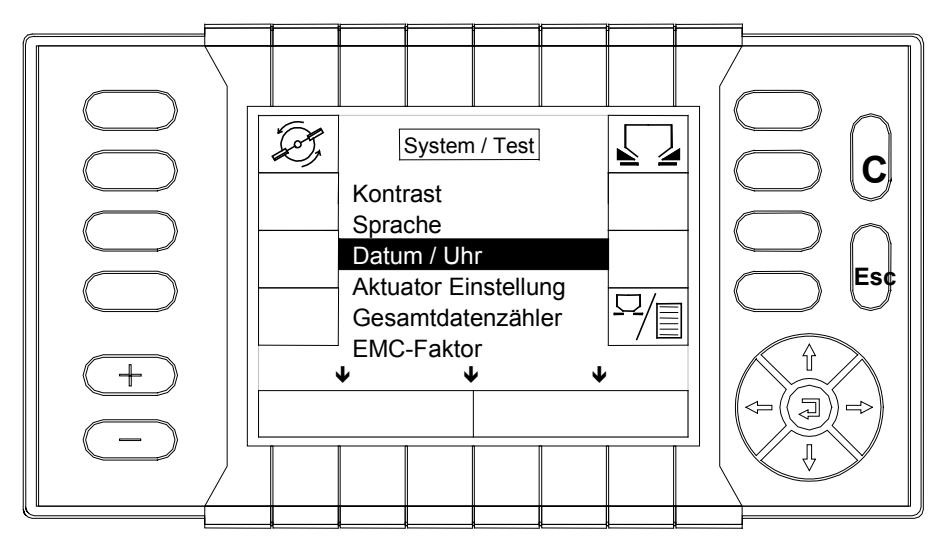

- Bestätigen Sie Ihre Wahl mit der Bestätigungstaste (Returntaste).
- Wählen Sie mit Hilfe des Cursors im Menü "Datum / Uhr" das Untermenü "Datum einstellen" an.

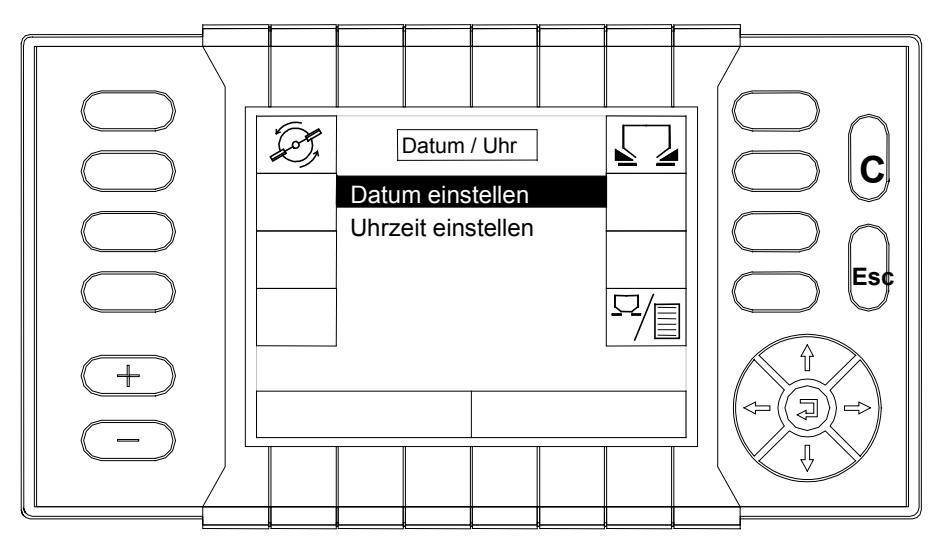

- Bestätigen Sie Ihre Wahl mit der Bestätigungstaste (Returntaste).
- Geben Sie mit Hilfe des Cursors das aktuelle Datum ein. (dd = Tag; mm = Monat; yyyy = Jahr).
- Bestätigen Sie ihre Wahl mit der Bestätigungstaste (Returntaste).

 Wählen Sie mit Hilfe des Cursors im Menü "Datum / Uhr" das Untermenü "Uhrzeit einstellen" an.

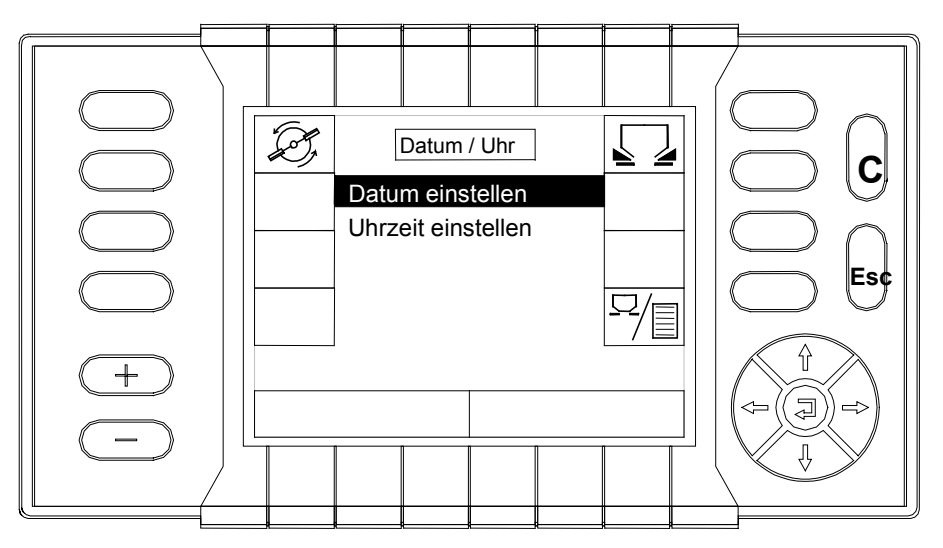

- Bestätigen Sie Ihre Wahl mit der Bestätigungstaste (Returntaste).
- Geben Sie mit Hilfe des Cursors die aktuelle Zeit ein. (tt = Stunden; mm = Minuten).
- Bestätigen Sie ihre Wahl mit der Bestätigungstaste (Returntaste).
- Betätigen Sie die "Esc-Taste", um in das Menü "System / Test" zu gelangen.

## 10.7.4 Gesamtdatenzähler

Hier werden die gesamten Leistungsdaten des Streuers gespeichert. Löschen ist nur nach Eingabe des Servicecodes möglich.

 Wählen Sie mit Hilfe des Cursors im Menü "System / Test" das Untermenü "Gesamtdatenzähler" an.

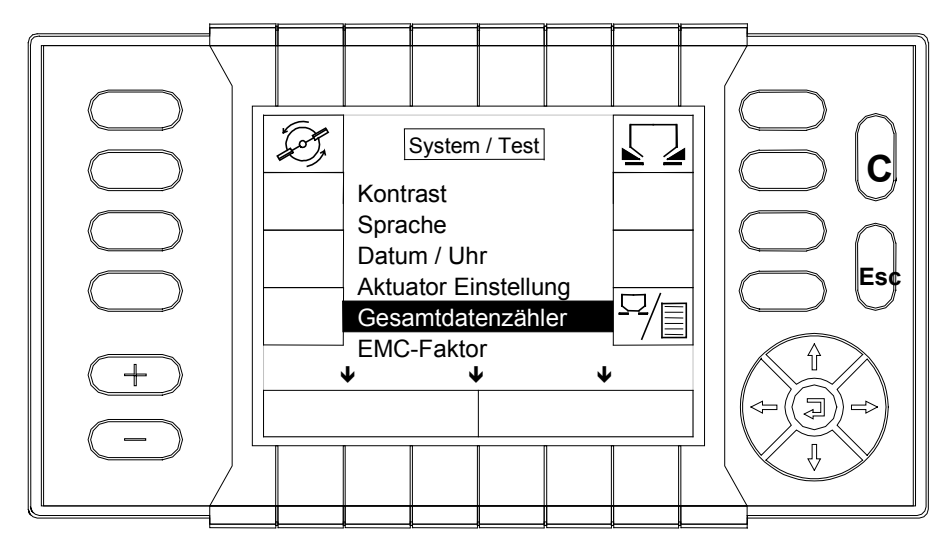

Bestätigen Sie ihre Wahl mit der Bestätigungstaste (Returntaste).

Im Menü Gesamtdatenzähler werden angezeigt:

- Ausgebrachte Gesamtdüngermenge (ton)
- Abgestreute Gesamtfläche (ha)
- Gesamte Arbeitszeit der Quantron P (Std.)

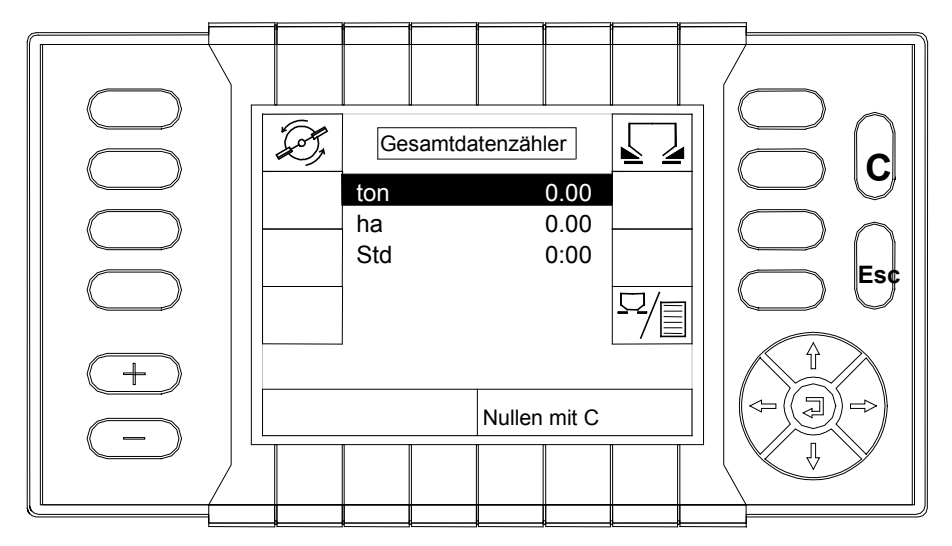

#### **Nullen (zurückstellen) des Gesamtdatenzählers HINWEIS**

Die Daten des Gesamtdatenzählers können nur vom Kundenservice durch Eingabe des Servicecodes wieder auf Null zurückgesetzt werden.

 Betätigen Sie die "Esc Taste", um wieder in das Menü "System / Test" zurückzugelangen.

### 10.7.5 EMC-Faktor

Der EMC-Faktor kann nur vom Kundenservice nach Eingabe des Servicecodes verändert werden.

#### 10.7.6 Wurfscheibentyp

In diesem Menü wird der Wurfscheibentyp, mit dem gearbeitet wird, angewählt.

 Wählen Sie mit Hilfe des Cursors im Menü "System / Test" das Untermenü "Wurfscheibentyp" an.

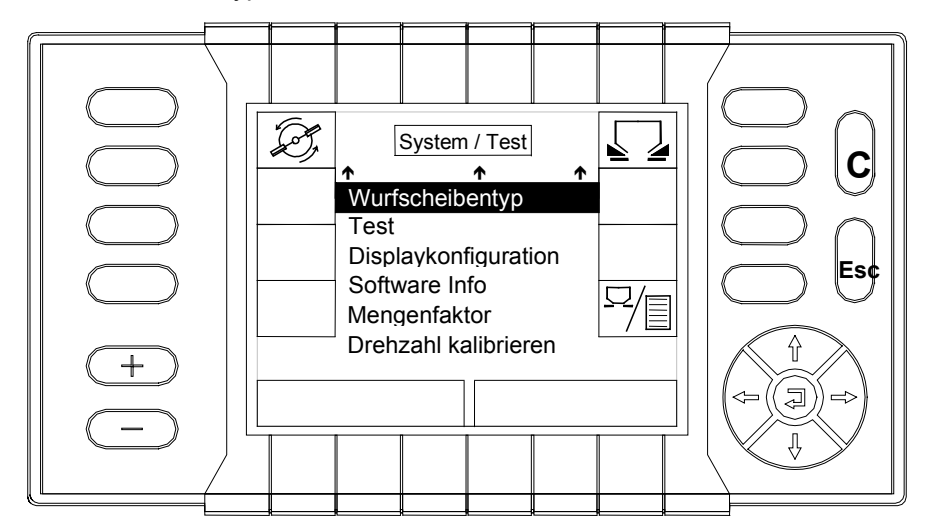

- Bestätigen Sie Ihre Wahl mit der Bestätigungstaste (Returntaste).
- Wählen Sie mit Hilfe des Cursors im Menü "Wurfscheibentyp" den Wurfscheibentyp an, mit dem gearbeitet werden soll (z.B. D4H VxR).

**HINWEIS**

#### **Streuen im Auto-Betrieb mit EMC**

Wenn im Auto-Betrieb mit EMC gearbeitet werden soll, muss immer die D4- Wurfscheibe verwendet werden.

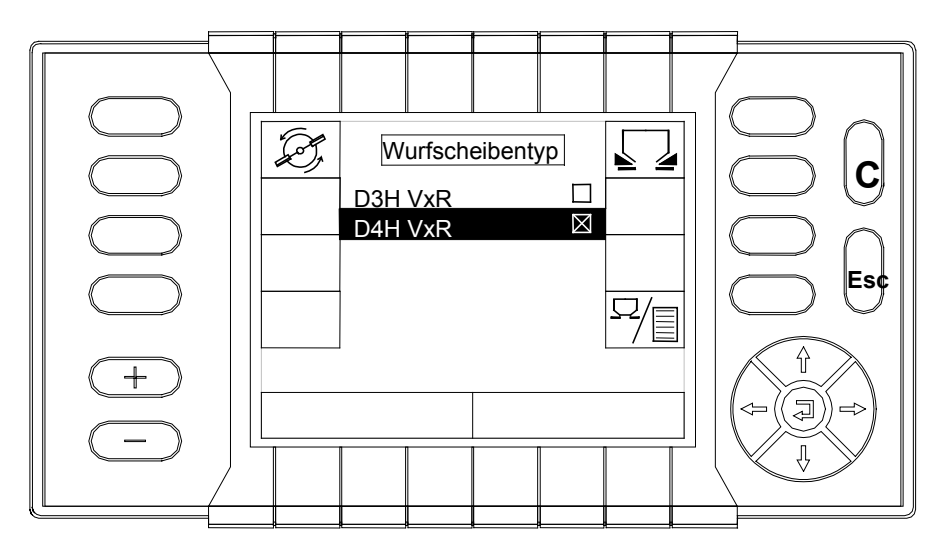

- Bestätigen Sie Ihre Wahl mit der Bestätigungstaste (Returntaste).
- Betätigen Sie die "Esc Taste", um wieder in das Menü "System / Test" zurückzugelangen.

### 10.7.7 Test

Im Menü "Test" haben Sie die Möglichkeit die Sensoren auf ihre Funktion zu überprüfen. Folgende Sensoren können überprüft werden:

- $D$  Drehzahlsensoren (L / R)
- Aktuatorsensoren (L / R) zum Ausfahren der Aktuatoren
- Aktuatorsensoren (L / R) zum Einfahren der Aktuatoren
- **D** Radsensor
- **D** Radarsensor
- $\Box$  Druck diff. L / R (mV)
- Wählen Sie mit Hilfe des Cursors im Menü "System / Test " das Untermenü "Test "an.
- Bestätigen Sie Ihre Wahl mit der Bestätigungstaste (Returntaste).

#### 10.7.7.1 Überprüfen der Drehzahlsensoren

- Zum Überprüfen der Drehzahlsensoren müssen sich die Wurfscheiben drehen. Sie können die Wurfscheiben von Hand drehen, oder wählen Sie die gewünschte Streuerseite mit der entsprechenden Funktionstaste an.
- Bestätigen Sie Ihre Wahl mit der Bestätigungstaste (Returntaste).
- Im Display wechselt nun das Signal Lo/Hi und direkt dahinter werden die Drehzahlimpulse numerisch hochlaufend angezeigt. (Sensoren in Ordnung)

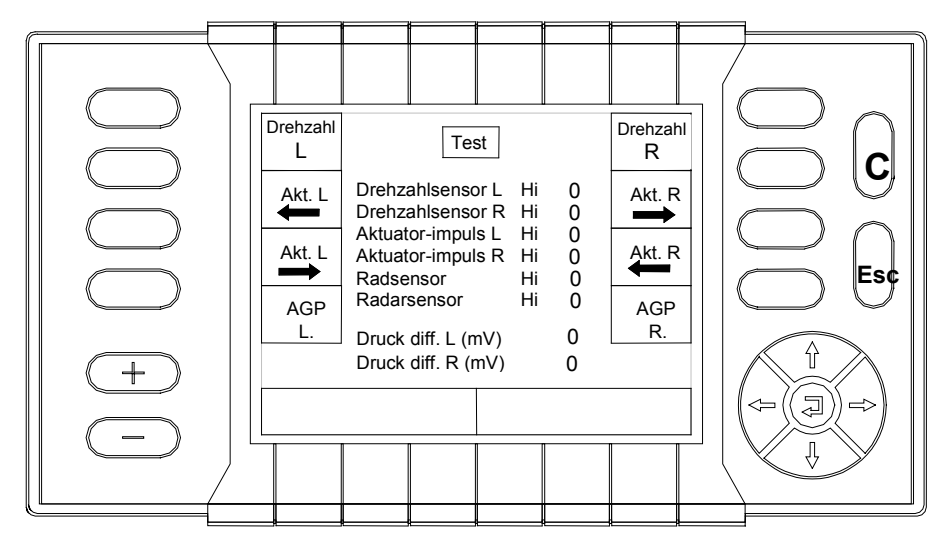

#### 10.7.7.2 Überprüfen der Aktuatorsensoren

- Zum Überprüfen der Aktuatorsensoren wählen Sie den gewünschten Aktuator mit der Funktionstaste an. (Halten Sie die Funktionstaste einige Sekunden gedrückt).
- Im Display wechselt nun das Signal Lo/Hi und direkt dahinter werden die Impulse (beim Ein- und Ausfahren der Aktuatoren) numerisch hochlaufend angezeigt. (Sensoren in Ordnung)

# 10.7.7.3 Überprüfen der Rad bzw. Radarsensoren

 Das Überprüfen der Rad bzw. Radarsensoren ist nur während der Fahrt möglich. Im Display wechselt nun das Signal Lo/Hi und direkt dahinter werden die Impulse numerisch hochlaufend angezeigt. (Sensoren in Ordnung)

### 10.7.7.4 Überprüfen - Magnetventile für Aufgabepunktverstellung

- Um die Aufgabepunktverstellung zu überprüfen, muss zuvor die Hydraulik eingeschaltet werden.
- Zum Überprüfen des Aufgabepunktes L und R müssen die beiden Funktionstasten betätigt werden.
- Betätigen Sie erneut die Funktionstasten der Aufgabenpunkte, damit diese wieder deaktiviert werden.

### 10.7.7.5 Überprüfen der Drucksensoren

Im Menü "Test" wird die Druck diff. L (mV) und die Druck diff. R (mV) numerisch angezeigt. Bei Wurfscheibenstillstand muss dieser angezeigte Wert beidseitig unter 30 (mV) betragen. Sobald sich die Wurfscheiben drehen muss der angezeigte Wert der Druckdifferenz größer als 100 sein. Die Drucksensoren sind in Ordnung.

# 10.7.8 Displaykonfiguration

Im Menü Displaykonfiguration haben Sie die Möglichkeit sich im Betriebsbild ein oder zwei Werte während der Streuarbeit zusätzlich anzeigen zu lassen.

- Wählen Sie mit Hilfe des Cursors im Menü "System / Test " das Untermenü "Displaykonfiguration" an.
- Bestätigen Sie Ihre Wahl mit der Bestätigungstaste (Returntaste).
- **Folgendes Display erscheint:**

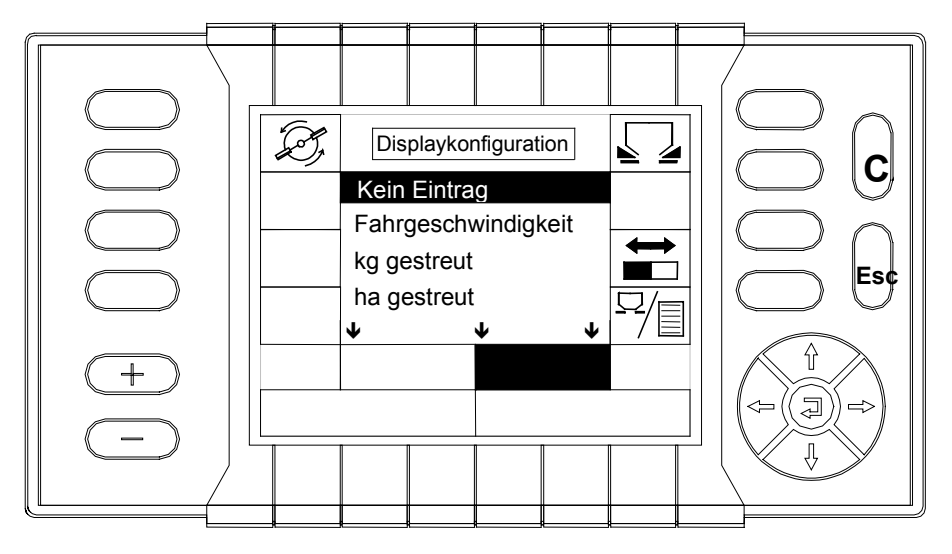

 Mit Hilfe des Cursors können Sie einen Wert (z.B. Fahrgeschwindigkeit), der während der Streuarbeit im Betriebsbild angezeigt werden soll, anwählen und mit der Bestätigungstaste (Returntaste) bestätigen.

 Dieser Wert (z.B. Fahrgeschwindigkeit) wird dann im Display im dunkel hinterlegten Funktionsfeld eingefügt und während der Streuarbeit später im Betriebsbild angezeigt.

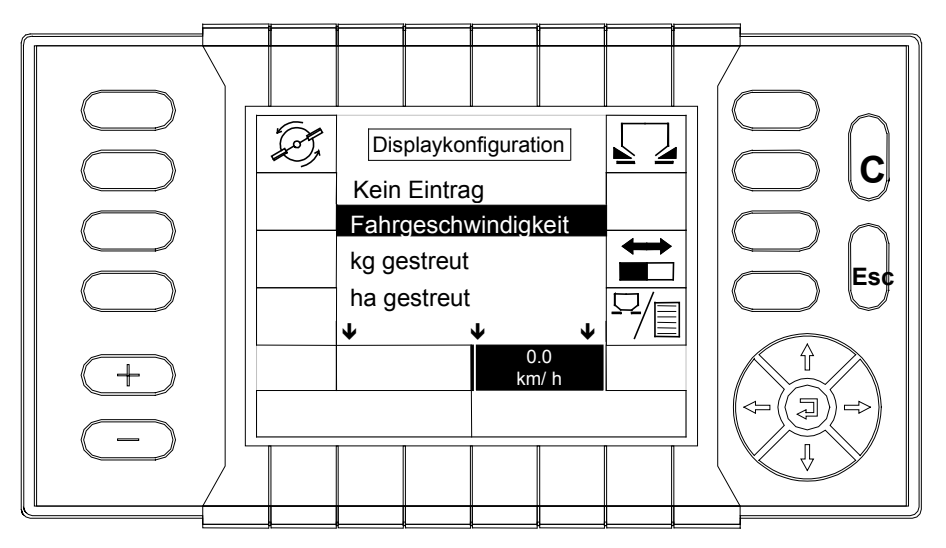

- Mit der Wechseltaste können Sie das andere Funktionsfeld aktivieren (dunkel hinterlegt) und einen zweiten Wert (z.B. kg gestreut) der während der Streuarbeit im Betriebsbild angezeigt werden soll anwählen.
- Wählen sie mit dem Cursor den zweiten Wert (z.B. kg gestreut ) an.
- Bestätigen Sie Ihre Wahl mit der Bestätigungstaste (Returntaste).

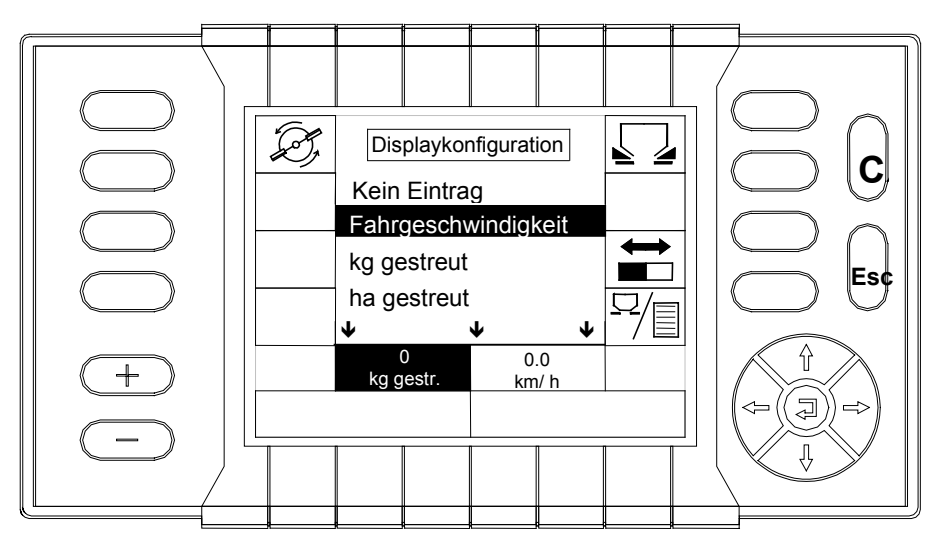

- Dieser Wert (z.B. kg gestr.) wird dann im Display im dunkel hinterlegten Funktionsfeld eingefügt und während der Streuarbeit später im Betriebsbild angezeigt.
- Betätigen Sie die "Esc-Taste", um wieder in das Menü "System / Test" zu gelangen.

#### 10.7.9 Software Info

Hier können Softwarestand von Bedieneinheit Quantron P und Jobcomputer abgelesen werden.

 Wählen Sie mit Hilfe des Cursors im Menü "System / Test " das Untermenü "Software Info" an.

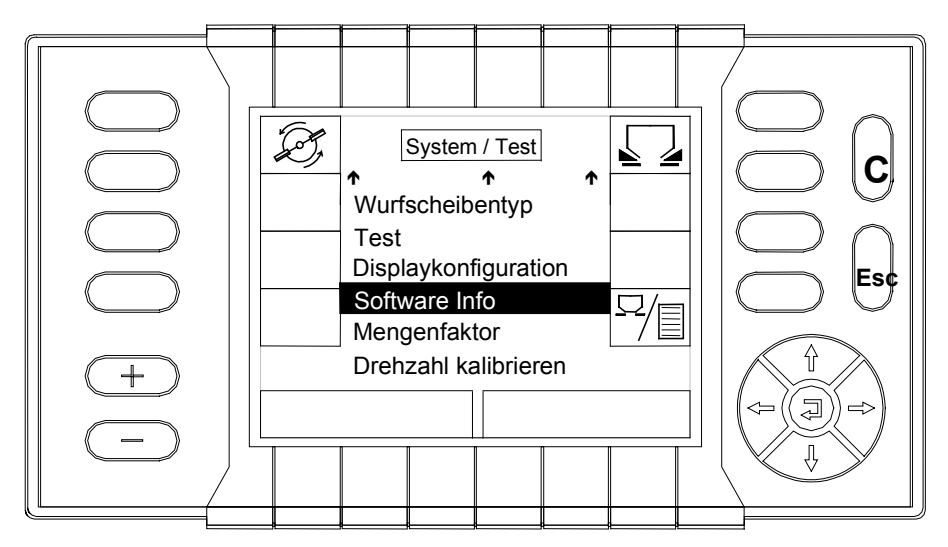

- Bestätigen Sie ihre Wahl mit der Bestätigungstaste (Returntaste).
- Folgendes Display erscheint:

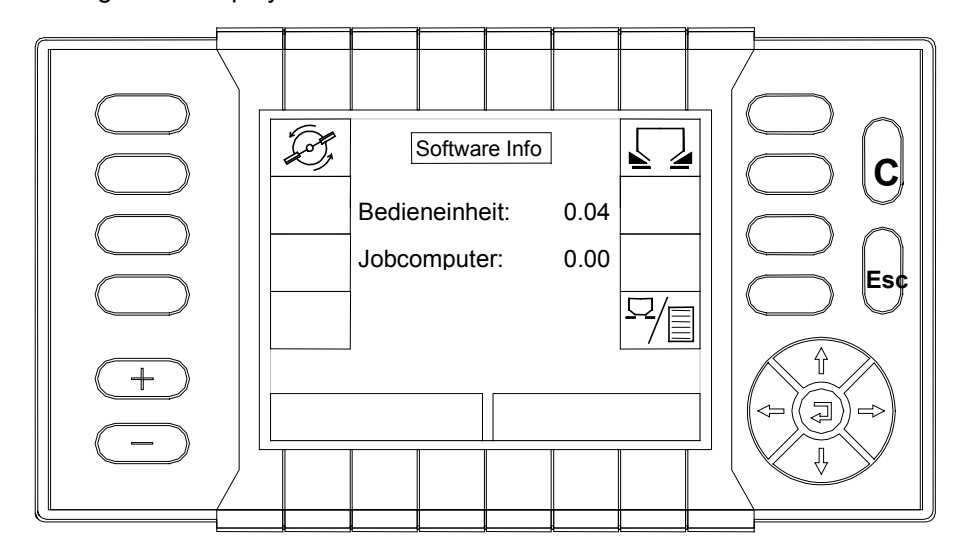

 Im Display wird Ihnen die Softwareversion der Bedieneinheit und des Jobcomputers angezeigt.

## 10.7.10 Mengenfaktor

Der vollständig umschließende Wurfscheibenschutz verursacht bei sich drehender Wurfscheibe eine Sogwirkung.

Bei kleinen Massenströmen ist der Sogeffekt größer als bei großen Massenströmen. Das Regelprogramm der Quantron P berücksichtigt diesen Zusammenhang durch die Eingabe des Mengenfaktors.

Da die Quantron P auch bei anderen Rauch-Düngerstreuern eingesetzt wird, ist der Mengenfaktor veränderbar. Beim Streuer AXERA H EMC muss der Mengenfaktor jedoch immer **0** sein.

Bei dem Streuer AXERA H EMC ist der Mengenfaktor werkseitig immer auf **0** eingestellt und abgespeichert.

 Wählen Sie mit Hilfe des Cursors im Menü "System / Test " das Untermenü "Mengenfaktor" an.

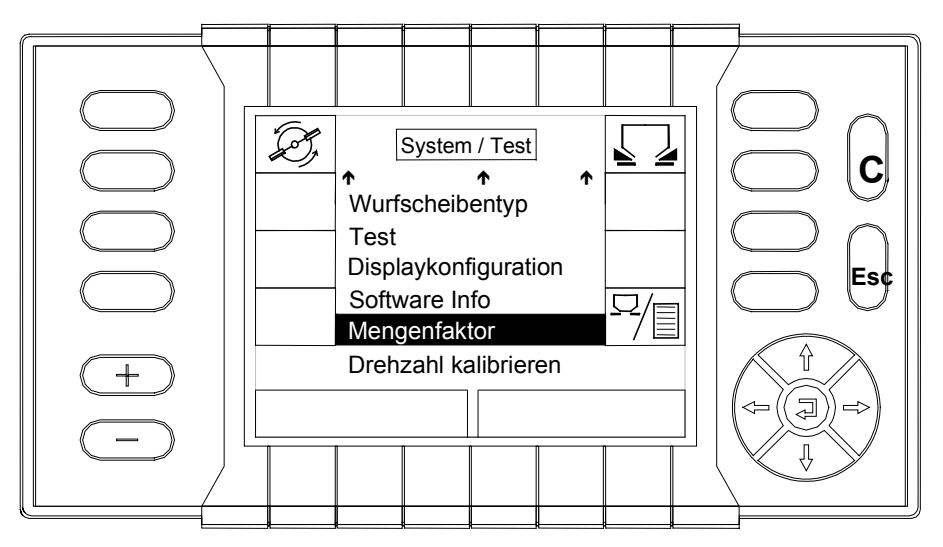

- Bestätigen Sie Ihre Wahl mit der Bestätigungstaste (Returntaste).
- Geben Sie mit Hilfe des Cursors den Mengenfaktor **0** ein, falls ein anderer Mengenfaktor eingegeben sein sollte.
- Bestätigen Sie Ihre Wahl mit der Bestätigungstaste (Returntaste).
- Betätigen Sie die "Esc-Taste", um wieder in das Menü "System / Test" zu gelangen.

# 10.7.11 Drehzahl kalibrieren

Die Drehzahlkalibrierung dient zur Anpassung und Kalibrierung der Proportionalregelventile zur Drehzahlregelung der Wurfscheiben. Die Drehzahlkalibrierung wurde bereits werkseitig durchgeführt. Es ist jedoch empfehlenswert vor dem Ersteinsatz, nach Traktorwechsel oder nach längeren Betriebspausen eine neue Drehzahlkalibrierung durchzuführen.

 Wählen Sie mit Hilfe des Cursors im Menü "System / Test " das Untermenü "Drehzahl kalibrieren" an.

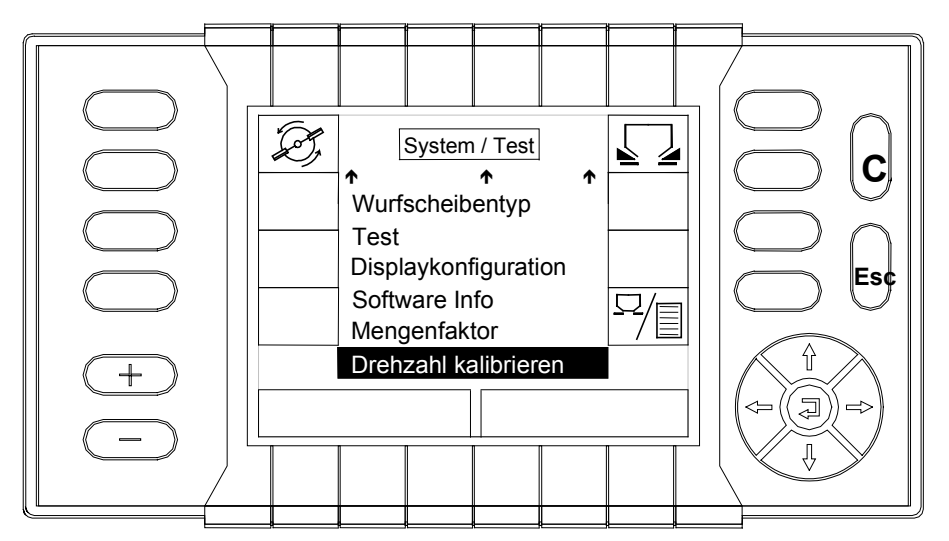

- Bestätigen Sie ihre Wahl mit der Bestätigungstaste (Returntaste).
- **Eine Alarmmeldung erscheint.**
- Drücken Sie zum Kalibrieren der Drehzahl die Bestätigungstaste (Returntaste).

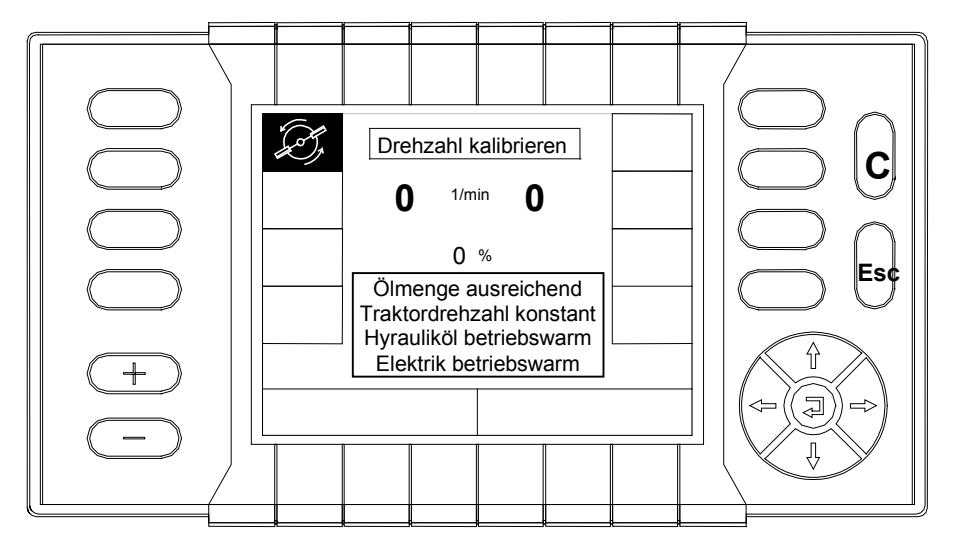

 Drücken Sie die Funktionstaste "Wurfscheiben", um die Drehzahlkalibrierung zu starten.

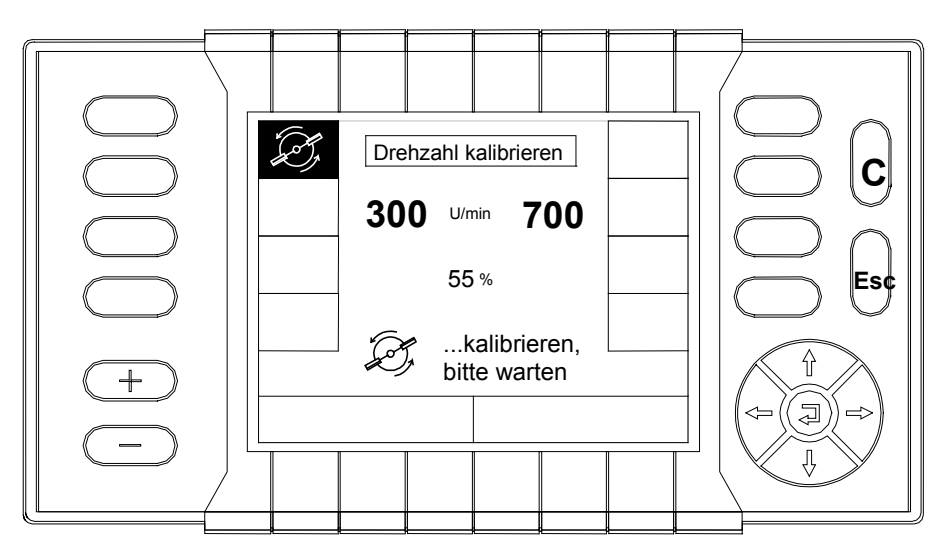

- Wenn 100% im Display angezeigt werden, ist die Kalibrierung beendet.
- Betätigen Sie die "Esc-Taste", um wieder in das Menü "System / Test" zu gelangen.
- Drücken Sie einmal die "Betrieb/Menü Taste", um in das "Betriebsbild" zu gelangen, oder drücken Sie zweimal die "Betrieb/Menü Taste", um in das "Hauptmenü" zu gelangen.

# **11 Wartung und Instandhaltung**

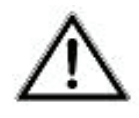

 **WARNUNG**

#### **Kippgefahr**

Das Nichtbeachten kann zu schwersten Verletzungen führen.

- Nicht im Bereich unterhalb des angehobenen Düngerstreuers aufhalten.
- Bei Wartungsarbeiten am angehobenen Düngerstreuer stets Sicherung durch geeignete Abstützelemente vornehmen.

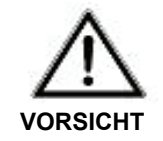

#### **Gefahr durch Quetsch- und Scherstellen**

An fremdkraftbetätigten Teilen (Verstellhebel, Dosierschieber) können sich Quetsch- und Scherstellen befinden

 Achten Sie bei der Pflege und Reinigung darauf, daß sich niemand im Bereich der bewegten Teile (Verstellhebel, Dosierschieber) aufhält.

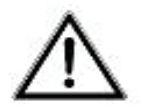

 **VORSICHT**

#### **Verletzungsgefahr bei Wartung und Instandhaltung**

Bei Wartungs und Instandhaltungsarbeiten kann es beim Nichtbeachten der Sicherheitshinweise zu Verletzungen und Schäden am Produkt und der Umgebung kommen.

 Beachten Sie bei allen Wartungs- und Instandhaltungsarbeiten die in Kap. 3 aufgeführten Sicherheits-und Unfallverhütungsvorschriften.

# **11.1 Reinigung**

Für die Werterhaltung Ihres Düngerstreuers, empfehlen wir Ihnen die sofortige Reinigung nach jedem Einsatz mit einem weichen Wasserstrahl.

Bei der Reinigung besonders darauf achten, daß die Auslaufkanäle und der Bereich der Schieberführung von unten gereinigt werden.

Eingeölte Maschinen nur auf Waschplätzen mit Ölabscheider reinigen.

#### **Reinigen mit dem Hochdruckreiniger HINWEIS**

Bei Reinigung mit Hochdruck niemals den Wasserstrahl direkt auf elektrische Einrichtungen, Aufkleber, hydraulische Bauteil und Gleitlager richten.

Nach der Reinigung empfiehlt es sich, den **trockenen Düngerstreuer insbesondere die beschichteten Wurfflügel** mit einem umweltverträglichen Korrosionsschutzmittel zu behandeln.

**Stecker und Steckdosen** vor Feuchtigkeit und Verschmutzung schützen. Mit Kontaktspray vor Korrosion schützen

Das **Display** der QUANTRON P nur mit einem weichen Tuch reinigen.

#### **Pflege der Edelstahlteile**

Bei Düngersorten die aufgrund ihres Herstellungsverfahrens Fe (Eisen) enthalten z.B. Thomaskali, kann die Oxydschicht der Edelstahlteile beschädigt werden. Auf der Oberfläche der Edelstahlteile bildet sich dann eine dünne

Flugrostschicht. Es empfiehlt sich dann die Edelstahlteile mit Beizpaste zu behandeln. Beachten Sie beim Beizen die Angaben des Beizmittelherstellers.

Die Verwendungsdauer der **Schlauchleitungen** darf 6 Jahre einschließlich einer eventuellen Lagerzeit von höchstens 2 Jahren nicht überschreiten.

**Hydraulikdruckfilter** (Zubehör) 1 mal vor jeder Streusaison wechseln.

# **11.2 Verschleißteile**

### **Wurfflügel, Rührwerk, Auslauf**

Weisen diese Teile erkennbare Verschleißmerkmale, Deformierungen oder Löcher auf, müssen sie ausgetauscht werden, da dies sonst zu einem fehlerhaften Streubild führt.

Die Haltbarkeit der Verschleißteile ist unter anderem abhängig vom verwendeten Streugut.

# **11.3 Schmierung**

11.3.1 Dosierschieber, Öffnungsschieber, Hebel und Verstellsegment

Für eine einwandfreie Funktion der elektrischen Schieberbetätigung empfiehlt es sich, die Dosierschieber, Hebel und Gelenke stets gut gängig zu halten und einzufetten.

**Rührwerkswelle** beim Durchgang in den Behälter schmieren (Spray)

Gleitschienen für **Aufgabepunktverstellung** schmieren/fetten

# 11.3.2 Wurfscheibennabe

Um die Leichtgängigkeit der Hutmutter auf der Wurfscheibennabe zu erhalten, empfiehlt es sich, die Wurfscheibennabe einzufetten (Graphitfett).

Hutmutter auf Risse und Beschädigungen überprüfen. Defekte Hutmuttern sofort erneuern.

# 11.3.3 Überprüfung der Dosierschiebereinstellung (Grundeinstellung)

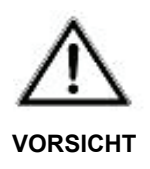

#### **Verletzungsgefahr durch Scher- und Quetschstellen.**

Bei Einstellarbeiten kann es zu schweren Handverletzungen kommen.

- Betätigen Sie nie die Dosier / Öffnungsschieber während Sie den Bolzen ( $\varnothing$  28 mm) oder andere Einstellwerkzeuge in die Dosieröffnung halten.
- Achten Sie bei allen Einstellarbeiten auf die Scherstelle von Dosieröffnung und Dosier / Öffnungsschieber.

Vor jeder Streusaison, gegebenenfalls auch während der Streusaison, die Dosierschieber auf gleichmäßiges Öffnen überprüfen. Um die gleichmäßige Beschickung der beiden Wurfscheiben zu garantieren, kann der Dosierschieber mit Hilfe eines Bolzens  $\varnothing$  28 mm (z.B. Unterlenkerbolzen) auf beiden Streuerseiten gleichmäßig eingestellt werden. (Das Bild zeigt zum besseren Verständnis einen noch nicht am Streuer eingebauten Boden mit einem zur Überprüfung notwendigen Bolzen).

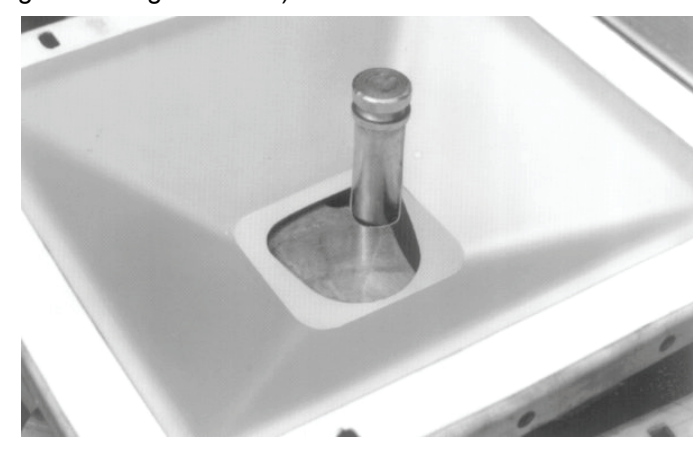

 Hängen Sie zum Überprüfen der Dosierschieber den Aktuator (Elektrozylinder) aus, indem Sie die Schraube 9 abschrauben.

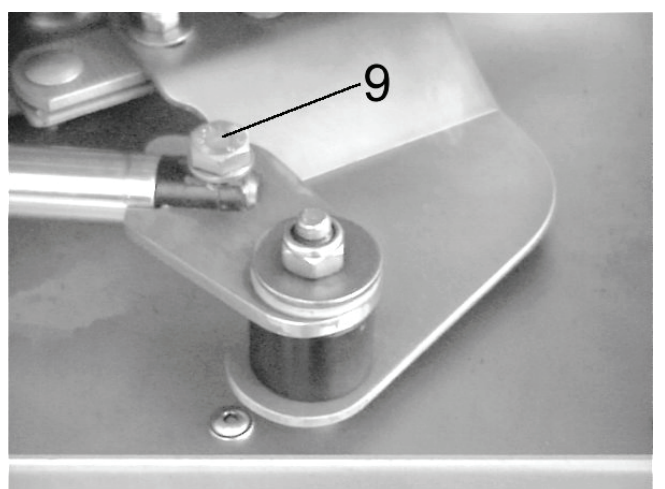

- Öffnen Sie den Dosierschieber (bei leerem Behälter) vollständig.
- $\Box$  Halten Sie den Bolzen  $\emptyset$  28 mm (z.B. Unterlenkerbolzen) senkrecht in die Behälteröffnung.
- □ Schließen Sie den Dosierschieber von Hand so weit wie möglich. Bei richtig eingestelltem Dosierschieber wird nun der Skalenwert **56** angezeigt.
- Sollte bei korrekter Dosierschiebereinstellung das Anzeigeelement den Skalenwert **56** nicht anzeigen, muß die Skala durch das Lösen der drei Befestigungsschrauben (10) auf den Wert 56 eingestellt werden. Anschließend wird die Skala wieder festgeschraubt.

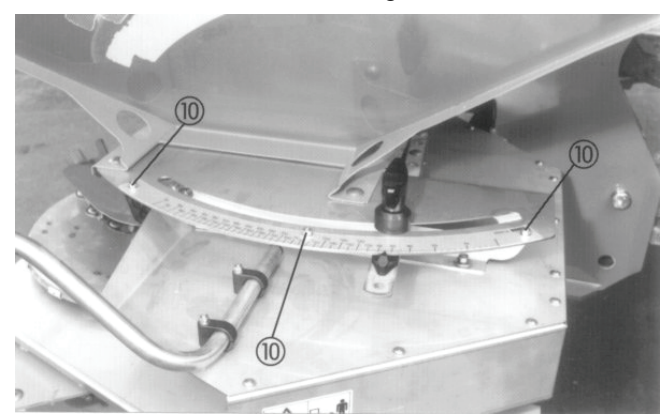

Hängen Sie den Aktuator (Elektrozylinder) wieder ein (Schraube 9).

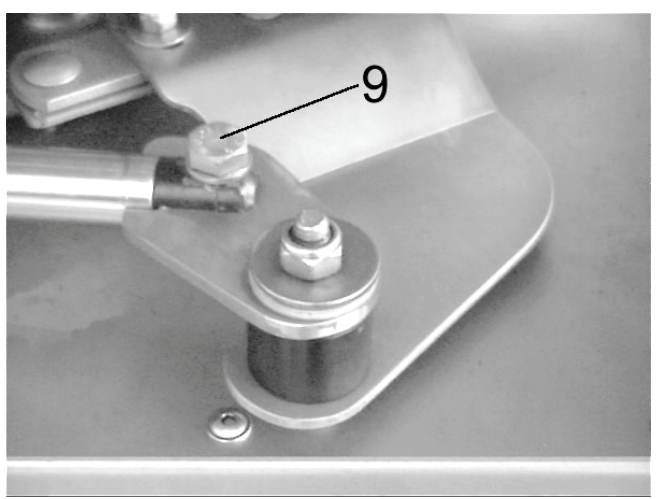

- Führen Sie die Überprüfung der Dosierschiebereinstellung immer an beiden Streuerseiten durch.
- Nach der Überprüfung der Dosierschiebereinstellung (Grundeinstellung) ist es ratsam, die Aktuatoreinstellung zu überprüfen.

### 11.3.4 Aktuatoreinstellung

Zur Überprüfung der Aktuatoreinstellung und der Dosierschieber. Die Überprüfung erfolgt mit Eingabe der Impulszahl 44 und 400.

- Wählen Sie mit Hilfe des Cursors im Hauptmenü das Untermenü "System / Test" an.
- Bestätigen Sie Ihre Wahl mit der Bestätigungstaste (Returntaste).
- Wählen Sie mit Hilfe des Cursors im Menü "System / Test" das Untermenü "Aktuator-Einstellung" an.

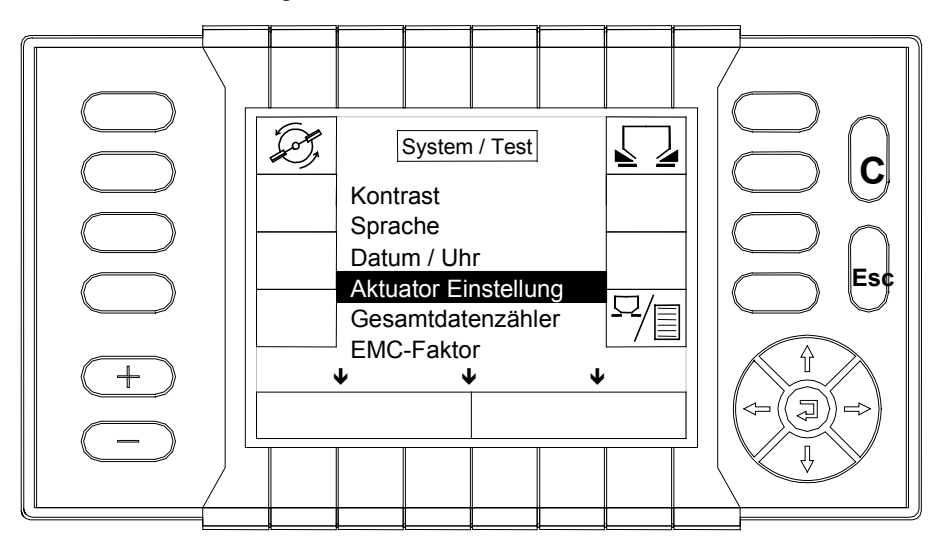

Bestätigen Sie ihre Wahl mit der Bestätigungstaste (Returntaste).

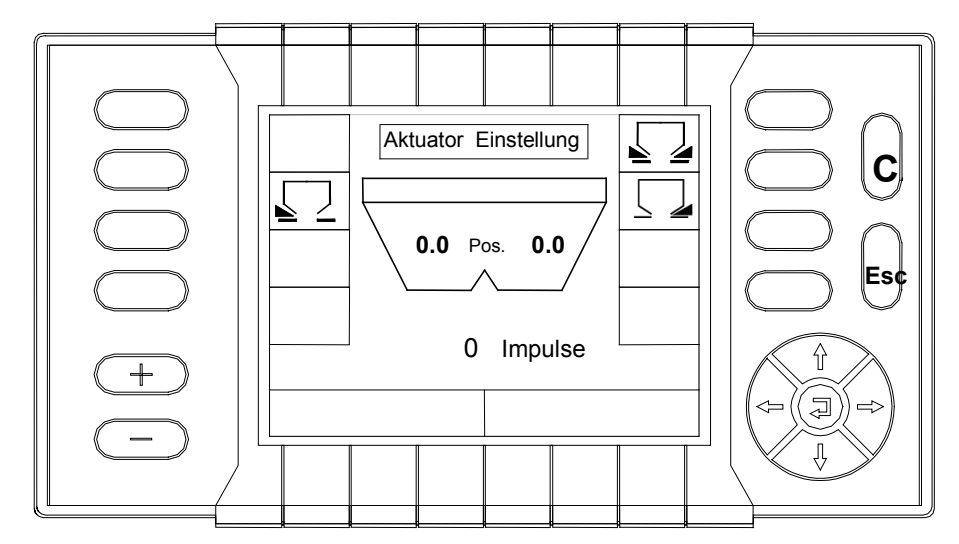

- Wählen Sie mit Hilfe der Funktionstaste die gewünschte Streuerseite (in Fahrtrichtung gesehen) an.
- Geben Sie mit Hilfe des Cursors die Impulszahl 44 ein.
- Drücken Sie die Start Stop Streuen Taste. Der angewählte Aktuator fährt aus.

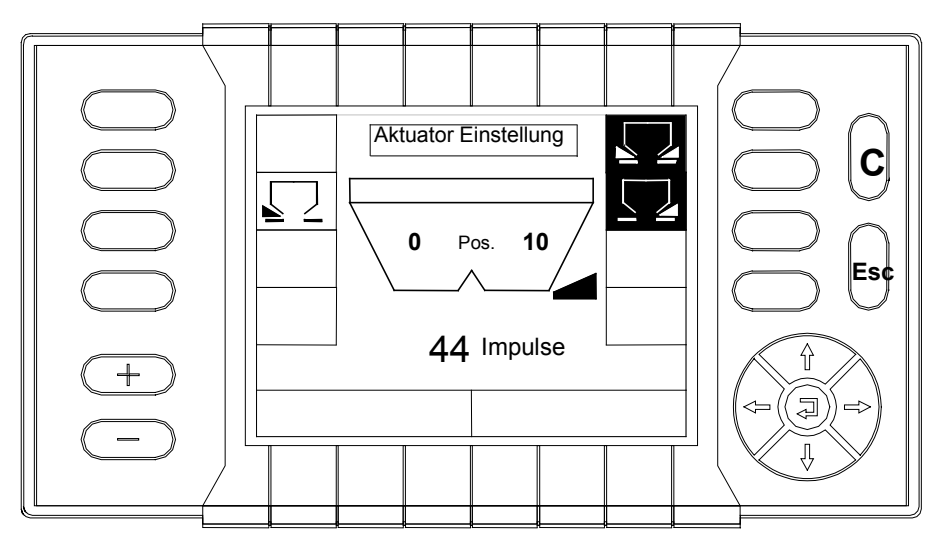

 An der Skala muß der zur eingegebenen Impulszahl entsprechende Skalenwert erreicht werden. Z. B. zur Impulszahl 44 den Skalenwert 10. Siehe auch folgende Tabelle.

| POSITION   IMPULSE |     | POSITION | <b>IMPULSE</b> | <b>POSITION</b> | <b>IMPULSE</b> |
|--------------------|-----|----------|----------------|-----------------|----------------|
| 0                  | 6   | 150      | 192            | 470             | 327            |
| $\overline{2}$     | 13  | 160      | 197            | 480             | 331            |
| 4                  | 21  | 170      | 202            | 490             | 335            |
| 6                  | 29  | 180      | 207            | 500             | 339            |
| 8                  | 37  | 190      | 212            | 510             | 342            |
| 10                 | 44  | 200      | 217            | 520             | 346            |
| 12                 | 52  | 210      | 222            | 530             | 350            |
| 14                 | 61  | 220      | 226            | 540             | 353            |
| 16                 | 68  | 230      | 230            | 550             | 357            |
| 18                 | 76  | 240      | 235            | 560             | 361            |
| 20                 | 84  | 250      | 239            | 570             | 364            |
| 24                 | 90  | 260      | 244            | 580             | 368            |
| 28                 | 96  | 270      | 248            | 590             | 371            |
| 30                 | 99  | 280      | 253            | 600             | 375            |
| 34                 | 105 | 290      | 257            | 610             | 379            |
| 38                 | 111 | 300      | 261            | 620             | 383            |
| 40                 | 114 | 310      | 265            | 630             | 387            |
| 44                 | 118 | 320      | 269            | 640             | 392            |
| 48                 | 122 | 330      | 273            | 650             | 396            |
| 50                 | 124 | 340      | 277            | 660             | 400            |
| 54                 | 128 | 350      | 281            | 670             | 405            |
| 58                 | 133 | 360      | 285            | 680             | 411            |
| 60                 | 135 | 370      | 289            | 690             | 416            |
| 64                 | 138 | 380      | 293            | 700             | 421            |
| 70                 | 143 | 390      | 297            | 710             | 427            |
| 80                 | 151 | 400      | 301            |                 |                |
| 90                 | 157 | 410      | 304            |                 |                |
| 100                | 164 | 420      | 308            |                 |                |
| 110                | 170 | 430      | 312            |                 |                |
| 120                | 176 | 440      | 316            |                 |                |
| 130                | 181 | 450      | 320            |                 |                |
| 140                | 186 | 460      | 324            |                 |                |

POSITION (Streumengeneinstellung auf der Skala) / IMPULSE (Impulszahl Aktuator)

Skalenposition 10 bei 44 Impulsen.

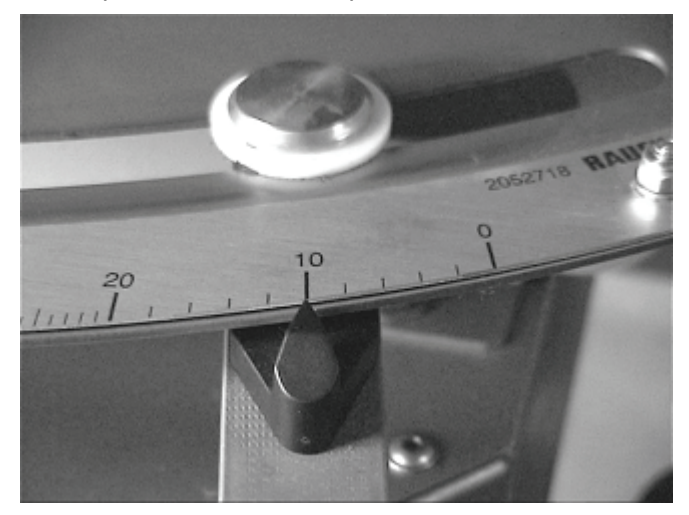

 Sollte der Einstellhebel den Wert 10 an der Streumengenskala nicht anzeigen, so müssen die Schrauben (16) gelöst werden und die Aktuatorhalterung so verschoben werden, dass der Einstellhebel den Wert 10 an der Streumengenskala anzeigt.

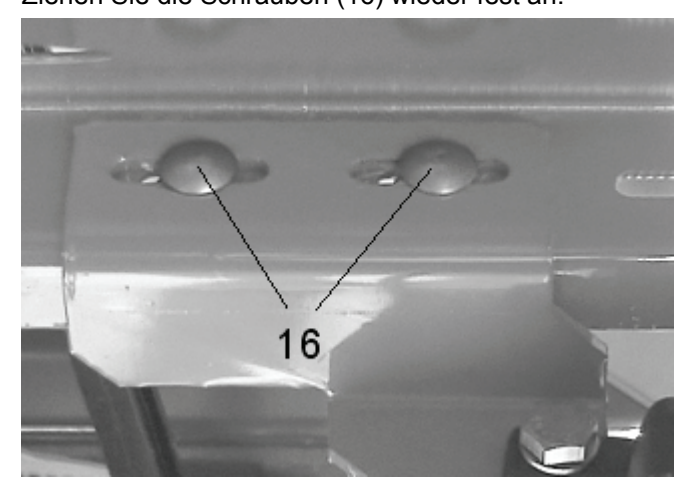

Ziehen Sie die Schrauben (16) wieder fest an.

- Skalenposition 660 muss bei 400 Impulsen angezeigt werden.
- Ist dies nicht der Fall, so muß die Einstellung an den Adapterblechen (Teil 3) korrigiert werden. Ist die Skalenstellung kleiner als 660, so muß das Maß 40 vergrößert werden. Ist die Skalenstellung größer als 660 muß das Maß 40 verkleinert werden.

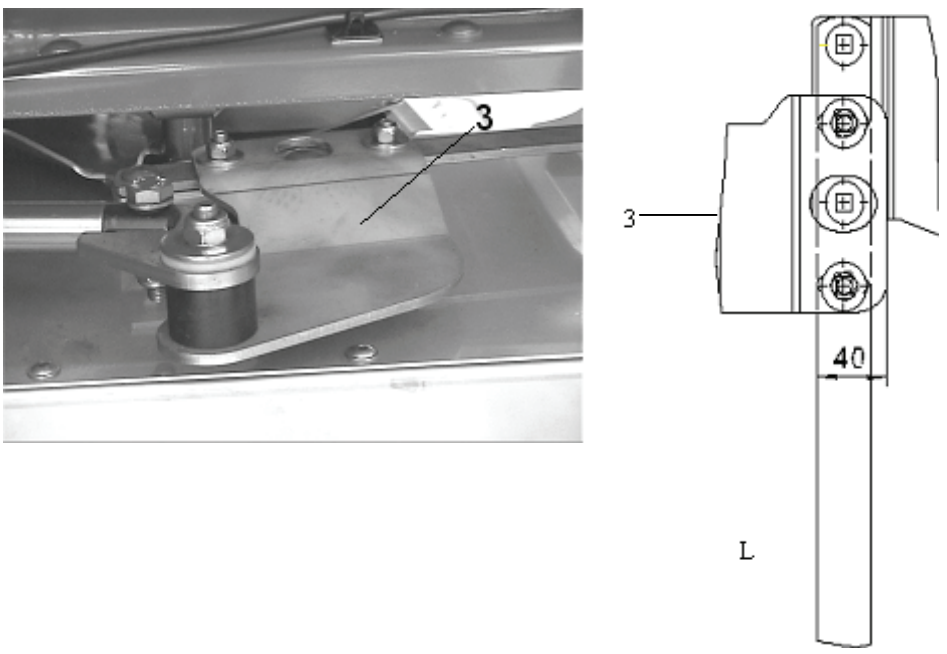

**Beispiel:** Skalenstellung ist 640. Nun muß das maß 40 (siehe Skizze) auf 42- 45 mm eingestellt werden.

Wichtig ist, dass das Adapterblech immer parallel verstellt wird. Abschließend beide Einstellungen nochmals überprüfen und falls erforderlich die Einstellung wiederholen.

Nach Beendigung der Einstellarbeiten beide Positionswerte nochmals überprüfen.

# **12 Überprüfung der Wurfscheibenposition**

- Wurfscheiben abnehmen. (Siehe auch Kap. Demontage und Montage der Wurfscheiben).
- Der Abstand von Oberkante Wurfscheibennabe bis Unterseite Boden (3) muß 11,8 cm betragen.
- Kunststoffhutmutter (1) aufschrauben.
- Schraube (2) M6 x 70 durch die kleinere Bohrung im Boden (3) stecken.
- Die Schraubenspitze muß bei Aufgabepunkteinstellung 7 auf den Mittelpunkt der Kunststoffhutmutter (1) zeigen.

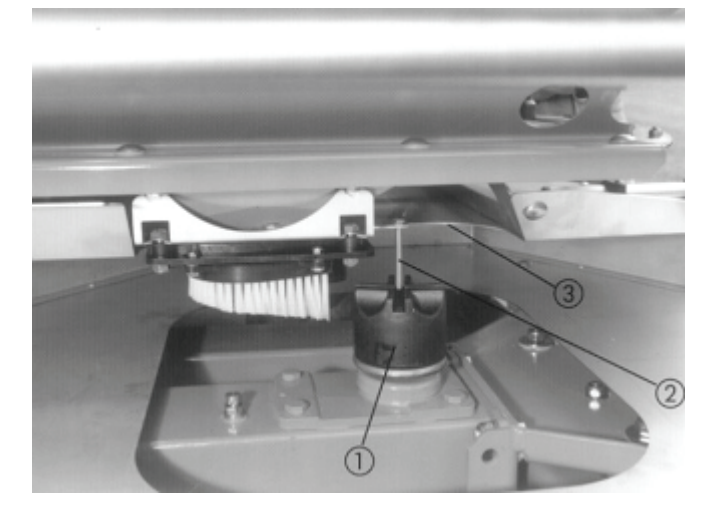
## **13 Wertvolle Hinweise für die Streuarbeit**

Mit der modernen Technik und Konstruktion der RAUCH-Düngerstreuer und durch aufwendige, ständige Tests auf der werkseigenen Düngerstreuerprüfanlage wurde die Voraussetzung für ein einwandfreies Streubild geschaffen.

Trotz der von uns mit Sorgfalt hergestellten Maschinen sind auch bei bestimmungsgemäßer Verwendung Abweichungen in der Ausbringung oder etwaige Störungen nicht auszuschließen. Dies kann z.B. verursacht werden durch:

- Veränderungen der physikalischen Eigenschaften des Saatguts oder des Düngers (z.B. unterschiedliche Korngrößenverteilung, unterschiedliche Dichte, Kornform- und Oberfläche, Beizung, Versiegelung, Feuchtigkeit).
- **J** Verklumpten und feuchten Dünger.
- **D** Abdrift durch Wind.
- Verstopfungen oder Brückenbildungen (z.B. durch Fremdkörper, Sackreste, feuchten Dünger...).
- Geländeunebenheiten.
- Abnutzung von Verschleißteilen (z.B. Rührfinger, Wurfflügel, Auslauf).
- **Beschädigung durch äußere Einwirkung.**
- $\Box$  Mangelnde Reinigung und Pflege gegen Korrosion.
- Falsche Antriebsdrehzahlen und Fahrgeschwindigkeiten.
- **Unterlassen der Abdrehprobe.**
- □ Keine Überprüfung der Querverteilung.
- Falsche Einstellung der Maschine (Nichtbeachten der Anbauanweisung und Wurfflügeleinstellung).
- □ Kein seitenstarrer und quer zur Fahrtrichtung waagrechter Anbau.

Überprüfen Sie daher vor jedem Einsatz und auch während des Einsatzes Ihre Maschine auf richtige Funktion und auf ausreichende Ausbringgenauigkeit (Bei jedem Befüllen Restmenge und Füllmenge wiegen).

Auch eine nur geringfügige Falscheinstellung kann eine wesentliche Beeinträchtigung des Streubildes ergeben.

Überprüfen Sie mit dem Praxis-Prüfset die Querverteilung.

Ein Anspruch auf Ersatz von Schäden, die nicht an dem Düngerstreuer selbst entstanden sind, ist ausgeschlossen. **Hierzu gehört auch, daß eine Haftung für Folgeschäden aufgrund von Streufehlern ausgeschlossen ist.** Eigenmächtige Veränderungen an dem Düngerstreuer können zu Folgeschäden führen und schließen eine Haftung des Lieferers für diese Schäden aus.

Bei Vorsatz oder grober Fahrlässigkeit des Inhabers oder eines leitenden Angestellten und in den Fällen, in denen nach Produkthaftungsgesetz bei Fehlern des Liefergegenstandes für Personen oder Sachschäden an privat genutzten Gegenständen gehaftet wird, gilt der Haftungsausschluß des Lieferers nicht. Er gilt auch nicht beim Fehlen von Eigenschaften, die ausdrücklich zugesichert sind, wenn die Zusicherung gerade bezweckt hat, den Besteller gegen Schäden, die nicht am Liefergegenstand selbst entstanden sind, abzusichern.

# **14 Alarmmeldungen / Störungen und mögliche Ursachen**

Auf dem Display der Quantron P können verschiedene Alarmmeldungen erscheinen.

Alarmmeldungen können durch Drücken der "C" Taste gelöscht werden, nachdem die Fehlfunktion beseitigt wurde.

### **14.1 Keine Kommunikation mit dem Gerät**

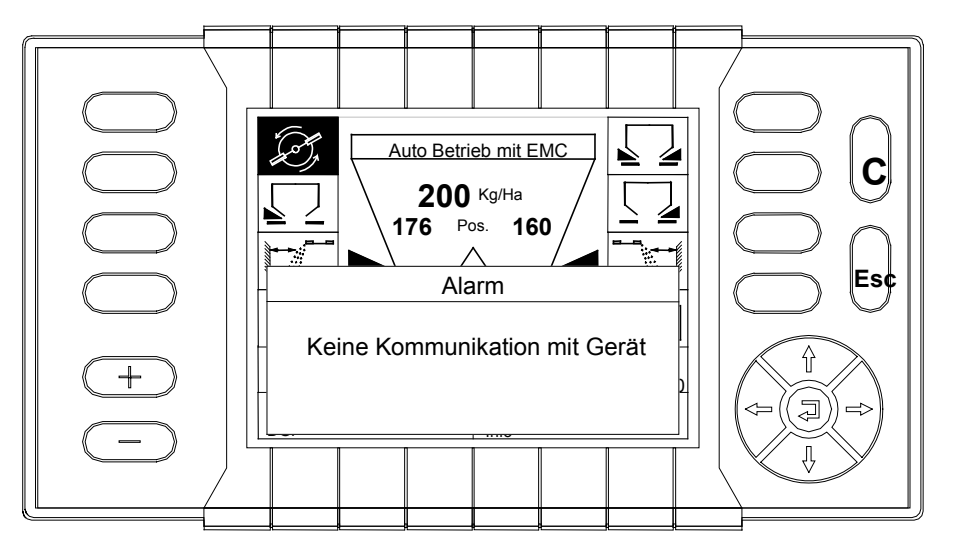

 Sollte diese Fehlermeldung während der Arbeit angezeigt werden, überprüfen Sie die elektrischen Steckverbindungen und Stromversorgung.

# **14.2 Fehler an Dosiereinrichtung**

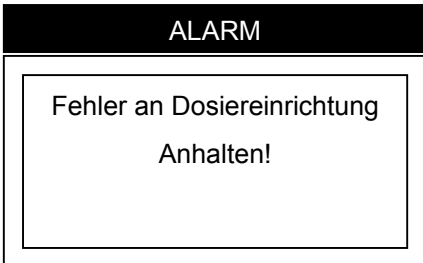

Diese Alarmanzeige erscheint, wenn einer der Aktuatoren nicht die gewünschte Position erreicht oder wenn der zuständige Sensor keine Impulse abgibt.

- Fremdkörper entfernen (eventuell Schnellentleerung aktivieren).
- Bei wiederkehrenden Alarmmeldungen die Stromzufuhr zur Quantron P unterbrechen (AUS / EIN).
- Steckverbindungen am Aktuator und Jobcomputer überprüfen.
- Dosierschieber überprüfen.
- □ Sicherungen überprüfen.

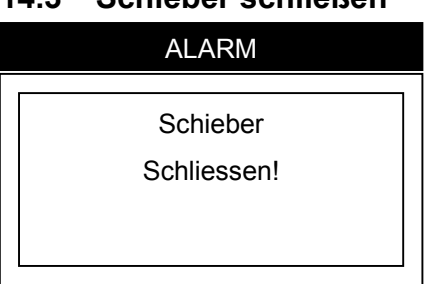

### **14.3 Schieber schließen**

Diese Alarmanzeige erscheint, wenn die Schieber bereits offen sind und das Menü Schnellentleerung oder das Menü Abdrehprobe starten angewählt wird. Diese Alarmmeldung sagt dem Benutzer, dass er durch Betätigen der Start/Stop Taste die Schieber schließen soll. Überprüfen Sie die Dosiereinrichtung.

### **14.4 Max. Schieberöffnung erreicht**

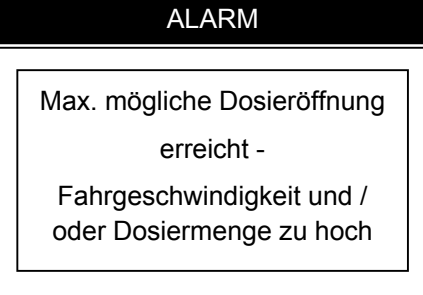

Die max. Schieberöffnung ist erreicht. Es muß entweder die Fahrgeschwindigkeit oder die Ausbringmenge /ha reduziert werden. Die Alarmanzeige erlischt, sobald die Fahrgeschwindigkeit oder die Ausbringmenge genügend reduziert wurde.

### **14.5 Alarm Fliessfaktorberechnung**

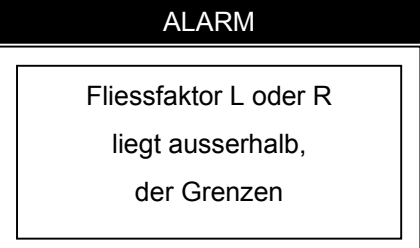

Diese Alarmmeldung erscheint z.B. bei falscher Vorgehensweise der Abdrehprobe oder bei einem extremen Eingabefehler (Tippfehler). Führen Sie die Abdrehprobe nochmals genau wie in Kapitel Manuelle Abdrehprobe beschrieben durch.

Diese Alarmmeldung erscheint auch im EMC-Betrieb, wenn der Behälter leer ist oder die Dosiereinrichtung verstopft ist. Überprüfen Sie die Dosiereinheit.

# ALARM Drehzahlkalibrierung ist nicht möglich, Traktor anhalten / Schieber schließen, Abruch: drücken Sie "C"

**14.6 Alarm Drehzahlkalibrierung**

Diese Alarmmeldung erscheint z.B. bei falscher Vorgehensweise der Drehzahlkalibrierung oder bei geöffneten Schiebern während der Drehzahlkalibrierung.

Diese Alarmmeldung erscheint auch wenn die Drehzahlkalibrierung während der Fahrt durchgeführt wird.

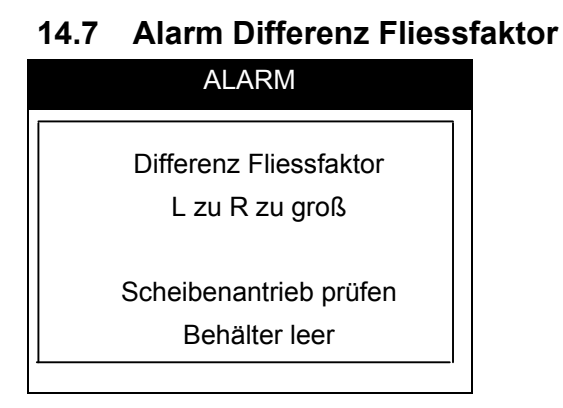

Diese Alarmmeldung erscheint, wenn der Behälter leer ist oder eine Dosieröffnung verstopft ist.

Diese Alarmmeldung erscheint auch, wenn einer der Drucksensoren defekt ist.

# **14.8 Alarm Leerlaufmessung noch nicht abgeschlossen**

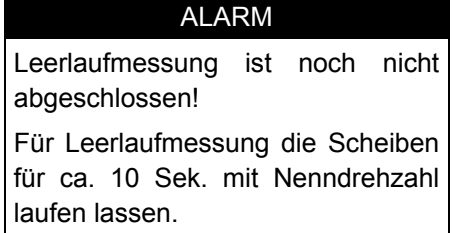

Diese Alarmmeldung erscheint, wenn keine Leerlaufmessung abgespeichert wurde. Konstante Nenndrehzahl bei geschlossenen Schieber wurde noch nicht erreicht.

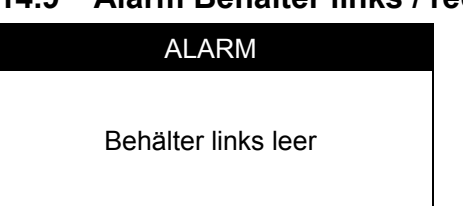

#### **14.9 Alarm Behälter links / rechts leer**

Diese Alarmmeldung erscheint, wenn kein Dünger auf die Scheiben kommt, d.h. der Behälter leer ist, oder die Dosieröffnung verstopft ist.

#### **14.10 Alarm Wurfscheiben laufen während der Transportfahrt**

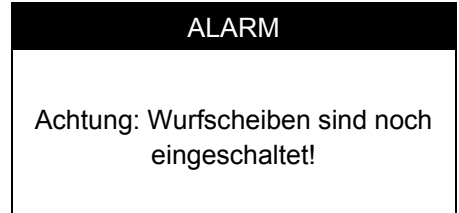

Diese Alarmmeldung erscheint, wenn bei geschlossenen Schiebern und einer Fahrgeschwindigkeit über 15 km/h die Wurfscheiben eingeschaltet sind. Bei einer Fahrgeschwindigkeit unter 15 km/h erlischt die Alarmmeldung wieder. Diese Alarmmeldung wurde aus Sicherheitsgründen eingeführt.

#### **14.11 Ungleichmäßige Düngerquerverteilung**

- Düngeranbackungen an Wurfscheiben, Wurfflügeln und Auslaufkanälen entfernen.
- Öffnungsschieber öffnen nicht vollständig.
- Aufgabepunkt und Drehzahleinstellung überprüfen und eventuell korrigieren.

#### **Zuviel Dünger in der Traktorspur**

- Wurfflügel und Ausläufe überprüfen. Defekte Teile sofort auswechseln.
- Der Dünger hat eine glattere Oberfläche als der für die Streutabelle getestete Dünger.
- Aufgabepunkt und Drehzahleinstellung überprüfen und eventuell korrigieren.

#### **Zuviel Dünger im Überlappungsbereich**

- Der Dünger hat eine rauhere Oberfläche als der für die Streutabelle getestete Dünger.
- **Einstellung des Aufgabepunktes überprüfen.**
- Zapfwellendrehzahl ist höher als die Anzeige des Traktormeters. Drehzahl überprüfen.

#### **Streuer dosiert einseitig eine höhere Streumenge**

- D Dosierschiebereinstellung rechts und links überprüfen.
- $\Box$  Öffnungsschieberstellung überprüfen.
- **T** Rührwerk rechts und links überprüfen.

#### **Düngerzufuhr zur Wurfscheibe ist unregelmäßig**

- **T** Rührwerk rechts und links überprüfen.
- $\Box$  Öffnungsschieberstellung überprüfen.
- **Brückenbildung des Düngers.**

#### **Wurfscheiben flattern**

- Festsitz und Gewinde der Kunststoffhutmuttern überprüfen.
- **U** Wurfscheibe liegt nicht eben auf der Nabe auf.

#### **Behälter wird ungleich leer, obwohl immer rechts und links mit gleicher Streumenge gearbeitet wurde**

- Gleiche Mengeneinstellung der Dosierschieber überprüfen.
- **D** Öffnungsschieber überprüfen.
- Dosierschiebereinstellung überprüfen.
- Schieber / Getriebekonsole gehen zu schwer.

### **14.12 Wurfflügelverschleiß**

Bei einigen Streustoffen wie Thomaskali, Kiserit tritt ein erhöhter Verschleiß an den Wurfflügeln auf. Die verschlissenen Wurfflügel austauschen.

# **15 Sonderausstattungen**

### **15.1 Abdeckplane (AP 10)**

Die Abdeckplane lässt sich wahlweise von vorn oder hinten öffnen. Je nach Aufsatzvarianten ist zum Abdichten eine Abdeckplanenergänzung (APE 10) notwendig. Bei der Auslieferung der entsprechenden Abdeckplane / Abdeckplanenergänzung wird eine separate Montageanleitung mitgeliefert.

### **15.2 Abdeckplane (AP 11)**

Die Abdeckplane lässt sich wahlweise von vorn oder hinten öffnen. Der hintere Teil ist länger, um auch bei 3-seitigen Aufsätzen eine sichere Abdichtung zu gewährleisten. Bei der Auslieferung der Abdeckplane wird eine separate Montageanleitung mitgeliefert.

### **15.3 Abstellfüße / Abstellrollen**

Der leere Düngerstreuer kann auf den Abstellfüßen oder auf den Abstellrollen einfach abgestellt werden. Mit Hilfe der Abstellrollen kann der leere Düngerstreuer ohne Traktor problemlos an seinen vorgesehenen Abstellplatz geschoben werden. Bei der Auslieferung der Abstellfüße bzw. der Abstellrollen wird eine separate Montageanleitung mitgeliefert.

### **15.4 Adapterkabel für nicht genormte Signalsteckdosen**

Dieses Adapterkabel ermöglicht ein Abgreifen der Fahrsignale von nicht genormten Signalsteckdosen. Zusätzlich ist das Adapterkabel mit der Bestellnummer (2053833) notwendig.

### **15.5 Beleuchtung BLW 11 (mit Warntafel und Rückleuchten zur Absicherung des Düngerstreuers nach hinten)**

Die Beleuchtung BLW 11 sollte montiert werden, wenn der Düngerstreuer die lichttechnischen Einrichtungen am Traktor verdeckt und gleichzeitig mehr als 1 m über die Schlußleuchten des Traktors hinausragt. Bei der Auslieferung der Beleuchtung wird eine separate Montageanleitung mitgeliefert.

### **15.6 Beleuchtung BLW 12 (mit Warntafel und Positionsleuchten zur Absicherung des Düngerstreuers nach vorn)**

Die Beleuchtung BLW 12 sollte montiert werden, wenn der Düngerstreuer seitlich mehr als 40 cm über die Begrenzungsleuchten des Traktors hinausragt. Bei der Auslieferung der Beleuchtung wird eine separate Montageanleitung mitgeliefert.

#### **15.7 Traktoreinbausatz**

Der Traktoreinbausatz muss angebaut werden, wenn kein Fahrsignal an einer Steckdose abgegriffen werden kann.

Der Traktoreinbausatz besteht aus einer Lochscheibe und einem Induktivsensor.

Der Traktoreinbausatz kann an jeden Traktor angebaut werden.

Der Sensor liefert die Fahrimpulse (Geschwindigkeitsimpulse).

### **15.8 Adapterkabel (2053833)**

Das Adapterkabel (2053833) ist erforderlich, um den Traktoreinbausatz (siehe 15.7) mit der Quantron P zu verbinden.

Mit diesem Kabel wird auch die Quantron P über das Zündschloss mit Strom versorgt. In diesem Adapterkabel (2053833) ist eine Überlastsicherung integriert.

#### **15.9 Wurfscheibe D2H VXR**

Diese Wurfscheibe mit beschichteten Wurfflügeln wurde für grob gekörnte Dünger, wie z.B. Kali ab einer Arbeitsbreite von 30 m entwickelt.

#### **Streuen im Auto-Betrieb mit EMC HINWEIS**

Wenn im Auto-Betrieb mit EMC gearbeitet werden soll, muss immer die D4- Wurfscheibe verwendet werden.

#### **15.10 ISOBUS Traktorkabel**

Das ISOBUS Traktorkabel ist erforderlich, wenn der Traktor nicht mit der 9 pol. ISOBUS Gerätesteckdose am Traktorheck und der 9 pol. ISOBUS Terminalsteckdose in der Traktorkabine ausgerüstet ist.

#### **15.11 Hydraulikdruckfilter**

Der Hydraulikdruckfilter wir generell empfohlen und dient zur Erhöhung der Funktionssicherheit der Hydraulikanlage.

# **16 Achslastberechnung**

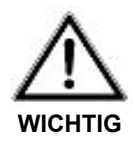

#### **Überlastungsgefahr**

Der Anbau von Geräten im Front- und Heck- Dreipunktgestänge darf nicht zu einer Überschreitung des zulässigen Gesamtgewichtes, der zulässigen Achslasten und der Reifentragfähigkeiten des Traktors führen. Die Vorderachse des Traktors muß immer mit mindestens 20% des Leergewichtes des Traktors belastet sein.

 **Überzeugen Sie sich vor dem Geräteeinsatz, daß diese Voraussetzungen erfüllt sind, indem Sie die folgenden Berechnungen durchführen oder die Traktor-Geräte-Kombination wiegen.**

Ermittlung des Gesamtgewichtes, der Achslasten und der Reifentragfähigkeit, sowie der erforderlichen Mindestballastierung.

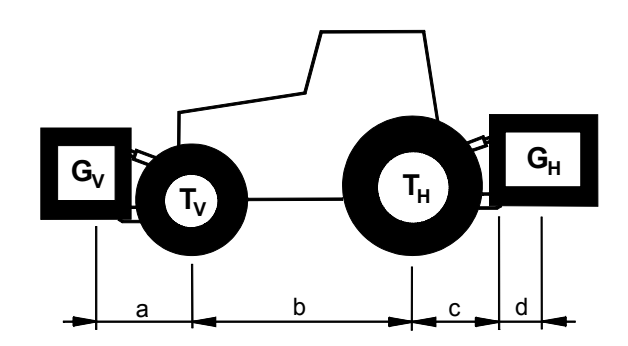

Für die Berechnung benötigen sie folgende Daten:

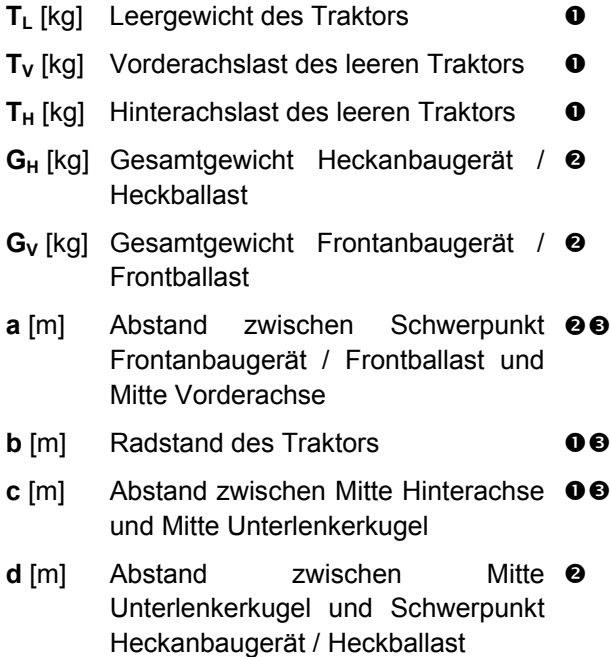

- **O** Siehe Betriebsanleitung Traktor
- Siehe Preisliste und / oder Betriebsanleitung des Gerätes
- **8** Abmessen

### **Heckanbaugerät bzw. Front- Heckkombinationen BERECHNUNG DER MINDESTBALLASTIERUNG FRONT GV min**

$$
G_{V \text{ min}} = \frac{G_H \bullet (c + d) - T_V \bullet b + 0.2 \bullet T_L \bullet b}{a + b}
$$

Tragen Sie die berechnete Mindestballastierung, die in der Front des Traktors benötigt wird, in die Tabelle ein.

#### **Frontanbaugerät BERECHNUNG DER MINDESTBALLASTIERUNG HECK GH min**

$$
G_{H \text{ min}} = \frac{G_V \bullet a - T_H \bullet b + 0.45 \bullet T_L \bullet b}{b + c + d}
$$

Tragen Sie die berechnete Mindestballastierung, die im Heck des Traktors benötigt wird, in die Tabelle ein.

#### BERECHNUNG DER TATSÄCHLICHEN VORDERACHSLAST T<sub>V tat</sub>

(Ist das Frontanbaugerät  $(G_V)$  leichter als die Mindestballastierung Front  $(G_V)$ min), muß das Gewicht des Frontanbaugerätes mindestens auf das Gewicht der Mindestballastierung Front erhöht werden!)

$$
\mathsf{T}_{\bigvee \text{ tat}} = \frac{G_{\bigvee} \bullet (a+b) + \mathsf{T}_{\bigvee} \bullet b - G_{\mathsf{H}} \bullet (c+d)}{b}
$$

**Tragen Sie die berechnete tatsächliche und die in der Betriebsanleitung des Traktors angegebene zulässige Vorderachslast in die Tabelle ein.**

BERECHNUNG DES TATSÄCHLICHEN GESAMTGEWICHTES Gtat

(Ist das Heckanbaugerät (G<sub>H</sub>) leichter als die Mindestballastierung Heck (G<sub>H min</sub>), **muß das Gewicht des Heckanbaugerätes mindestens auf das Gewicht der Mindestballastierung Heck erhöht werden!)**

$$
G_{\text{tat}}=G_V+T_L+G_H
$$

**Tragen Sie das berechnete tatsächliche und das in der Betriebsanleitung des Traktors angegebene zulässige Gesamtgewicht in die Tabelle ein.**

BERECHNUNG DER TATSÄCHLICHEN HINTERACHSLAST TH tat

$$
T_{H \text{ tat}} = G_{\text{tat}} - T_{V \text{ tat}}
$$

**Tragen Sie die berechnete tatsächliche und die in der Betriebsanleitung des Traktors angegebene zulässige Hinterachslast in die Tabelle ein.**

#### REIFENTRAGFÄHIGKEIT

**Tragen Sie den doppelten Wert (zwei Reifen) der zulässigen Reifentragfähigkeit (siehe z.B. Unterlagen der Reifenhersteller) in die Tabelle ein.**

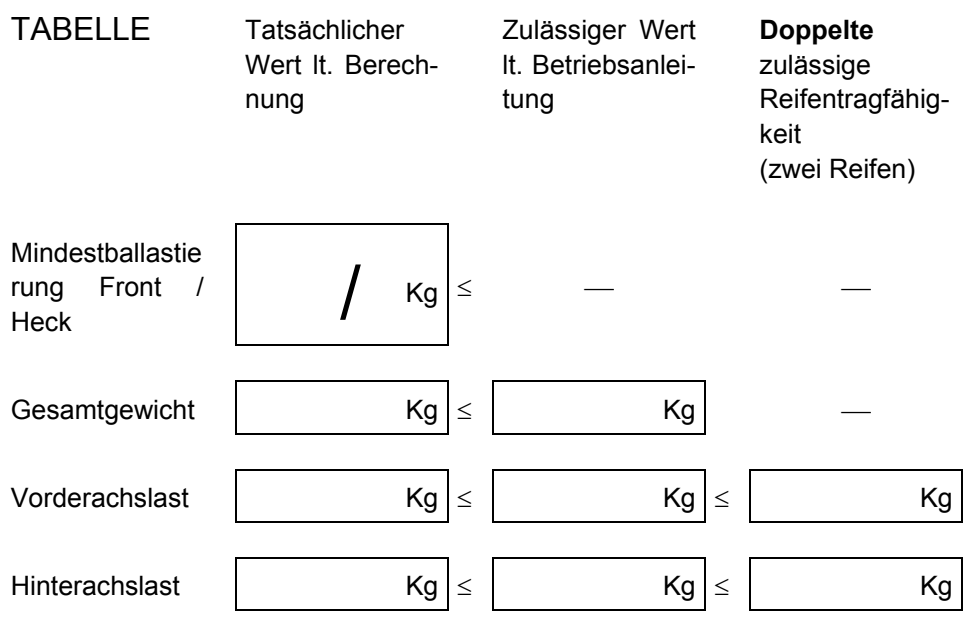

Die Mindestballastierung muß als Anbaugerät oder Ballastgewicht am Traktor angebracht werden! Die berechneten Werte müssen kleiner / gleich  $(\le)$  den zulässigen Werten sein!

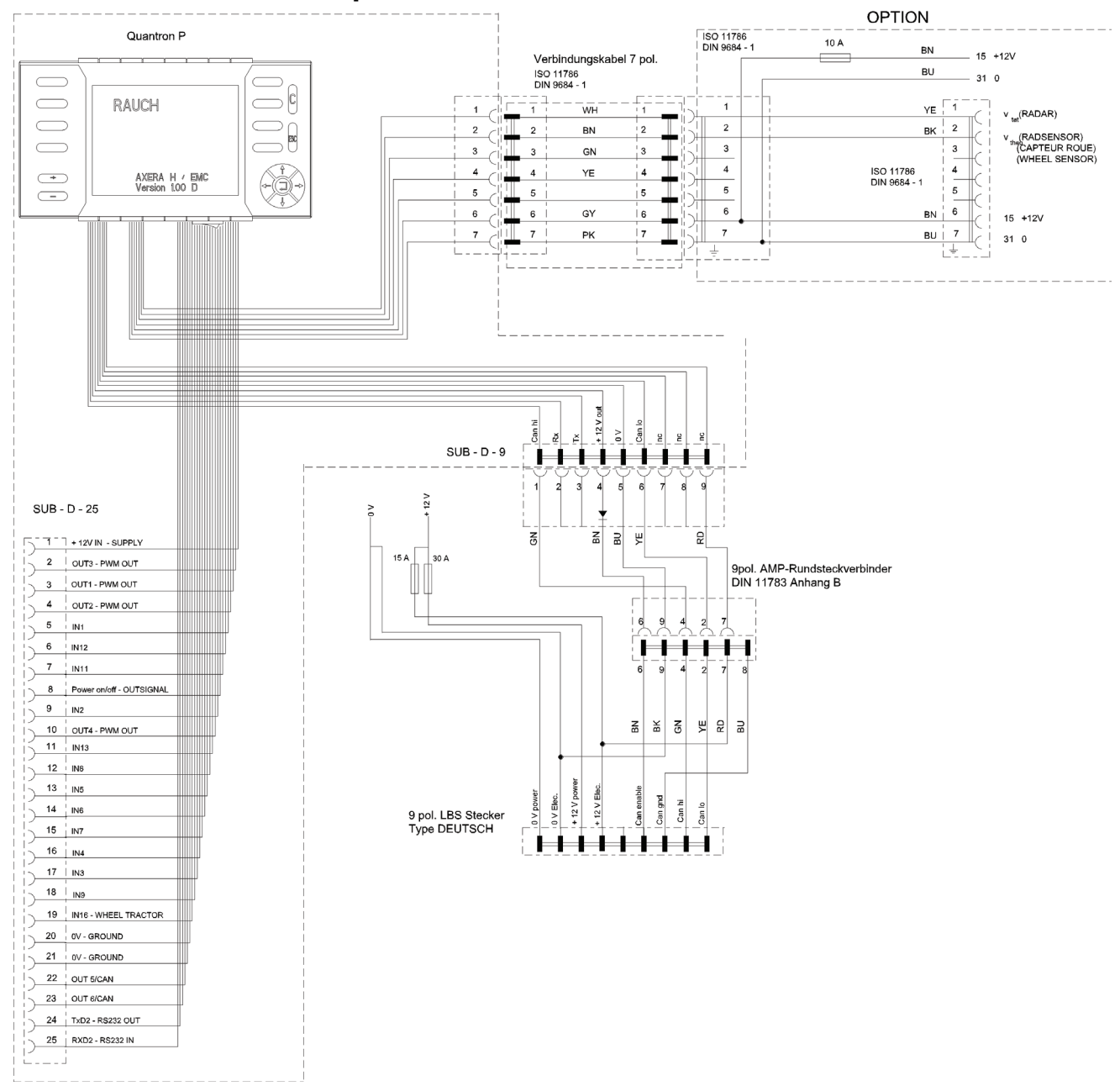

# **17 Schaltplan AXERA H EMC**

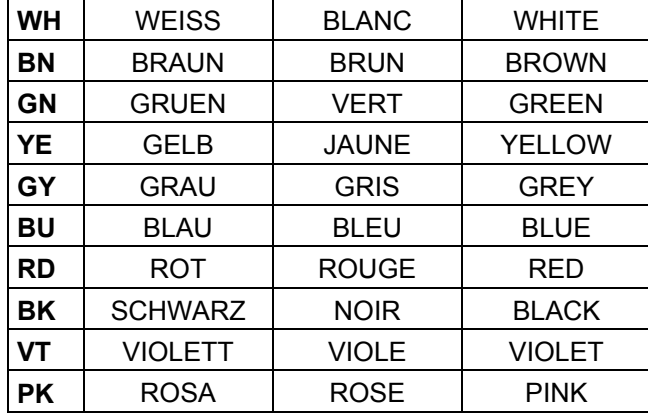

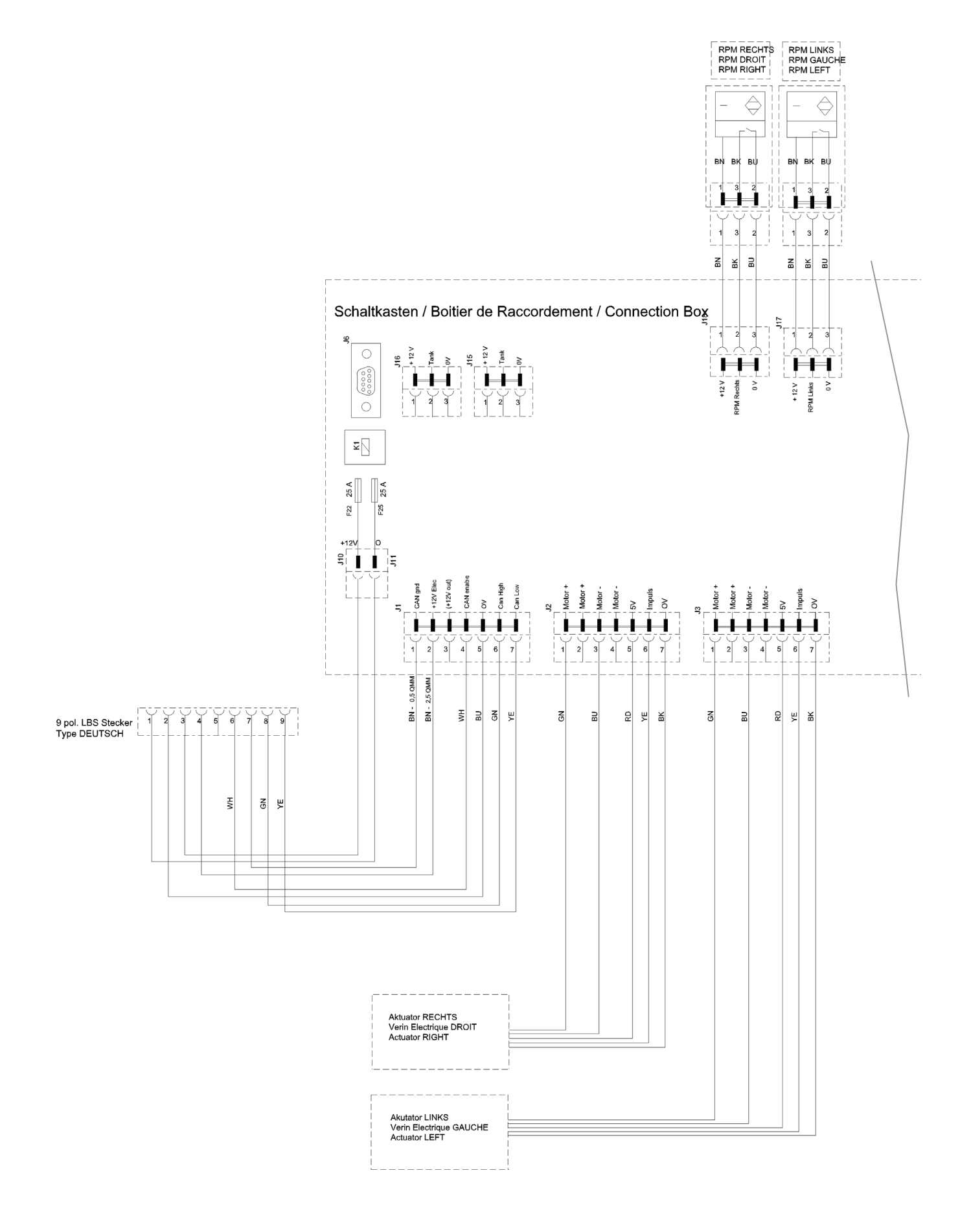

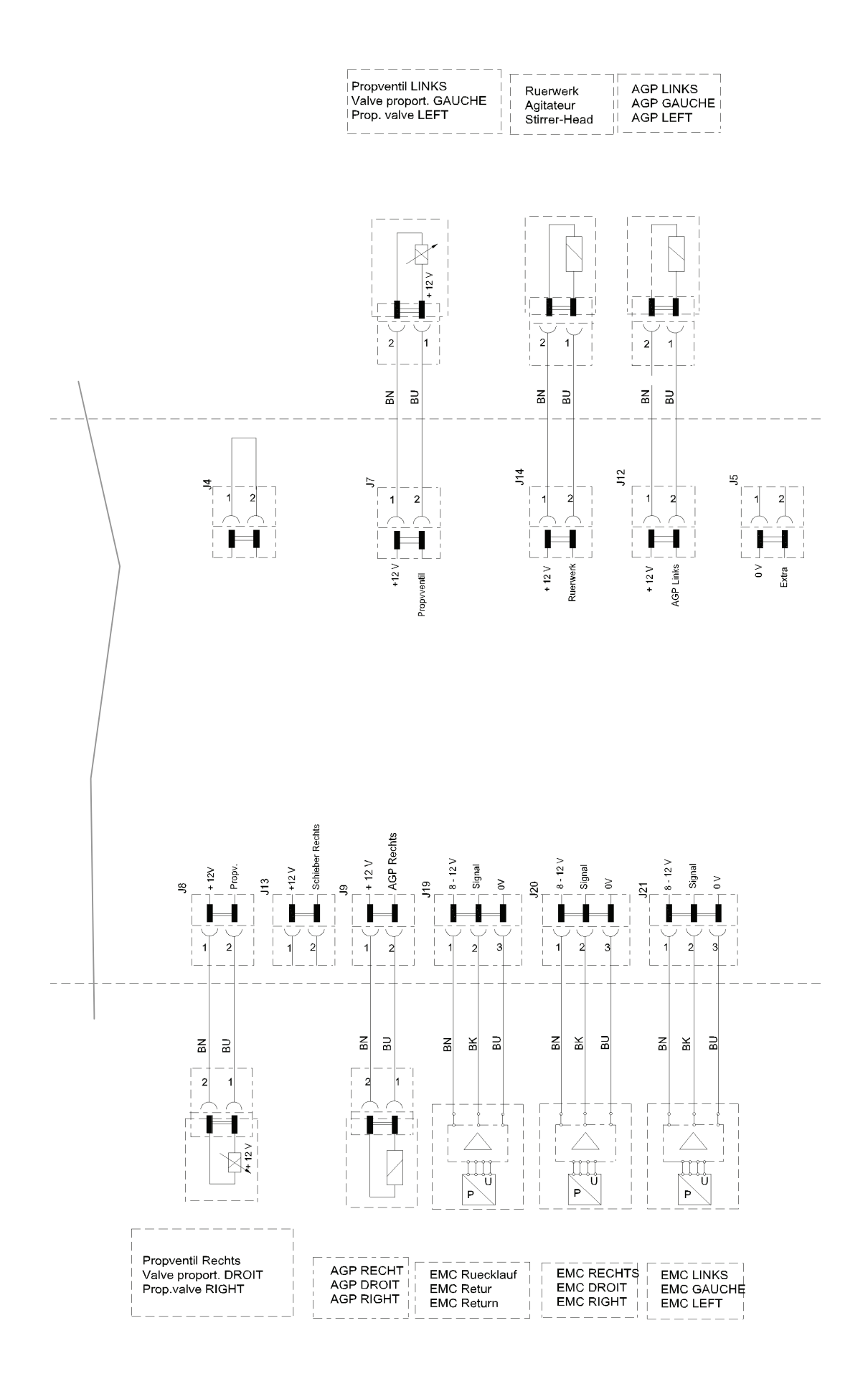

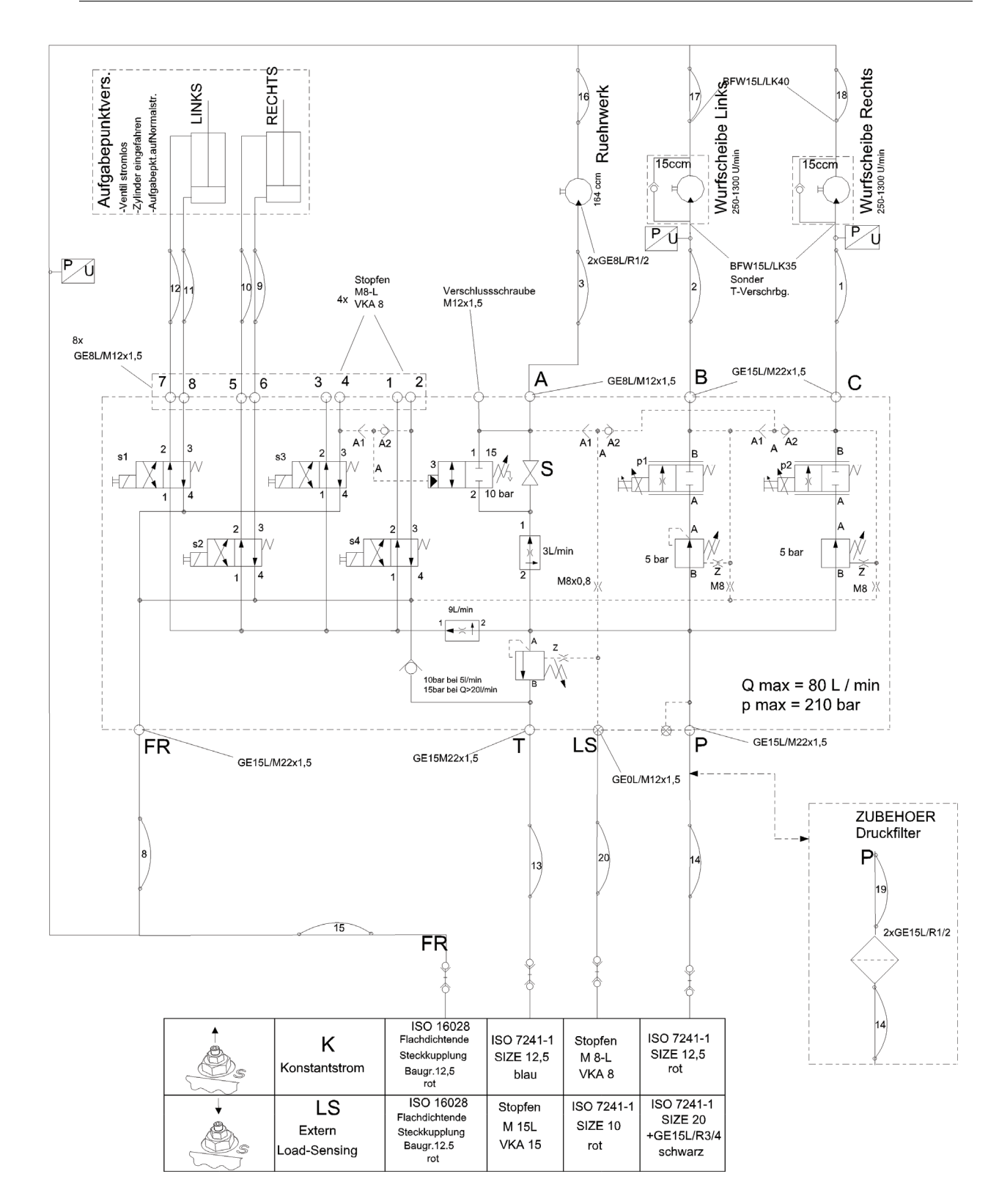

# **18 Garantiebedingungen**

RAUCH-Düngerstreuer werden nach modernen Fertigungsmethoden und mit größter Sorgfalt hergestellt und unterliegen zahlreichen Kontrollen.

Deshalb leistet RAUCH 12 Monate Garantie, wenn nachfolgende Bedingungen erfüllt sind:

Die Garantie beginnt mit dem Datum des Kaufs.

Die Garantie umfaßt Material-oder Fabrikationsfehler. Für Fremderzeugnisse (Hydraulik, Elektronik) haften wir nur im Rahmen der Gewährleistung des jeweiligen Herstellers. Während der Garantiezeit werden Fabrikations- und Materialfehler kostenlos behoben durch Ersatz oder Nachbesserung der betreffenden Teile. Andere, auch weitergehende Rechte, wie Ansprüche auf Wandlung, Minderung oder Ersatz von Schäden, die nicht am Liefergegenstand entstanden sind ausdrücklich ausgeschlossen.

Die Garantieleistung erfolgt durch autorisierte Werkstätten, durch RAUCH-Werksvertretung oder das Werk.

Von den Garantieleistungen ausgenommen sind Folgen natürlicher Abnutzung Verschmutzung, Korrosion und alle Fehler, die durch unsachgemäße Handhabung sowie äußere Einwirkung entstanden sind. Bei eigenmächtiger Vornahme von Reparaturen oder Änderungen des Originalzustandes entfällt die Garantie. Der Ersatzanspruch erlischt, wenn keine RAUCH-Original-Ersatzteile verwendet wurden.

Bitte beachten Sie darum die Betriebsanleitung. Wenden Sie sich in allen Zweifelsfragen an unsere Werksvertretung oder direkt ans Werk.

Garantieansprüche müssen spätestens innerhalb 30 Tagen nach Eintritt des Schadens beim Werk geltend gemacht sein. Kaufdatum und Maschinennummer angeben.

Reparaturen für die Garantie geleistet werden soll, dürfen von der autorisierten Werkstatt erst nach Rücksprache mit RAUCH oder deren offiziellen Vertretung durchgeführt werden.

Durch Garantiearbeiten verlängert sich die Garantiezeit nicht.

Transportfehler sind keine Werksfehler und fallen deshalb nicht unter die Gewährleistungspflicht des Herstellers.

Ein Anspruch auf Ersatz von Schäden, die nicht an dem Düngerstreuer selbst entstanden sind, ist ausgeschlossen. **Hierzu gehört auch , daß eine Haftung für Folgeschäden aufgrund von Streufehlern ausgeschlossen ist**. Eigenmächtige Veränderungen an dem Düngerstreuer können zu Folgeschäden führen und schließen eine Haftung des Lieferers für diese Schäden aus.

Bei Vorsatz oder grober Fahrlässigkeit des Inhabers oder eines leitenden Angestellten und in den Fällen, in denen nach Produkthaftungsgesetz bei Fehlern des Liefergegenstandes für Personen- oder Sachschäden an privat genutzten Gegenständen gehaftet wird, gilt der Haftungsausschluß des Lieferers nicht. Er gilt auch nicht beim Fehlen von Eigenschaften, die ausdrücklich zugesichert sind, wenn die Zusicherung gerade bezweckt hat, den Besteller gegen Schäden, die nicht am Liefergegenstand selbst entstanden sind, abzusichern.

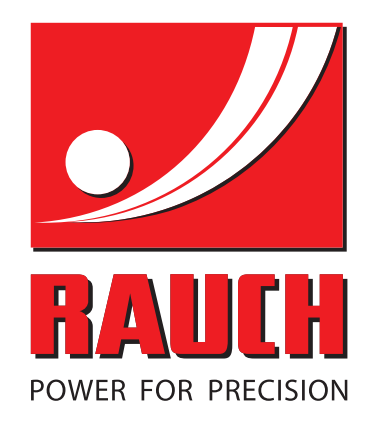

# **RAUCH Landmaschinenfabrik GmbH**

**Em** Landstraße 14 · D-76545 Sinzheim

Victoria-Boulevard E200 · D-77836 Rheinmünster

Phone +49 (0) 7221/985-0 · Fax +49 (0) 7221/985-200 info@rauch.de · www.rauch.de · wap.rauch.de